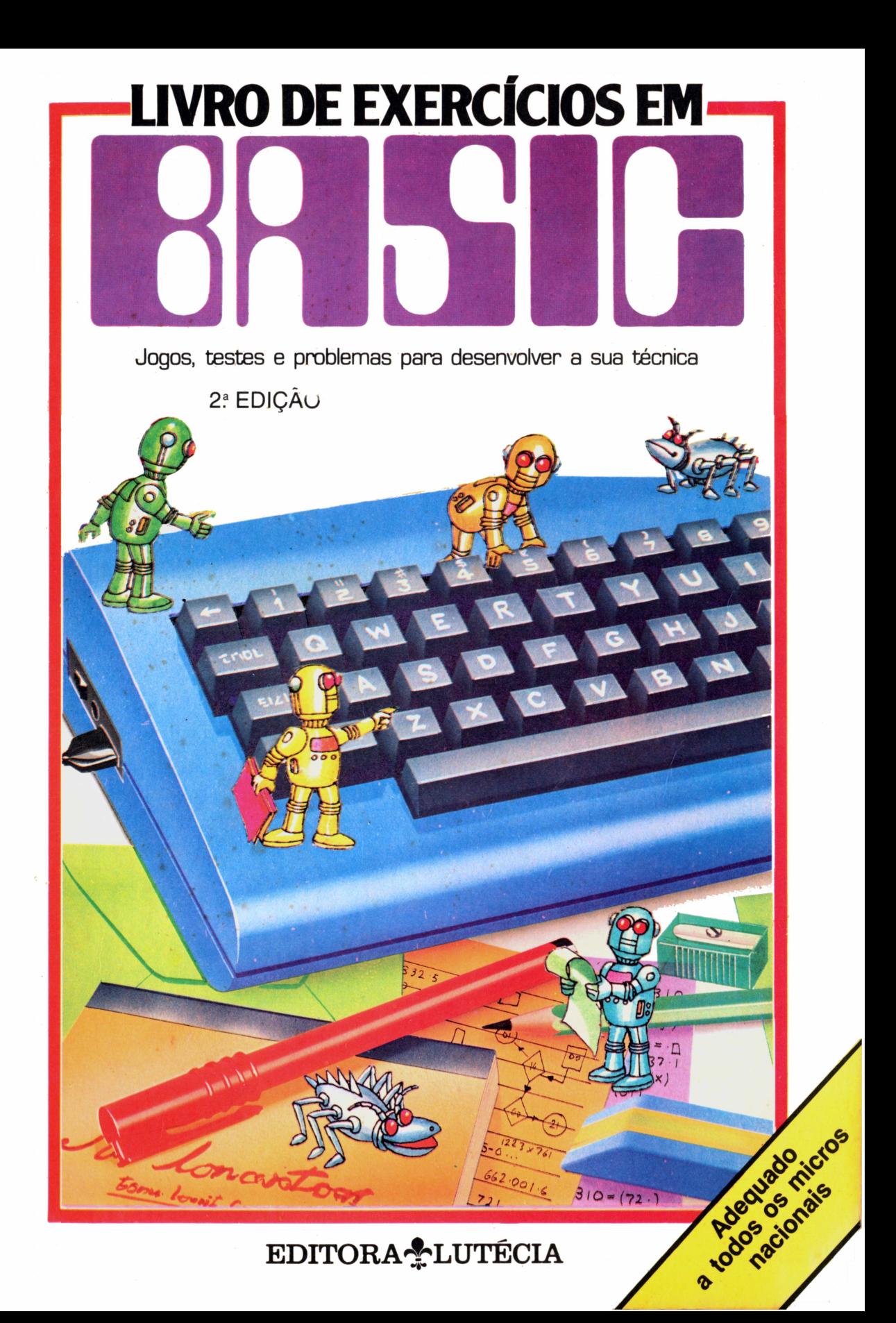

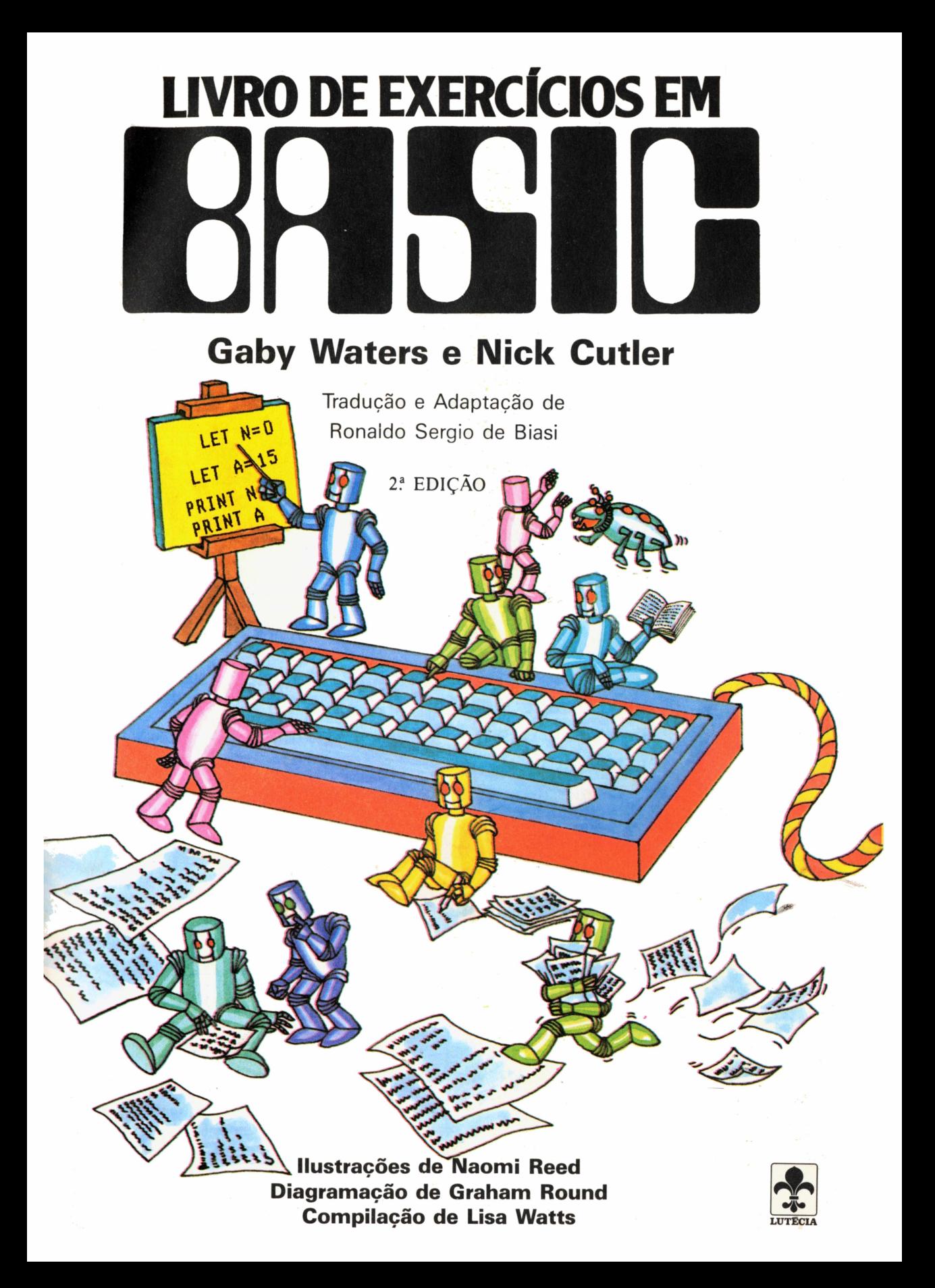

# Sumário

Introdução

Exercícios com PRINT

Uso de variáveis

Repetições

Loops e mais loops

Exercícios com IF...THEN

Números aleatórios

Mexendo com caracteres

Códigos secretos

Exercícios com INKEY\$

Como programar um exame de motorista

Quebra-cabeças com DATA

Uso de matrizes

Uso de sub-rotinas

Programe uma máquina caça-níqueis

Programe uma caça ao tesouro

Respostas dos problemas

Instruções de BASIC

Tabelas de conversão /

índice remissivo

# Introdução

Este livro contém muitos exercícios, quebra-cabeças e problemas para ajudálo a praticar o seu BASIC. Existem programas com linhas e variáveis em branco para você completar, listagens cheias de erros para você localizar e corrigir e idéias de programas para você escrever sozinho. Este livro cobre as principais instruções de BASIC, começando com PRINT e terminando com uma orientação detalhada para você escrever um programa de caça ao tesouro.

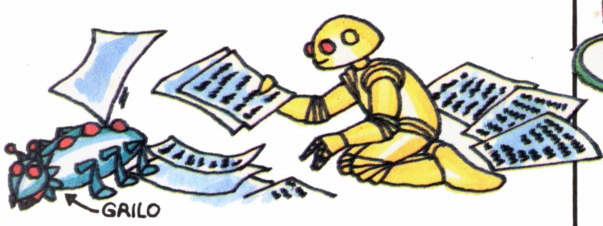

Os programas que contêm erros estão assinalados por um "grilo" como o que aparece na figura acima. Quando encontrar um "grilo", lembre-se de que terá que localizar e corrigir os erros para que o programa funcione. Em outros programas estão faltando linhas e variáveis. As linhas que faltam estão indicadas por um asterisco, e os espaços a serem completados, por pontos de interrogação. consulte as páginas 45 e 46, onde são

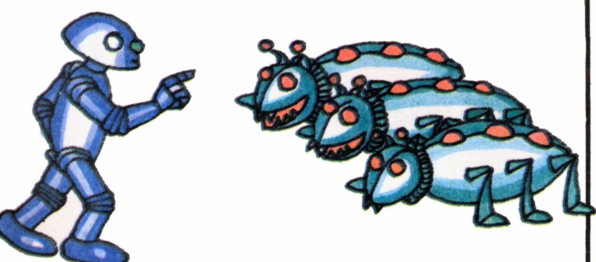

No final do livro você encontrará uma discussão detalhada de todos os problemas e programas propostos. Se ficar atrapalhado, especialmente nos programas mais compridos, use as respostas como orientação. Muitas vezes, as primeiras linhas da resposta a um problema podem ajudá-lo a resolver outro problema ou a completar o programa sozinho.

Pode ser que a listagem que aparece neste livro como resposta a um dos problemas seja diferente do programa que você escreveu. Se o seu programa funcionar corretamente, tudo bem; existem muitas maneiras de escrever o mesmo programa. Compare a sua resposta com a do livro para ver qual a que contém o menor número de instruções.

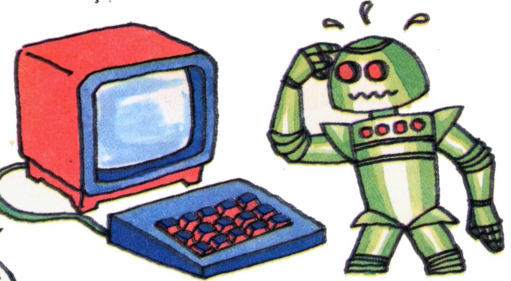

Todos os programas que aparecem neste livro foram escritos em um dialeto popular de BASIC e deverão funcionar, sem grandes alterações, na maioria dos microcomputadores. Algumas instruções variam de computador para computador; assim, se você tentar rodar um programa e receber uma mensagem de erro, verifique se as instruções de BASIC são as corretas para o modelo de micro que está usando. Para ajudá-lo, existem duas tabelas de conversão na página 47.

Se você tiver alguma dúvida a respeito das instruções de BASIC, definidas todas as palavras de BASIC usadas neste livro. São dadas instruções especiais para escrever programas para micros da família Sinclair (TK-83, TK-85, CP-200) e também respostas adequadas para esses computadores.

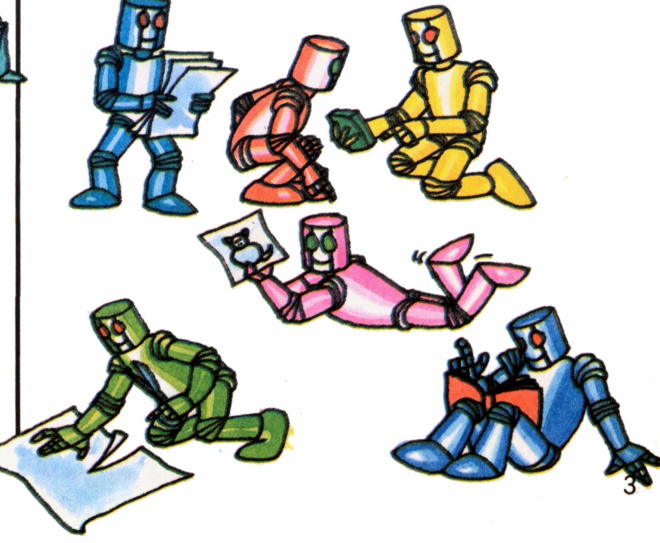

# Exercícios com PRINT

Nestas duas páginas, você vai praticar o uso da instrução PRINT, que diz ao micro para mostrar alguma coisa na tela. Você pode usar PRINT como um comando direto, isto é, sem número de linha. Nesse caso, o computador executará imediatamente a instrução. Depois de um comando direto, você tem que apertar RETURN (ou ENTER ou NEWLINE ou CR, dependendo do micro) para que sua ordem seja cumprida.

PRINT "PEIXE" PRINT "2 PEIXES" **PRINT 2345** 

Não se esqueca de apertar RETURN depois de cada comando.

Experimente escrever os comandos diretos acima no seu micro. Quando você diz ao computador para mostrar letras, ou letras e números misturados, eles devem ser colocados entre aspas na instrução. Números sozinhos não precisam de aspas.

PRINT 2+2+3 PRINT 6\*8 PRINT 15-4 **PRINT 16/4** PRINT SQR(16) PRINT 5346-257

Você também pode usar PRINT para fazer contas. A figura acima mostra algumas operações simples usando os símbolos matemáticos do BASIC.

**\_ PRINT "BOM DIA","BOM DIA" PRINT "BOM DIA";"BOM DIA" PRINT "BOM DIA ";" BOM DIA<sup>M</sup> PRINT 555,777 <sup>L</sup>\_\_\_\_\_\_\_\_\_\_** <sup>j</sup>

Todas as instruções acima dizem ao micro em que lugar da tela deve começar a mensagem. Experimente para ver a diferença. Os sinais de pontuação têm significados especiais em

corrigir erros.

#### Como corrigir erros e alterar programas Muitos micros têm

Os erros nos programas são chamados de "grilos". RUBOUT para Podem ser causados por erros na hora de copiar os programas. Você precisa saber como corrigir erros e alterar programas no seu micro. uma tecla chamada DELETE ou

*r------------------------***<sup>1</sup> PRINT " BOM DIA" PRINT SPC(IO)"BOM DIA" PRINT TABUS); "BOM DIA" PRINT TAB(10);555 k\_\_\_\_\_\_\_\_\_\_\_\_\_\_\_\_ J**

BASIC. A vírgula diz ao computador para deixar alguns espaços em branco, e o ponto-e-vírgula para mostrar a palavra ou número seguinte na mesma linha, sem deixar nenhum espaço.

OM DIA

Para acrescentar uma letra, você precisa mover o cursor. Consulte o manual do seu micro para saber como usar as<br>teclas de controle do cursor.

Para apagar uma linha inteira, escreva apenas o número da linha e aperte RETURN.

4

## Alguns quebra-cabeças

Eis um programa simples para você experimentar. Ele faz o computador exibir a mensagem que aparece na figura abaixo, à direita. Rode o programa e depois veja se consegue modificá-lo para que a mensagem fique como nas telas abaixo. Em caso de dúvida, consulte os comandos diretos da página anterior.

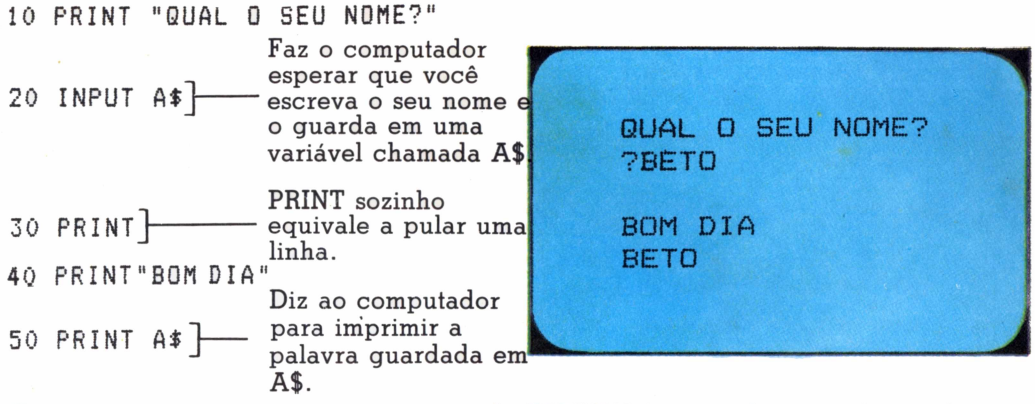

Escreva o programa no micro, apertando RETURN (ou a tecla equivalente) depois de cada linha. No final, escreva RUN e aperte RETURN.

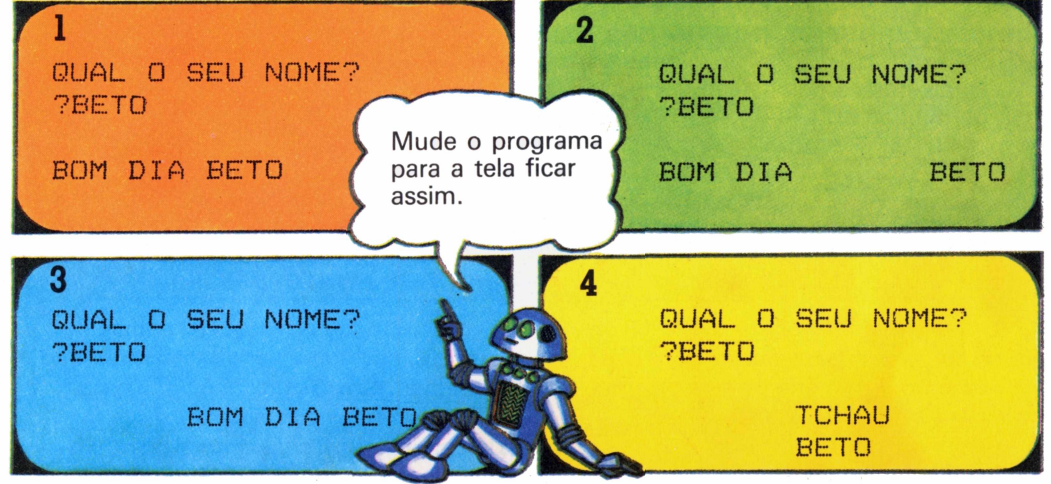

A diferença entre o programa e os comandos diretos da página anterior é que cada linha de instruções em um programa tem um número. O computador guarda as instruções na memória e só as executa quando você escreve RUN. Se você numerar as linhas de dez em dez, poderá acrescentar novas instruções sem ter que numerar de novo todo o programa.

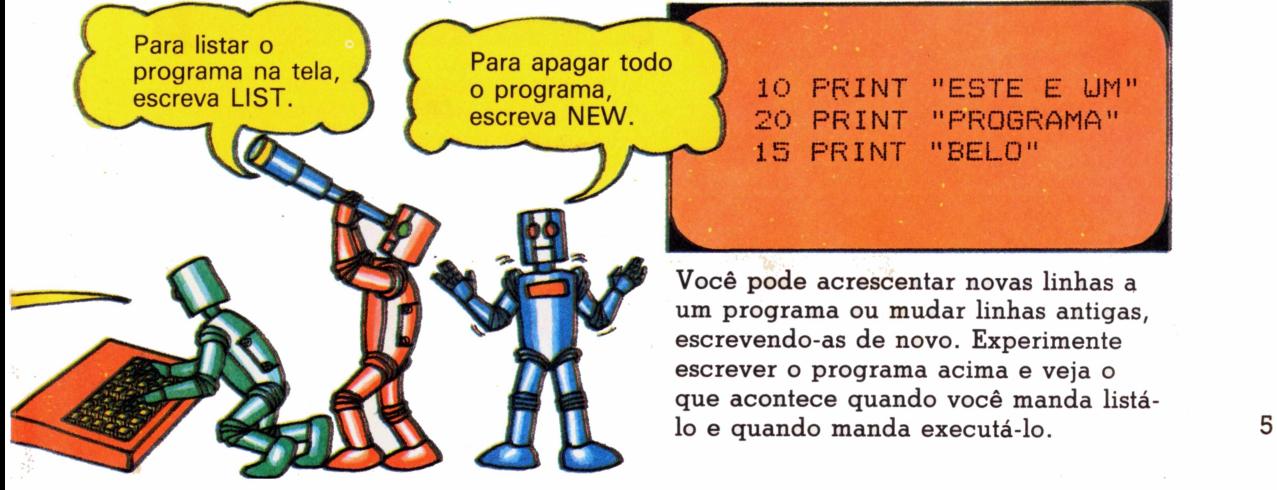

# Uso de variáveis

Variável é um espaço na memória do micro onde é armazenada uma informação. Para dizer ao computador para guardar uma informação em uma variável, você pode usar as instruções LET ou INPUT. Uma informação que consiste em palavras ou misturas de letras, números e símbolos é chamada de string. Uma string deve estar sempre entre aspas e o nome da variável correspondente deve terminar por um cifrão.

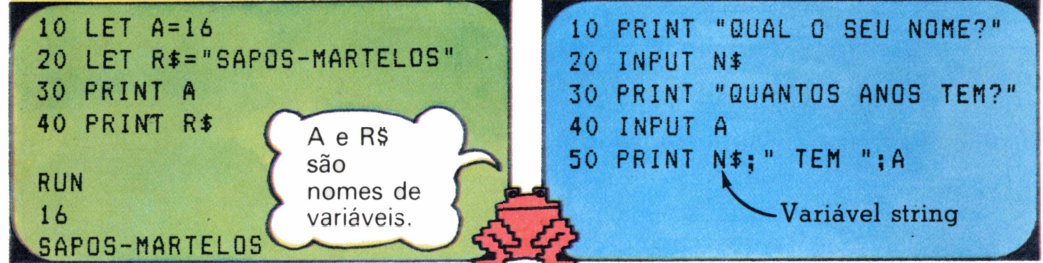

A instrução LET diz ao computado: para rotular um espaço na memória e guardar alguma informação nesse espaço.

/Finstrução INPUT faz o computador esperar que você escreva a informação durante a execução do programa.

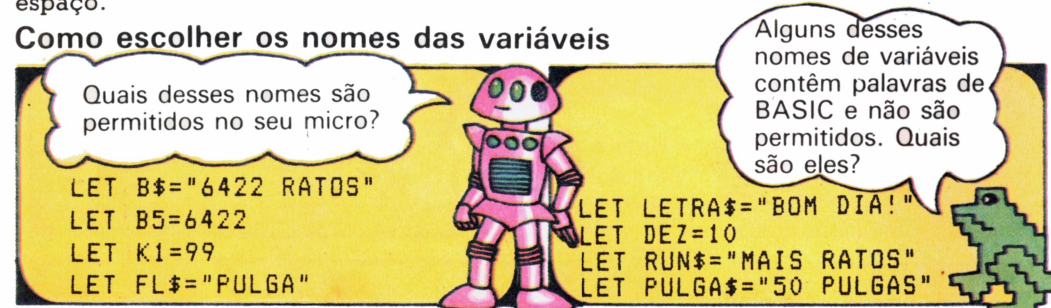

Os nomes permitidos para as variáveis variam de micro para micro. O TK-83, por exemplo, só aceita nomes de uma letra para as variáveis string.\*

# Palavras e variáveis

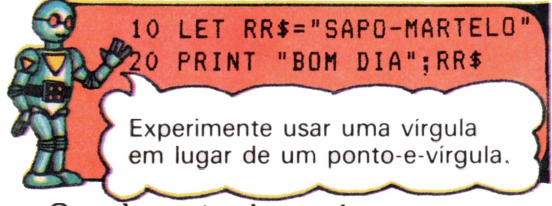

Quando você coloca palavras e variáveis em uma instrüção PRINT, as palavras devem estar entre aspas e deve

# **Teste com PRINT\_\_\_\_\_\_\_\_**

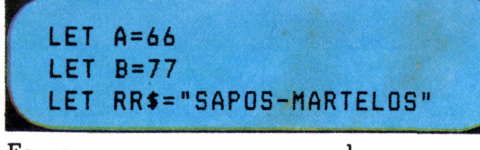

variáveis da tela da esquerda para que tela da direita.

LET RUN\$="MAIS RATOS"<br>
CET PULGA\$="50 PULGAS" THE SE você usar palavras como nomes de variáveis, não deve escolher nomes que Se você usar palavras como nomes contenham palavras de BASIC, para não confundir o computador. Experimente as linhas acima para ver quais as que o seu micro aceita.

**20 LET S=66 30 PRINT R\$;" MARTELO COMEU 40 PRINT S;" MOSCAS" LET R\$="SAPO" 1** *À*

haver um ponto-e-vírgula entre as palavras e a variável. Você também deve deixar um espaço depois de abrir ou antes de fechar as aspas.

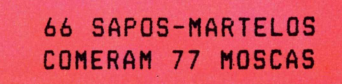

a<br>a Escreva um programa usando as a tela do seu computador fique igual à

\*Se o seu micro é um TK-83, você terá que mudar os nomes das variáveis string de mais de uma letra que aparecem neste livro.

# Analisando um programa

O programa abaixo serve para converter temperaturas de graus Fahrenheit para Centígrados. Para entender melhor o que o programa faz, experimente acrescentar algumas instruções PRINT para fazer o computador mostrar os resultados intermediários. Assim fica mais fácil analisar qualquer programa.

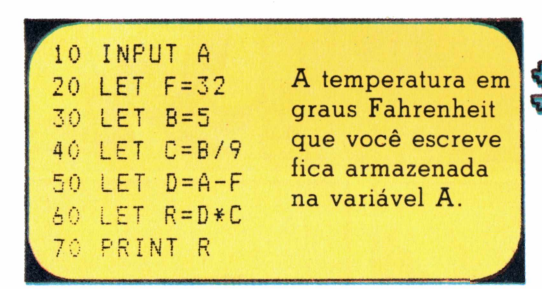

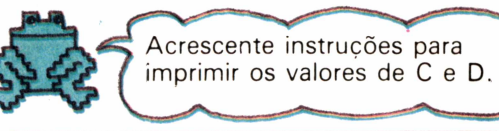

Problema

Mude o programa para que ele transforme graus Centígrados em Fahrenheit.

*PfCOM PFSEU PFCHEFE*

*PFPOR PFAQU!*

# Idéias para programas

Abaixo você encontrará sugestões de alguns programas simples para escrever. Procure escolher nomes de variáveis que tenham alguma ligação com o que elas representam no programa. Escreva primeiro os programas no papel, depois introduza-os no micro e corrija os erros, se necessário.

# 1 Vamos falar pfiano? **PFQUERO PFFALAR**

Você foi encarregado de negociar com os pfianos, que falam português, mas colocam as letras PF na frente de todas as palavras. Escreva um programa para traduzir palavras de português para pfiano.

□Sugestões: Use LET com uma variável string para guardar as letras PF e INPUT para pedir a palavra em português. Imprima as duas variáveis na mesma linha, depois de escrever uma mensagem apropriada.

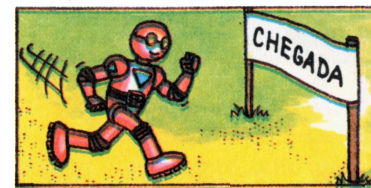

#### 2 Calculador de velocidades

Vamos fazer um programa para calcular velocidades? Você vai precisar de instruções INPUT para o tempo e a distância, de uma conta para calcular a velocidade e de instruções PRINT para imprimir uma mensagem apropriada e mostrar o resultado.

Programa das salsichas O robô 1 come 30 salsichas por hora, mas o robô 2 só come 20 no mesmo tempo. Se o robô 2 quer comer no mínimo 35 salsichas e o robô 1 se recusa a comer mais devagar, **WO'<sup>x</sup>** quantas salsichas eles deyem comprar <sup>e</sup> quanto tempo vão levar para comer todas?

Sugestões: Comece com três variáveis, duas para guardar os números de salsichas que os robôs podem comer por hora e uma para guardar o número que o robô 2 quer comer. Use novas variáveis para guardar o tempo que o robô 2 leva para comer 35 salsichas e o número de salsichas que o robô <sup>1</sup> come no mesmo tempo.

# Repetições

É muito útil poder fazer o computador repetir alguma coisa várias vezes. Uma forma de conseguir isso é usando as instruções FOR...TO e NEXT. Experimente rodar o programa à direita para ver como funciona.

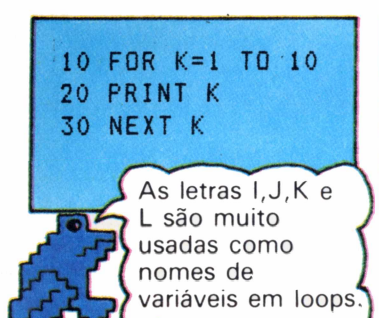

é uma variável que funciona como um contador. Diz ao Esta linha diz ao micro quantas vezes deve computador para repetir a linha 20. voltar ao começo do loop. 10 FOR  $J=1$  TO 10 20 PRINT "BOM DIA" 30 NEXT J **10 FOR 1=1 TO 10 10 FOR 1=1 TO <sup>1</sup> 20 PRINT I;" <sup>X</sup> <sup>8</sup> j 20 PRINT TAB(L) 30 PRINT "= ";I\*8 "BOM DIA" 40 NEXT I 30 NEXT L**

Você pode ver como a variável de um loop varia usando a instrução PRINT para observar os valores sucessivos da variável.

Testes com loops **rr—:---------- BOM DIA BOM DIA <sup>B</sup>**

**0M DIA BOM DIA B0 <sup>M</sup> DIA BOM DIA BOM**

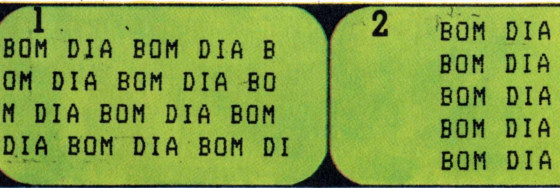

Você sabe programar um loop para encher a tela de BOM DIA, e outro para escrever uma coluna de BOM DIA no centro da tela?

## **PRINT I NEXT I** Que está errado no programa acima? Experimente para ver.

**'l <sup>310</sup> FOR <sup>1</sup> <sup>=</sup> <sup>1</sup> T0 <sup>20</sup> LET 1=1-1**

Uso de STEP

**10 FOR 1=1 TO 25 STEP 5 20 PRINT I 30 NEXT <sup>J</sup>**

**10 FOR J = 20 TO <sup>1</sup> STEP-1 20 PRINT <sup>J</sup> 30 NEXT J**

Você pode mudar a contagem de um loop usando a palavra STEP e um número que diz ao computador como a variável de contagem deve ser incrementada. Se você usar um número negativo, o computador contará para trás. Rode os programas acima e depois experimente mudar o número depois de STEP.

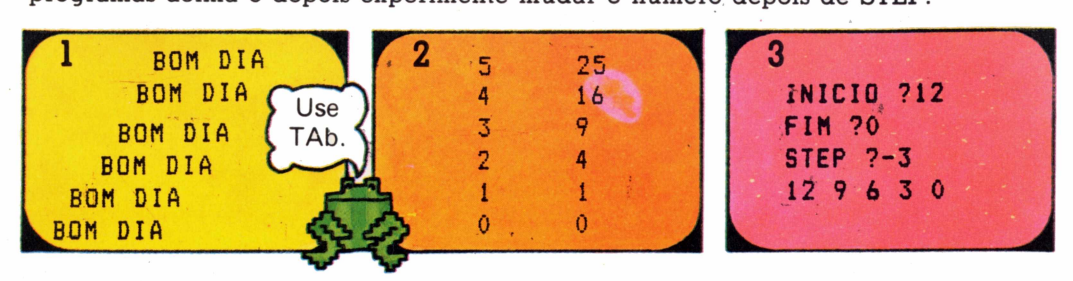

Escreva programas que façam a tela ficar como nas figuras acima.

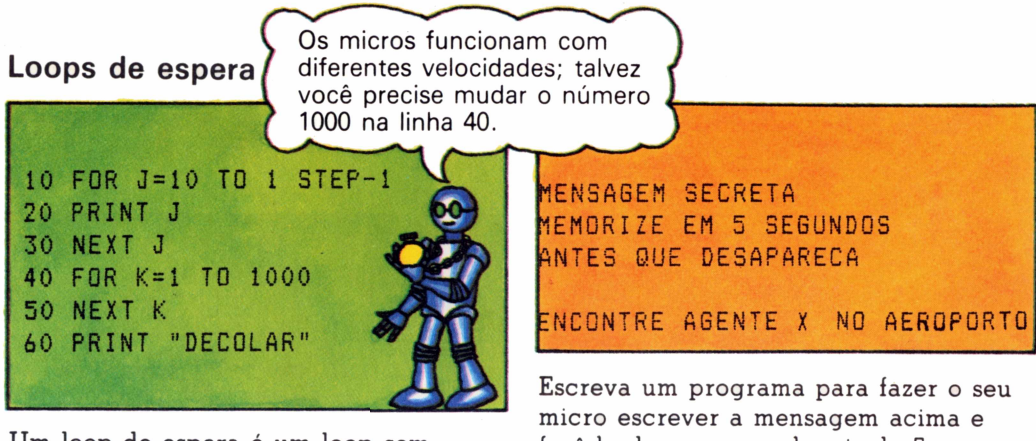

Um loop de espera é um loop sem instruções internas. No programa acima, as linhas 40 e 50 fazem o computador contar de <sup>1</sup> a 1000 antes de escrever a mensagem.

fazê-la desaparecer depois de 5 segundos. Você vai precisar de um loop de espera, seguido por uma instrução para o computador apagar a tela.

# Desenhando na tela

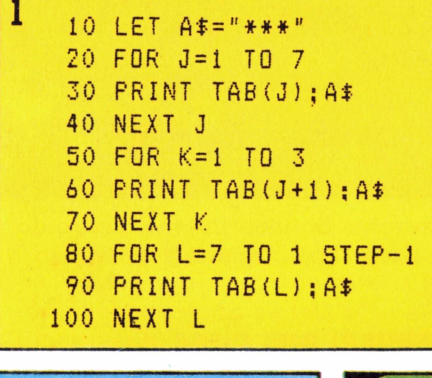

Dependendo do seu micro, você pode usar caracteres gráficos em lugar de estrelas.

# 80 FOR L=8 TO 18 90 PRINT TAB(L); A\$; "\*\*" 100 NEXT L

O programa à esquerda faz um desenho com estrelas. Você pode mudar o desenho à vontade. A listagem acima é apenas uma sugestão.

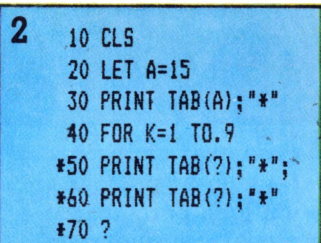

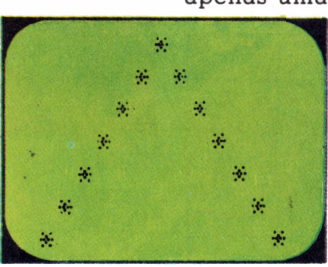

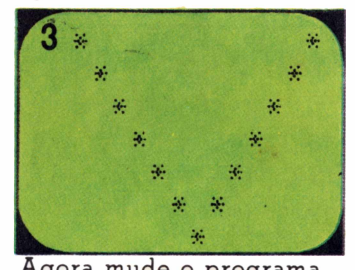

Você é capaz de completar as linhas 50 a 70 deste  $\frac{1}{2}$  Agora mude o programa programa para que a tela fique como na figura e para mostrar a mesma<br>Porma de cabeça para  $acima?$ 

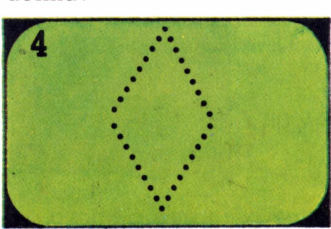

desenhar um losango.

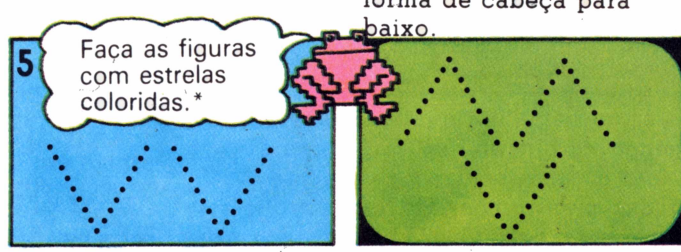

Você pode juntar os Veja se consegue modificar os programas 2 e 3 para programas 2 e 3 para fazer figuras como estas.

'Consulte <sup>o</sup> manual do seu micro para saber como usar as instruções de cores.

# Loops e mais loops

Você pode usar loops dentro de outros loops. Eles são chamados de loops internos. Cada vez que o loop de fora é repetido, o loop interno é executado um certo número de vezes.

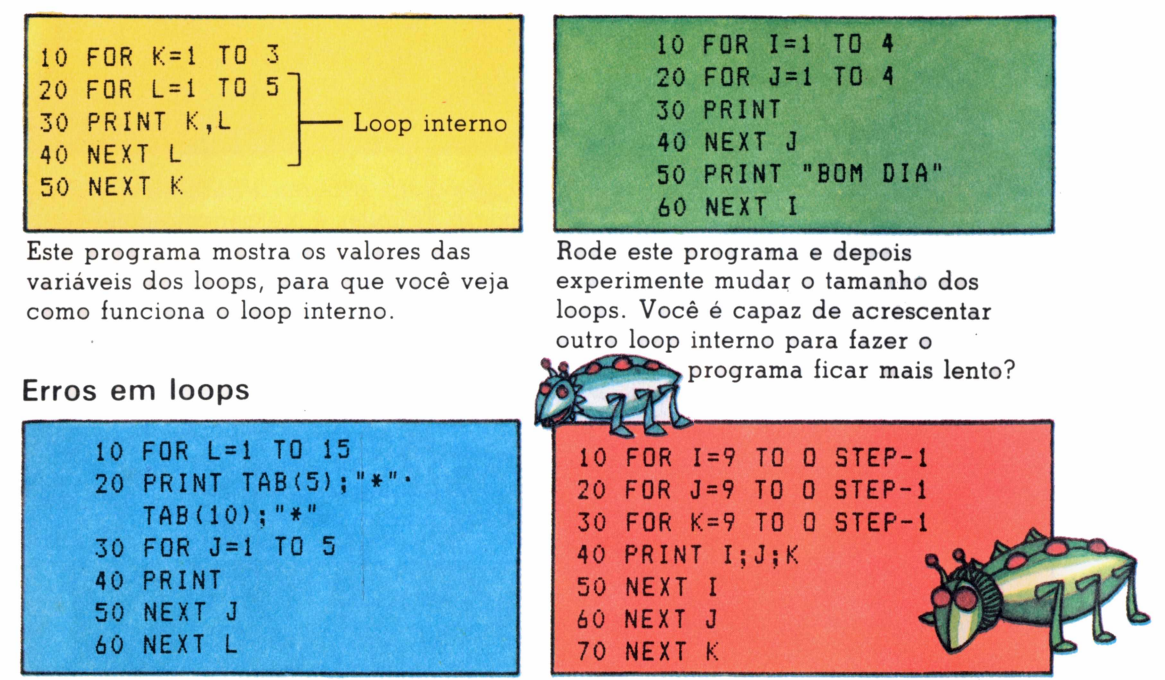

Você deve ter cuidado para colocar todas as instruções do loop interno dentro do outro loop. O programa da esquerda está certo. Você sabe o que está errado no programa da direita? Como corrigi-lo?

# Contador binário

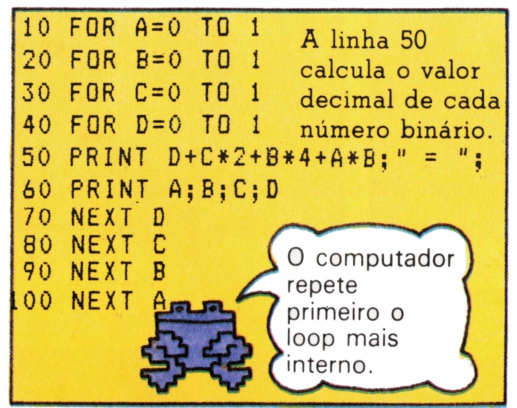

Este programa usa quatro loops para contar em binário até 1111. Você é capaz de acrescentar mais loops e mudar as instruções PRINT para que ele possa contar até 11111111?

# Mensagem que pisca

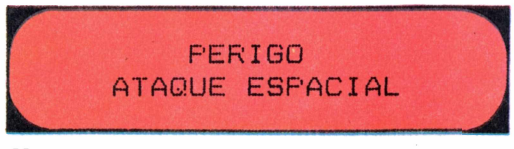

Você é capaz de escrever um programa para fazer piscar a mensagem acima? Vai precisar de um loop para apagar a tela e mostrar a mensagem e de dois loops de espera para a mensagem não piscar depressa demais.

# Relógio digital

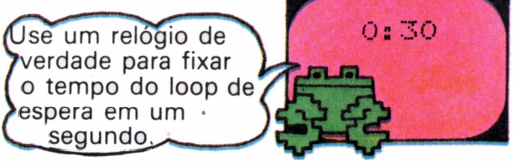

Faça um programa para que o micro funcione como um relógio. Você vai precisar de um loop para os segundos, um para os minutos e um loop de espera.<br>
and the set of the set of the set of the set of the set of the set of the set of the set of the set of the se

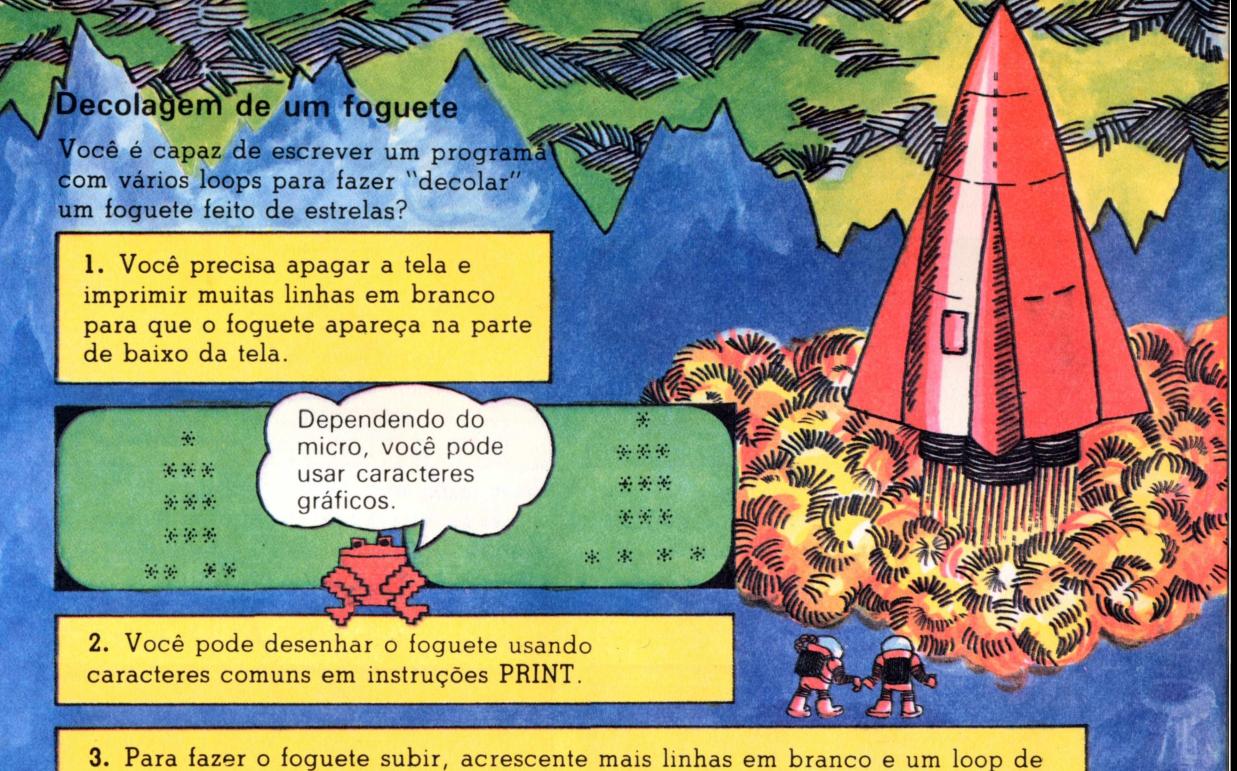

espera para que o foguete não ande depressa demais.

# Ginástica

Você é capaz de escrever um programa para fazer uma figura como esta fazer ginástica, saltando na tela e movendo-se da esquerda para a direita?

#### Desenhe as figuras

Você pode desenhar uma figura simples em duas posições diferentes usando a instrução PRINT com letras e símbolos.

#### Escreva o programa

1. Você vai precisar de um loop do tamanho da largura da sua tela, que conte de 2 em 2. Você vai saber a razão quando tiver que escrever as instruções com PRINT e TAB.

Coloque os números das linhas.

PRINT "<0>" PRINT " O "  $F$  *f*  $F$  *f*  $F$   $F$   $F$   $F$   $F$ 

 $<$ o $>$ 

o

 $\left|\frac{1}{\sqrt{2}}\right| \leq 0$  $\frac{1}{2}$ 

> **li**  $Q$  **ii**  $"$ <0>"  $\frac{n}{2}$   $\sqrt{n}$

> > ٣Ķ

Esta linha em branco é para fazer o boneco pular.

PRINT PRINT-PRINT PRINT

2. Dentro do loop, você terá que apagar a tela antes de mostrar o primeiro boneco. Use TAB de tal forma que a posição da figura mude cada vez que for mostrada.

3. Use um loop de espera para a figura ficar algum tempo na tela.

4. Repita os passos acima com um TAB diferente para mostrar o segundo

boneco.<br>
<br/>
<br/>
<br/>
<br/>
<br/>
<br/>
<br/>
<br/>
<br/>
<br/>
<br/>
<br/>
<br/>
O ^S(O)^ O ^S(O)^ O ^S(O)^ O ^S(O)^ O ^S(O)^ O ^S(O)^ O ^S(O)^ O ^S(O)^ O ^S(O)^ O ^S(O)^ O ^S(O)^ O ^S(O)^ O ^S(O)^ O ^S(O)^ O ^S(O)^  $0 \le 0$  $\langle 0 \rangle$   $\langle 0 \rangle$ / \-/ W

# Exercícios com IF...THEN

A instrução IF...THEN é usada para comparar informações e dizer ao computador para fazer coisas diferentes de acordo com o resultado.

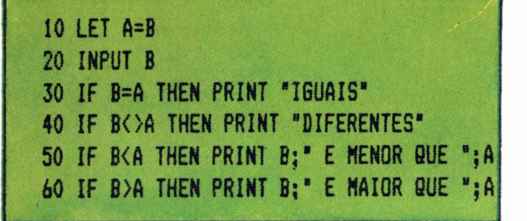

Rode o programa acima para familianzar-se com os símbolos que o computador usa para comparar informações.

# Tabuada do 13 Senha

```
10 LET A=13
20 FOR J=1 T0 13
30 PRINT "QUANTO E *;J;" X ";A;* *;
40 INPUT B
50 IF B=J*A THEN PRINT "CERTO"
60 NEXT J
```
Este é um programa para ver se você sabe a tabuada do 13. Você é capaz de acrescentar outras instruções IF...THEN para dizer que a resposta está errada e qual é a resposta certa? '

# Desvios

Você pode dar ao computador muitas instruções diferentes depois da palavra THEN. Assim, por exemplo, você pode dizer ao computador para parar ou pular para outra linha, usando a instrução GOTO.

**10 LET C=0 20 PRINT "ESTA CANSADO?" 30 INPUT Bl 40 LET C=D1 50 IF BI="SIM" THEN STOP 60 IF D10 THEN PRINT "DEVE ESTAR 70 IF B\$="NAO" THEN GOTO 20 80 PRINT "NAD DIGA BOBAGENS" 90 GOTO 20**

Neste programa, o computador faz coisas diferentes, dependendo de sua resposta na linha 30. Rode o programa várias vezes, usando respostas diferentes.

 **PRINT "QUANTAS BATATAS FRITAS VOCE QUE' INPUT C ] IF 0=0 AND C<=10 THEN IF 010 AND C<=25 THEN PRINT "OK\* IF 025 AND C<=1000 THEN PRINT "ESGANADO IF C<0 OR 01000 THEN PRINT \*!.'!" PRINT "VAI MORRER DE FOME\***

 $>$  = quer dizer maior que ou igual a.  $\langle$  = quer dizer menor que ou iqual a.

Na maioria dos micros, você pode fazer várias comparações ao mesmo tempo, usando as palavras AND e OR. Rode o programa acima para ver o que acontece.

 **LET SI="SALSICHAS" PRINT "SENHA,POR FAVOR "; 30 INPUT PI IF PI=St THEN PRINT "0K. PODE ENTRAR"**

Você é capaz de completar este programa para que o computador imprima uma mensagem se você der a senha errada? Aumente o programa para o computador pedir também um número secreto.

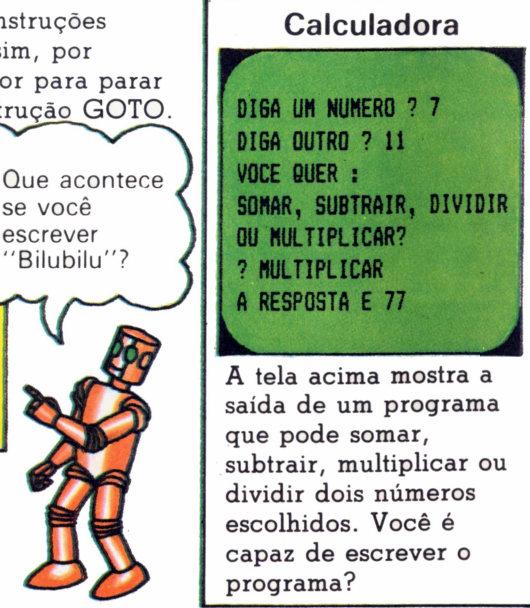

# Jogos de adivinhação

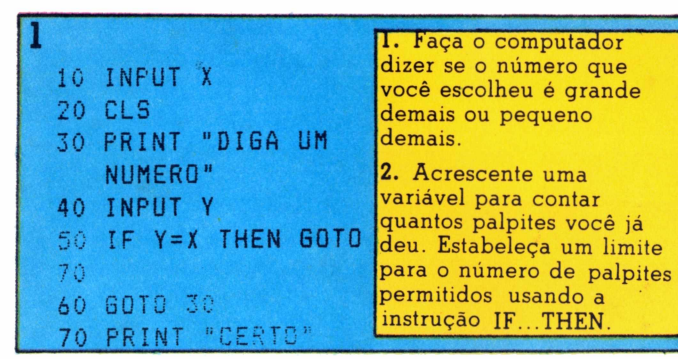

Este é um programa simples de adivinhação. Uma pessoa escolhe um número e outra tenta adivinhar qual é. Você é capaz de melhorar o programa, seguindo as sugestões acima?

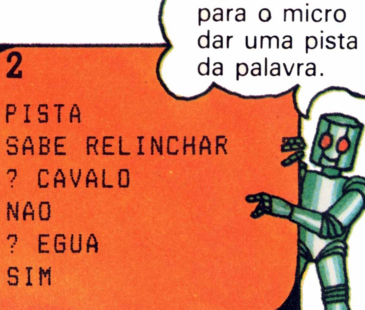

Acrescente algumas linhas

A tela acima mostra um jogo de adivinhação de palavras. Você é capaz de escrever o programa? E parecido com o de números, só que usa strings.

# Corrida de cavalos

Aqui está a listagem de um jogo de corrida de cavalos... mas está incompleta. Veja se consegue colocar os números certos depois da instrução GOTO, nas linhas marcadas com um asterisco.

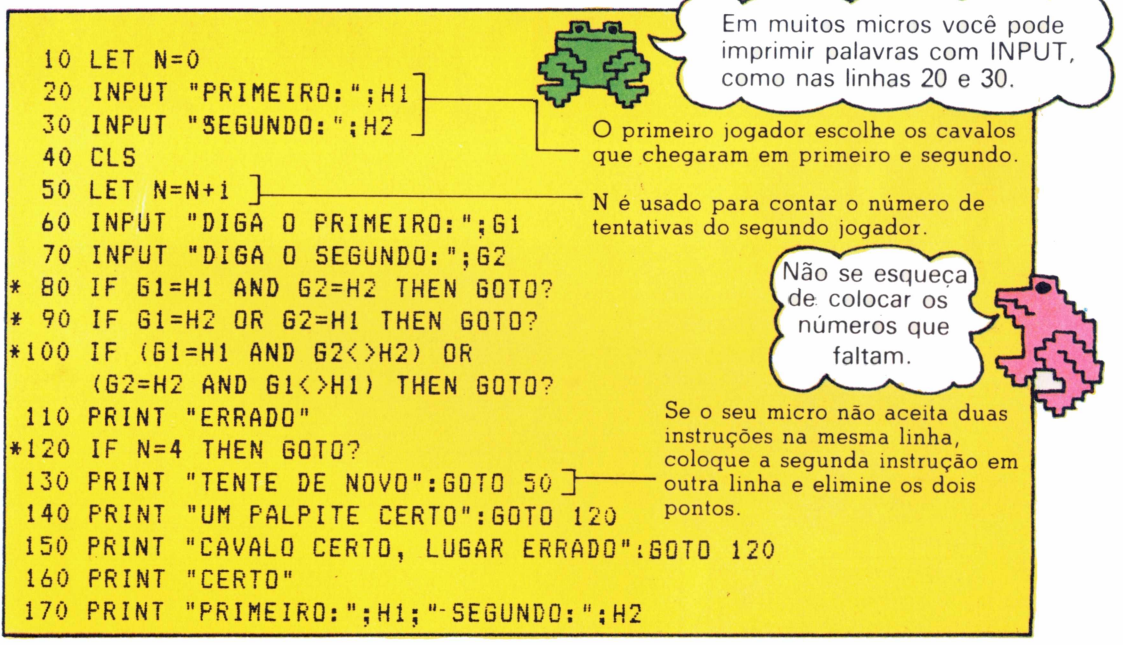

#### Como se joga

Existem seis cavalos numerados de <sup>1</sup> a 6. O primeiro jogador escolhe os cavalos que chegaram em primeiro e segundo lugares. O segundo jogador tem quatro tentativas para adivinhar quais são.

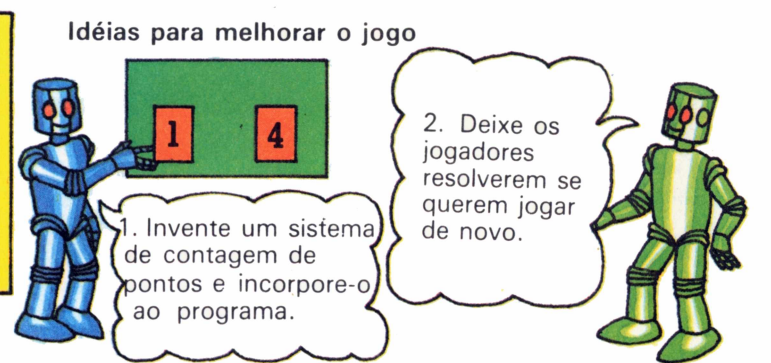

**13**

# Números aleatórios

A instrução RND serve para gerar números aleatórios, mas a forma como é usada varia de micro para micro. Verifique no manual do seu micro ou na tabela de conversão do final do livro qual é a forma que deve utilizar. Depois, tente resolver os exercícios que aparecem nestas duas páginas.

# PRINT RND (99) PRINT RND(10)

Em alguns micros, usa-se RND com um número entre parênteses para gerar um número inteiro entre <sup>1</sup> e o número entre parênteses.

# PRINT INT(RND(1)\*99+1) **PRINT** INT(RND(0) \*99+1) PRINT INT(RND\*99+1)

Verifique se o seu micro usa (1) ou (0) depois de RND.

Em muitos micros, para gerar um número inteiro você precisa usar a palavra INT com RND seguido de (1) ou (0), se necessário. Você deve multiplicar RND pelo número de números que deseja gerar e somar o menor número da série. Assim, por exemplo, todas as instruções acima são para o computador escolher um número ao acaso entre <sup>1</sup> e 99.

PRINT RND(6)+5 PRINT INT(RND(1)\*6+5) PRINT INT(RND(0)\*6+5) PRINT INT(RND\*6+5)

As instruções acima são para gerar um número ao acaso entre 5 e 10. Uma delas deve servir para o seu micro.

Você é capaz de fazer o seu micro gerar números aleatórios entre 10 e 20?

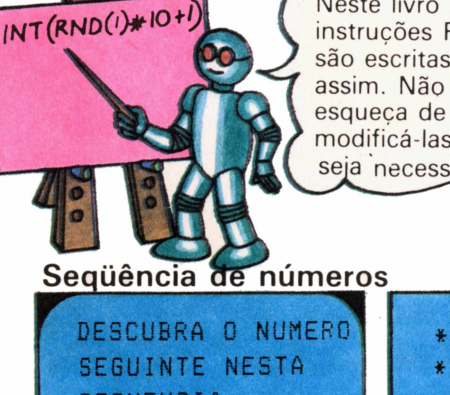

Neste livro as instruções RND são escritas assim. Não se modificá-las, caso seja necessário.

# Quebra-cabeças

Examine o jogo de adivinhação de números da página 13 e veja se é capaz de modificá-lo para que o computador escolha um número entre <sup>1</sup> e 20 para você adivinhar.

**SEQUENCIA 4 13 22 ? 31 ^JZERTO**

Veja se é capaz de escrever o programa para o jogo acima. Parte do programa aparece na listagem do meio.

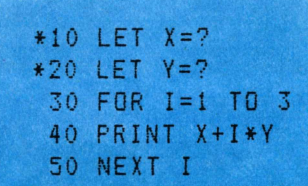

**PRINT <sup>X</sup> +<sup>1</sup> \* I PRINT PRINT PRINT I\*I-Y X+Y-I\*I**  $Y + X^{\wedge} I$ 

Você vai ter que colocar os números corretos nas linhas 10 e 20 e acrescentar algumas instruções PRINT e IF...THEN. Na listagem da direita aparecem algumas idéias para mudar a linha 40 e produzir outras seqüências de números. Você sabe como mudar o programa para que o computador escolha uma seqüência ao acaso cada vez que você rodar o programa?

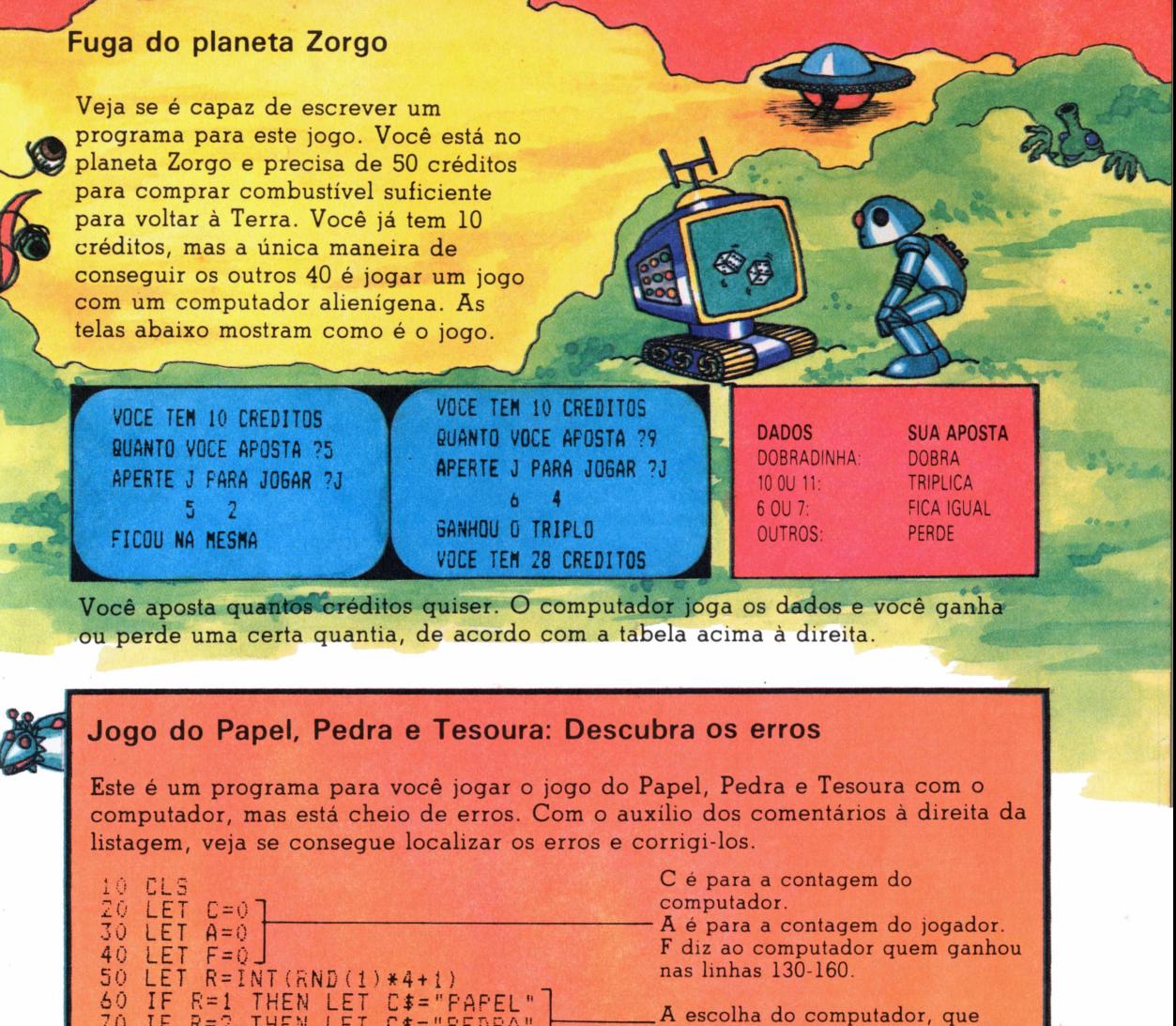

**70 80 90 100 110 120 130 140 150 160 170 180 190 200 210 220 230 240 250 260 2 70 280 290 IF <sup>R</sup> <sup>=</sup> <sup>2</sup> THEN LET C\$="FEDRA" — IF <sup>R</sup> = 3 Cí="TESOURA" J PRINT "ESTOU PRONTO" PRINT "VOCE QUER PAPEL, PEDRA 0U TESOURA" INPUT A\$** depende do valor de R, é guardada em C\$. **PRINT IF C\$="PAPEL" AND A\$ =" TESOURATHEN IF Ct="PEDRA" AND A\$="PÁPEL" THEN <sup>L</sup> IF A\$="TES0URA" AND AI="FEDRA" THEN IF C\$=AÍ THEN LET F=2** t ! **PRINT PRINT PRINT PORTANTO IF IF IF IF IF PRINT PRINT "EU PRINT "VOCE : C F=0 F=F F=2 F=0 THEN LET A = A+1 F=1 THEN CONTAGEM :" LET C=C+1 VOCE ESCOLHEU ";AÍ EU ESCOLHÍ " ";Ct PRINT PRINT PRINT THEN "EMPATOU" THEN THEN "EU GANHEI" IF 010 AND <sup>A</sup>>'<sup>10</sup> THEN GOTO <sup>40</sup> PRINT "ACABOU" "VOCE GANHOU** O computador verifica quem ganhou. Se foi o jogador, faz F igual a 1. Se foi empate, faz F igual a 2. Se foi o computador, deixa F com o valor 0. —O computador diz quem ganhou e atualiza a contagem com base no valor de F. Lembra-se de como é o jogo? O papel cobre a pedra, a pedra cega a tesoura e a tesoura corta

o papel.

# Mexendo com caracteres

O computador pode fazer muitas coisas com caracteres guardados em strings. Os programas desta página mostram algumas das instruções de BASIC para manipular strings. Se o seu micro é da família Sinclair, essas instruções são um pouco diferentes.

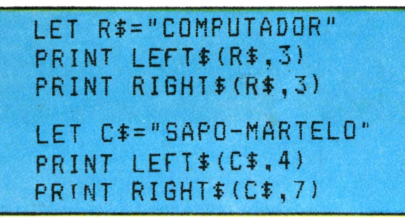

LEFT\$ e RIGHT\$ dizem ao computador para separar um certo número de caracteres da string, começando pela esquerda ou pela direita, respectivamente. O número indica quantos caracteres devem ser tomados.

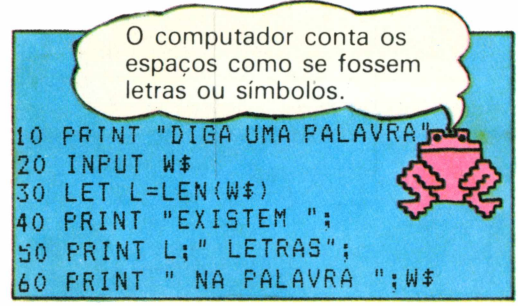

A instrução LEN é usada para contar o número de caracteres de uma string. Experimente rodar o programa acima.

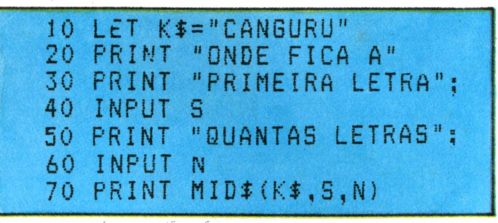

MIDS diz ao computador para separar letras do meio de uma string. O primeiro número dentro dos parênteses diz onde fica a primeira letra a ser tomada e o segundo o número de letras a tomar.

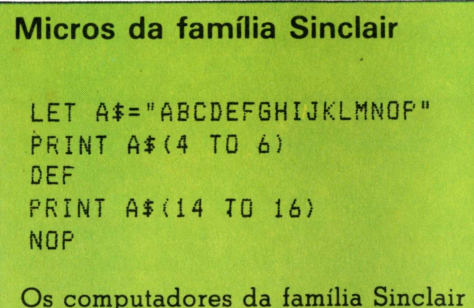

não usam as instruções LEFT\$, RIGHT\$ e MID\$. A maneira de manipular strings nesses micros está ilustrada acima.

# Testes com strings

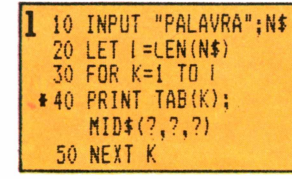

 $10$  LET  $S$ \$=

30 PRINT S\$

60 NEXT J

\*50 ?

"CABANAS"

20 LET L=LEN(S\$

40 FOR J=1 TO L

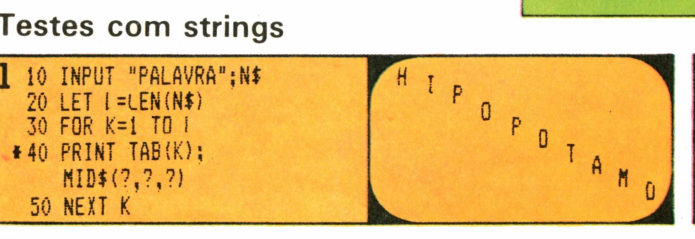

 $A \ N^* A$ 

ASC

A B A

ASC

SCABAN

- S  $\mathbb{C}$  $A$  $B$  -S

C

 $\mathsf{A}$ 

 $\mathsf{A}$ 

N

 $\overline{A}$ 

 $A$   $B$ 

**2** RUN **PALAVRA ? CANGURU URUGNAC**

Você é capaz de substituir os pontos de interrogação da linha 40 para que sua tela fique assim? Pista: você pode usar MID\$ para separar um caractere de uma string de cada vez.

> A B

B A N  $A$ -S

 $\overline{R}$  $\Delta$  $N$ 

 $\mathsf{A}$  $N$ 

N  $\overline{A}$ 

 $\mathbf{\hat{H}}$ -S C Faça o computador escrever uma palavra ao contrário usando MID\$ e um loop com incremento

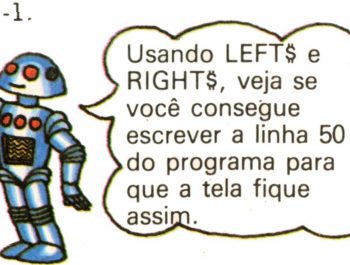

16

3

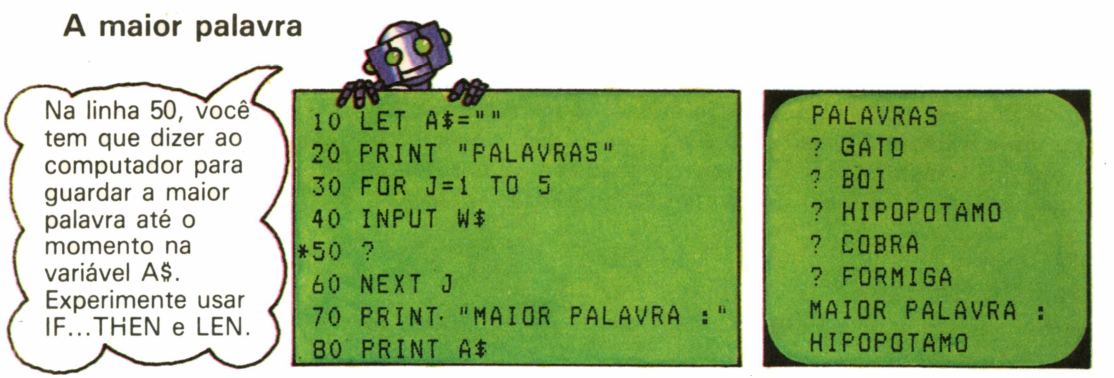

Este programa descobre qual é a maior palavra em uma lista de cinco. Complete a linha que falta.

A\$.

Você pode colocar qualquer coisa na variável

LET A\$="XXX!!!&&ABC\*<br>\*\*123!!!XXXXXXXXXX?"

## A menor palavra

Você é capaz de escrever um programa para descobrir a menor palavra? E muito parecido com o programa acima, só que na linha 10 você vai ter que colocar em A\$ uma string mais comprida do que qualquer palavra a ser examinada. Também vai ter que mudar a instrução IF...THEN.

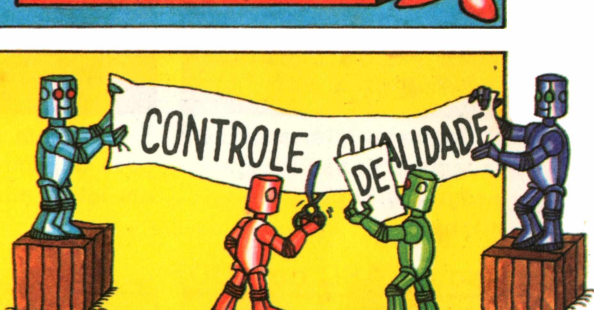

Para ver como o programa funciona, escreva uma frase em uma folha de papel e aplique as instruções do programa a essa frase.

Faz o computador acrescentar um espaço no início e no final de S\$ e W\$ Você sabe para quê?

Faz LS igual ao comprimento da frase (S\$) e LW igual ao comprimento da palavra (W\$).

Complete esta linha para fazer o computador procurar na frase (S\$) a palavra (W\$) a ser substituída. Pista: use K para contar os caracteres.

Esta linha faz o computador tomar os caracteres que estão à esquerda da palavra a ser substituída, acrescentar a nova palavra e completar com o resto da frase. Você é capaz de colocar as variáveis que estão faltando?

# Editor de texto

A listagem abaixo mostra um programa que lhe permite escrever uma frase e depois mudar as palavras do texto. Antes de rodar o programa, você precisa completar as linhas assinaladas com um asterisco. As observações à direita do programa servirão para ajudá-lo.

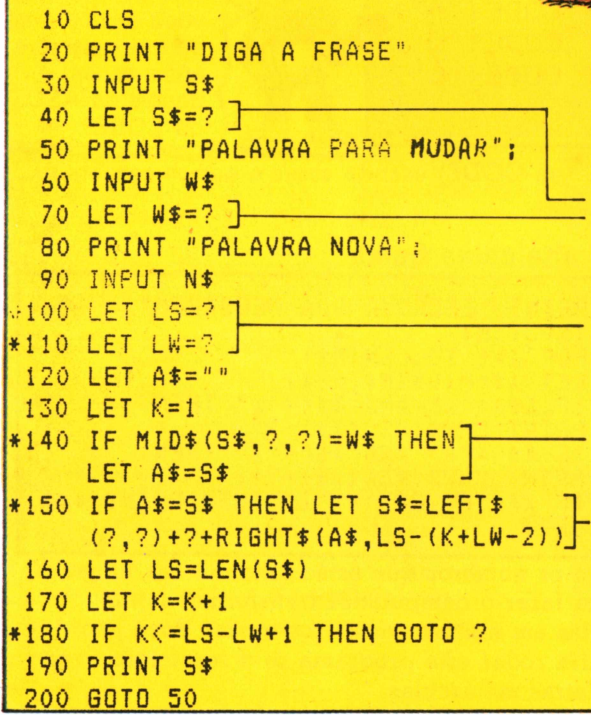

# Outras instruções

Dentro do computador, os caracteres sào representados por números de código. Você também pode usar esses números. A instrução CHR\$ transforma um número em um caractere. A instrução ASC (ou CODE, nos micros da família Sinclair) faz o oposto, transformando um caractere no seu número de código. Todos os micros, com exceção do TK-83, usam um código-padrão, chamado ASCI[I](#page-19-0) \*.

# Uso de CHRS

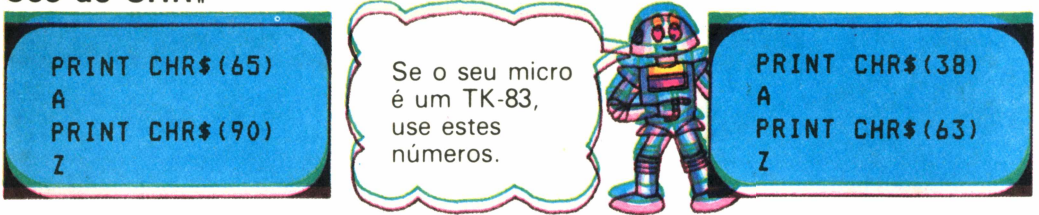

Experimente algumas instruções CHR\$ usando esses e outros números. A tabela completa dos números de código está no manual de seu micro.

### Testes com letras

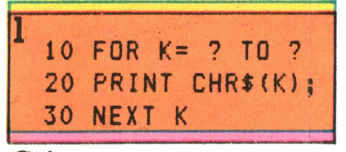

Coloque os números que faltam na linha 10 para o programa imprimir o alfabeto.

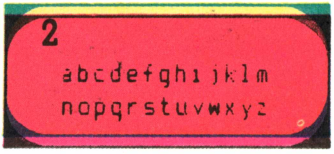

Escreva um programa para imprimir o alfabeto em letras minúsculas.

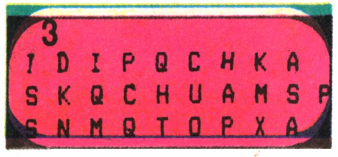

Escreva um programa para mostrar na tela letras escolhidas ao acaso.

Uso de ASC ou CODE

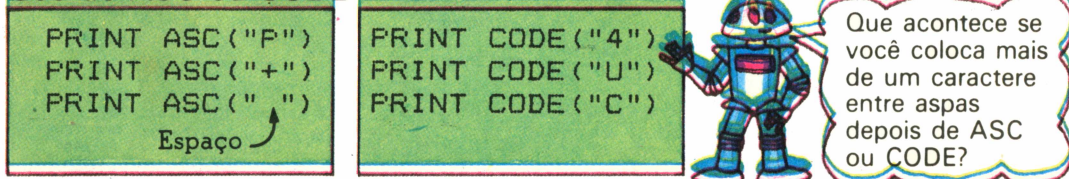

Experimente algumas instruções ASC (ou CODE) usando esses e outros caracteres para ver quais são os números de código.

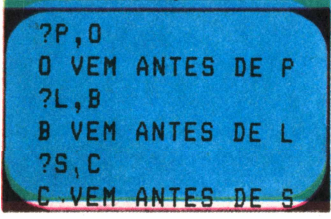

Usando os sinais  $> e <$ tente escrever um programa para comparar duas letras e colocá-las em ordem alfabética.

# Como comparar letras Caixa alta/caixa baixa

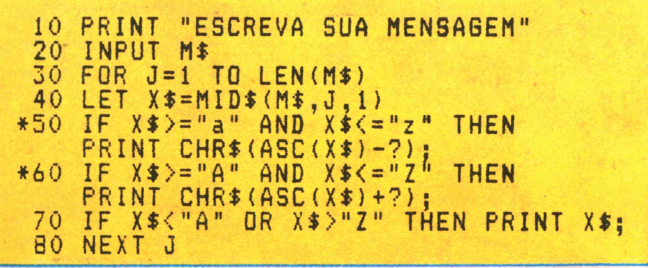

Complete os números que estão faltando nas linhas 50 e 60 para fazer o computador transformar letras maiúsculas em minúsculas e vice-versa. Você não conseguirá rodar este programa se o seu micro tiver apenas letras maiúsculas.

<span id="page-19-0"></span>\*ASCII é a abreviação de American Standard Code for Information Interchange (Código Americano Padrão para Intercâmbio de Informações).

# Códigos secretos

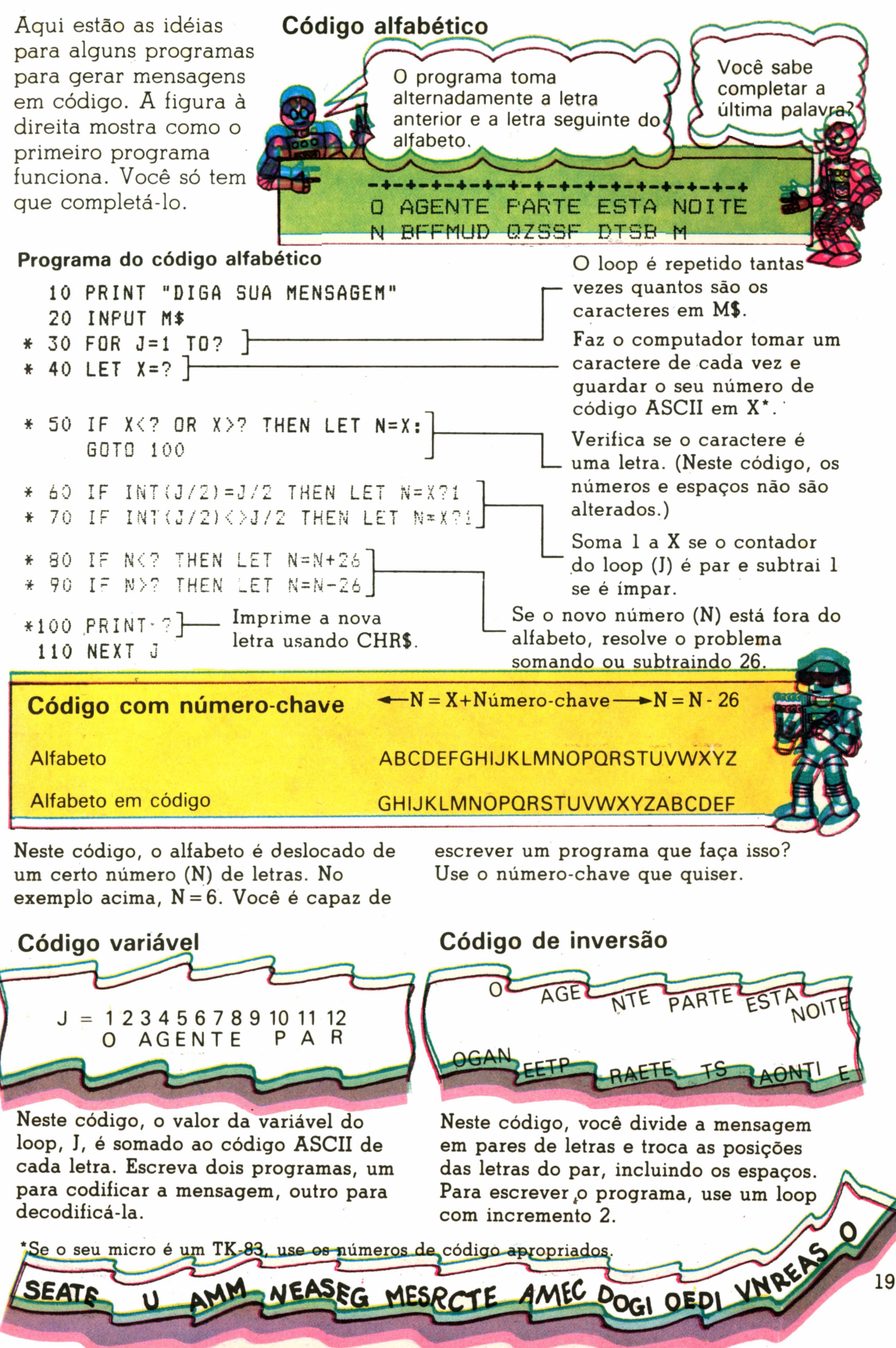

# Exercícios com INKEYS

A instrução INKEYS faz o computador consultar o teclado para ver se alguma tecla está sendo apertada. Ao contrário do que acontece com INPUT, o computador não espera por você, mas continua a executar o programa.

**LET A\$=INKEY\$** 10 **IF A\$="" THEN PRINT " ' ";** 20 **IF A\$<>"" THEN PRINT A\$;** 30 **GOTO 10** 40

Experimente rodar este programa usando a instrução correta para o seu micro. Quando você aperta uma tecla, o computador imprime o caractere correspondente, caso contrário imprime um ponto de exclamação.

# Fazendo o computador esperar

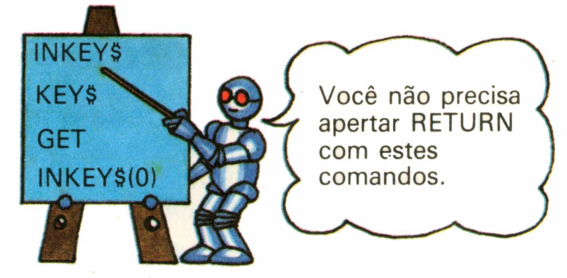

Estas são algumas das instruções usadas para consultar o teclado em diferentes computadores. Consulte o manual do seu micro ou a tabela da página 47.

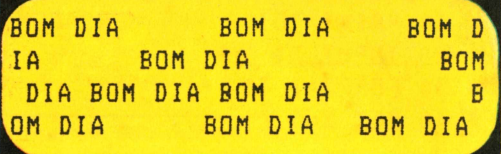

Escreva um programa que faça o computador imprimir BOM DIA quando você apertar uma tecla e um espaço quando não apertar, como na tela acima.

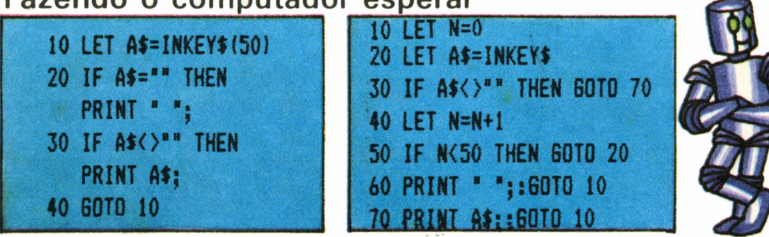

Você sabe como fazer o computador esperar indefinidamente até que uma tecla seja apertada?

As vezes é útil fazer o computador esperar um pouco antes de continuar o programa. Em algumas versões de BASIC, você tem que colocar um número entre parênteses depois de INKEYt, como na listagem da esquerda. Isto diz ao micro quanto tempo deve esperar (em frações de segundo) antes de continuar. Se o seu micro não permite isso, coloque o INKEYJ no interior de um loop, como na listagem da direita.

## Descubra os erros

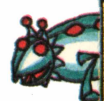

Será que você é capaz de descobrir os erros do programa abaixo e corrigi-los? O computador deve escolher dois números ao acaso entre <sup>1</sup> e 25. Você tem que somá-los mentalmente e apertar qualquer tecla assim que a resposta correta aparecer na tela.

**40 LET N=0 50 LET X=INT(RND(l)+25+l) 60 LET Y=INT(RND(1)»25+1) 70 PRINT 80 PRINT "X;" + ";Y;" = ' 90 LET N=N+1 100 PRINT <sup>N</sup>** 110 LET **INKEY\$=A\$ 10 CLS 20 PRINT "APERTE QUAL3UER TECLA 30 PRINT "QUANDO <sup>A</sup> RESPOSTA CERTA APARECER"**

 **IF A\$<>"" THEN GOTO 180 -'OR K=1 TO lOOiNEXT <sup>K</sup> IF N<30 THEN GOTO 90 PRINT "ERROU. <sup>A</sup> RESPOSTA E ";X+Y FOR K=i TO 1000:NEXT <sup>T</sup> 170 GOTO 30 IF NOX+Y THEN 6DT0 150 PRINT "ACERTOU. A RESPOSTA E X+Y"**

Este programa tem oito erros.

# Como programar um exame de motorista

Seguindo os passos abaixo, veja se é capaz de programar este jogo. Para mostrar o carro e a estrada, use PRINT TAB com um \* para o carro e ! para as margens da estrada. A estrada desce a tela em ziguezague enguanto você dirige o carro com duas teclas para mantê-lo na estrada.

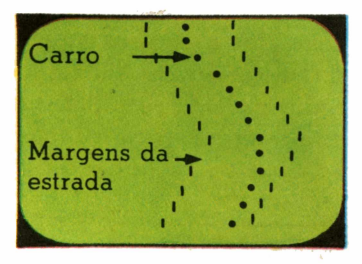

### 1. Definindo as variáveis

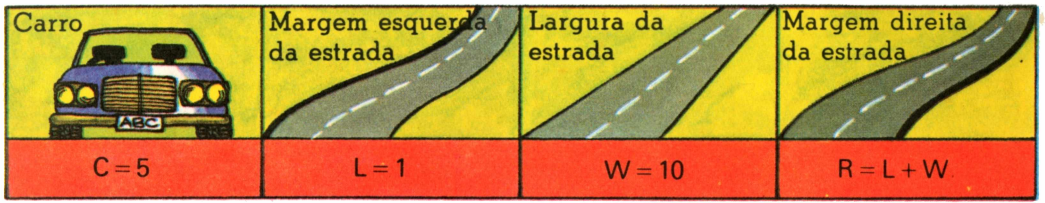

Você precisa de quatro variáveis, C,L,W e R, para posicionar o carro e as margens da estrada. Os valores iniciais vão depender do tamanho de tela do seu micro.

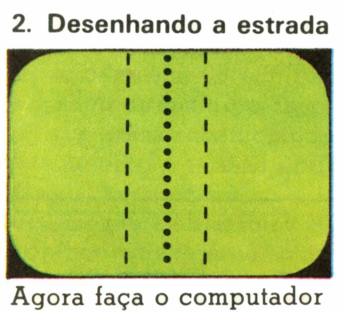

mostrar a estrada e o carro, usando PRINT TAB com uma variável e um símbolo. Use GOTO para repetir as instruções e desenhar uma estrada reta.

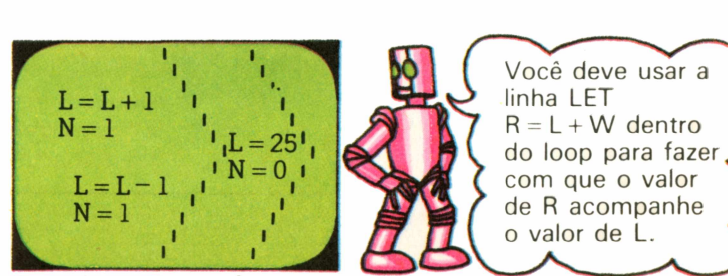

Para fazer a estrada ziguezaguear, você tem que mudar o valor de L cada vez que a instrução PRINT TAB for executada. Para que a estrada não saia da tela, defina uma nova variável, N. Faça  $N = 1$  se  $L = 1$  $e N = 0$  se  $L = \dot{a}$  largura da sua tela. Diga ao computador para somar ou subtrair <sup>1</sup> de L, dependendo do valor de N.

### 3. Dirigindo o carro

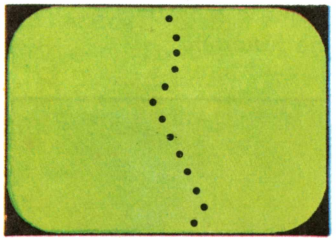

Para dirigir o carro, você precisa de uma instrução INKEY\$. Escolha duas teclas (como  $\lt e$  > ) para somar ou subtrair <sup>1</sup> de C quando forem apertadas. Se o programa estiver muito rápido, use um loop de espera.

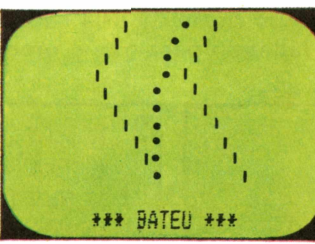

Finalmente, verifique se o carro bateu, comparando C com L e R. Nesse caso, avise ao motorista.

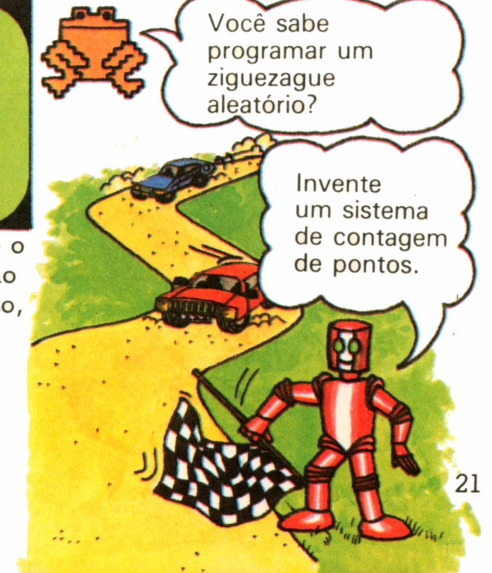

# Quebra-cabeças com DATA

Uma das maneiras mais simples de fornecer ao computador grandes quantidades de informações é usando as instruções READ e DATA. Uma linha de DATA contém uma lista de palavras ou números e READ diz ao computador para guardar os dados em uma ou mais variáveis. O micro TK-83 não reconhece essas instruções.

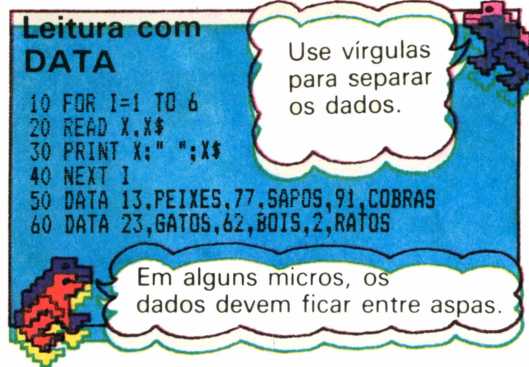

Rode o programa para ver como funcionam as instruções READ e DATA. Os dados são guardados nas variáveis <sup>X</sup> e X\$.

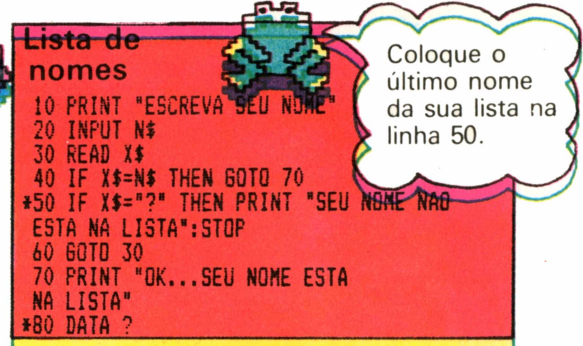

Neste programa, o computador pergunta o seu nome e o compara com uma lista de nomes. Coloque quantos nomes quiser na linha 80, mas não se esqueça de colocar o último na linha 50, para que o computador saiba que chegou ao final da lista.

# Uso de RESTORE

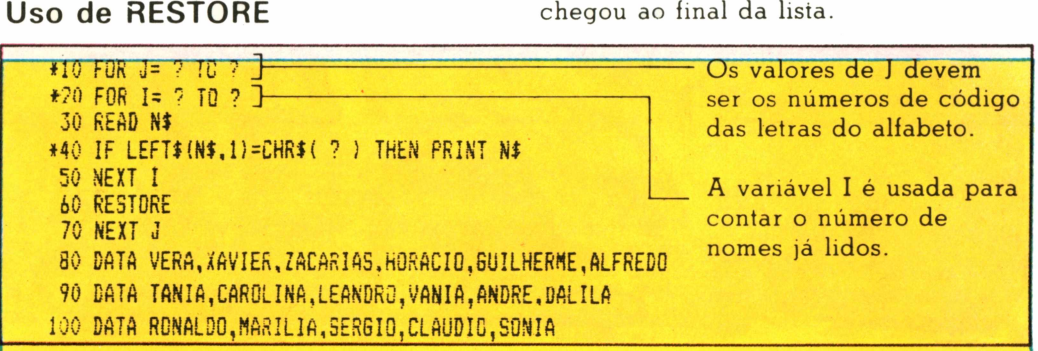

No programa acima, que serve para colocar uma série de nomes em ordem alfabética, os nomes estáo em instruções DATA e a instrução RESTORE diz ao computador para voltar ao primeiro nome da lista cada vez que o loop de <sup>J</sup> é repetido. Complete o que está faltando para que o programa funcione.

# Descubra os erros

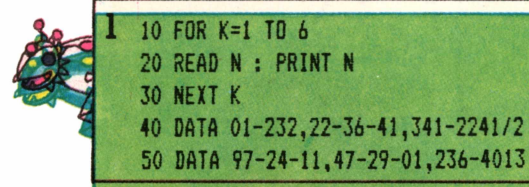

Neste programa, vários números ae telefone aparecem como dados. Você é capaz de descobrir o que está errado e corrigir o erro?

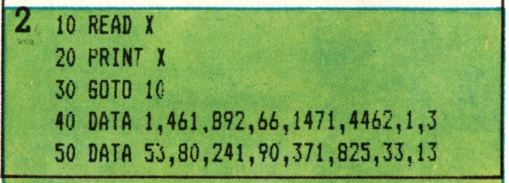

Se não encontrar o erro deste programa, experimente rodá-lo no seu micro. O computador vai imprimir uma mensagem de erro. Qual a maneira mais simples de resolver o problema?

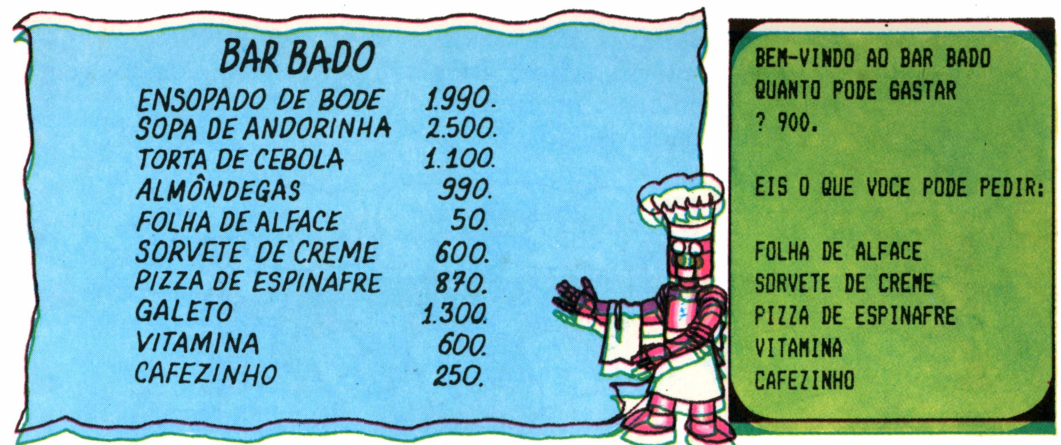

A figura acima mostra o cardápio do Bar Bado. Usando\*os nomes e os preços dos pratos como dados, escreva um programa que lhe diga o que pode pedir se dispuser de uma certa quantia em dinheiro, como está indicado na tela do lado direito.

**F 1**

# Catálogo telefônico

Abaixo estão as instruções para programar um catálogo telefônico. As telas à direita mostram dois exemplos. Você sabe<br>escrever o programa?

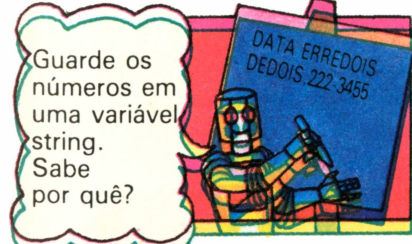

Cologue os nomes e os números de telefone de seus amigos em uma instrução DATA.

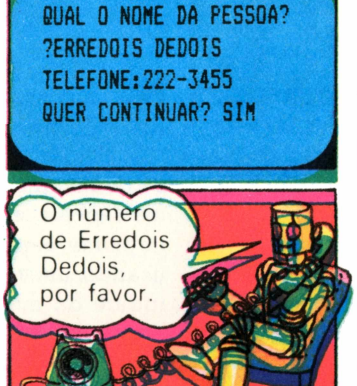

2. Use PRINT para o computador perguntar o nome da pessoa e INPUT para você responder.

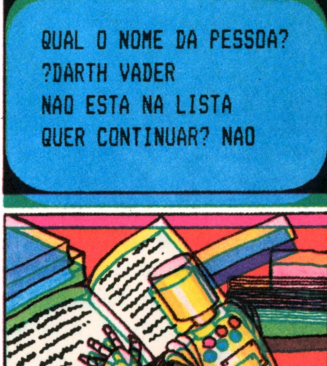

3. Use READ para procurar o nome na lista. Use uma variável para os nomes e outra para os números.

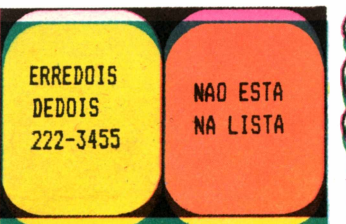

4. Imprima o nome e o número (que deve estar logo depois) ou diga que o nome não consta da lista.

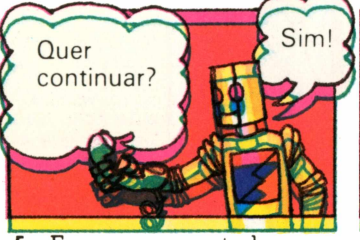

5. Faça o computador perguntar se você quer continuar. Use INPUT para responder.

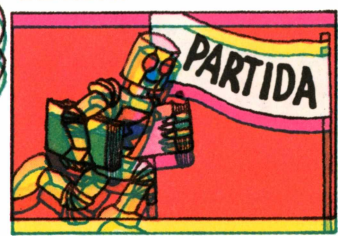

6. Dependendo da resposta, use RESTORE para voltar ao ponto de partida ou STOP para encerrar o programa.

# Uso de matrizes

Os dados também podem ser guardados em matrizes. Você pode pensar em uma matriz como uma variável com vários compartimentos numerados, cada um dos quais pode conter um dado. Para se referir a um elemento em particular, você deve especificar o nome da matriz e o número do compartimento, que é chamado de índice.

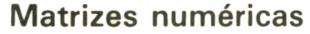

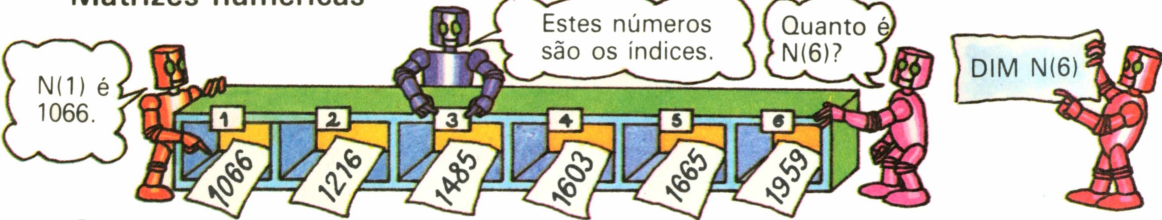

Aqui está uma matriz numérica chamada N. Ela contém seis elementos. Você precisa dizer ao computador qual é o tamanho da matriz, para que ele possa reservar um espaço suficiente na memória. Para isso, utiliza-se a instrução DIM, seguida do nome da matriz e do número de elementos que contém. Isto é chamado de dimensionar uma matriz.

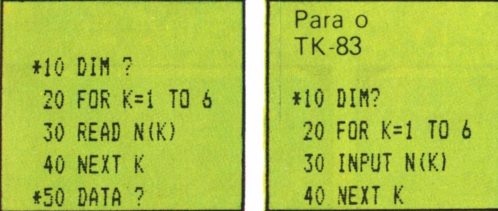

Para guardar os dados em uma matriz, pode-se usar um loop com READ e DATA. Complete o programa da esquerda para guardar todos os dados da figura acima em uma matriz. Se o seu micro é um TK-83, use o programa da direita.

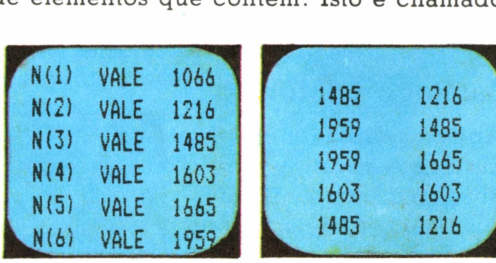

Agora faça um programa para imprimir os dados guardados na matriz. Use PRINT e uma variável como índice da matriz. Na tela da direita, o computador imprime elementos da matriz ao acaso, usando um número aleatório como índice da matriz.

# **Matrizes string**

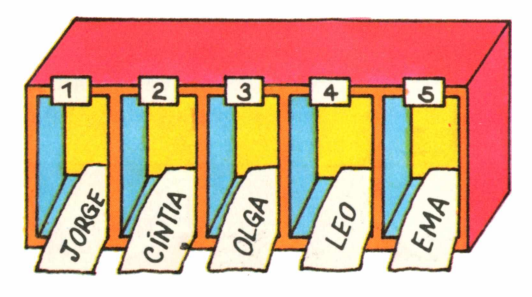

Esta é uma matriz string (N\$). Ela contém cinco elementos, cada um com um nome armazenado. Escreva um programa para guardar dados nesta matriz e depois mostrar os dados na tela.

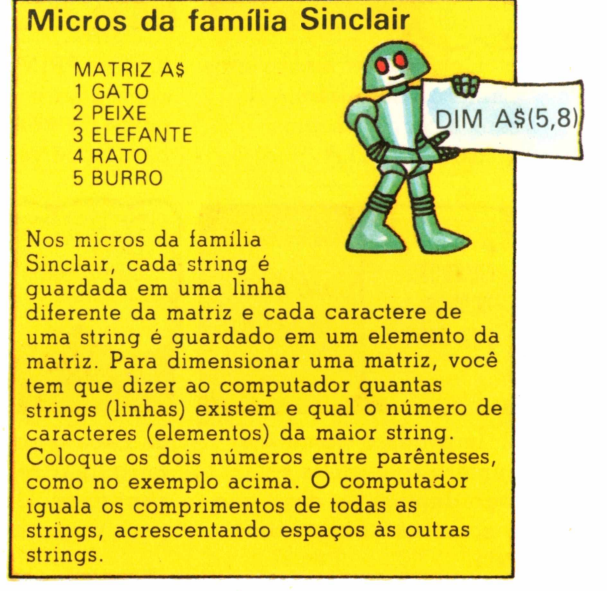

# Calendário

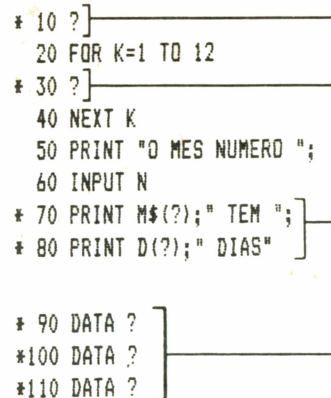

Dimensione as matrizes.

Leia os dados e guarde em duas variáveis, M\$ e D.

Coloque os indices apropriados para imprimir os dados corretos.

Coloque nessas linhas o número de cada mês seguido pelo número de dias correspondente.

Complete o programa acima para que, quando você fornecer o número do mês, o programa escreva o nome do mês e o número de dias que ele tem.

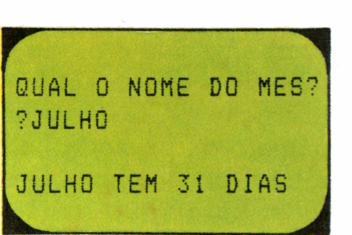

Agora mude o programa para o computador perguntar o nome do mês. Use um loop e IF...THEN para procurar o nome do mês na matriz M\$.

## Programa de sugestões

**ESCOLHA UM NUMERO DE 1 A 10 ? 9 VA PLANTAR BANANEIRA 0K? NAO ESCOLHA UM NUMERO DE <sup>1</sup> A 10 ? 5 VA A0 CINEMA OK? SIM**

Aqui está um programa que pode ser útil para quando você não tem o que fazer. Você escolhe um número e o computador mostra uma sugestão na tela.

Para escrever o programa, você precisa de uma matriz string (1\$) com dez sugestões diferentes. Coloque um numero em uma variável (N) usando INPUT e use N como índice de 1\$.

## Vinte perguntas

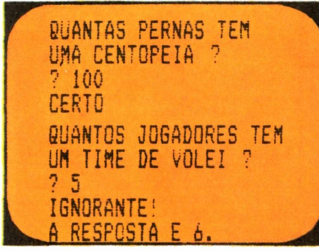

A tela acima mostra um jogo de perguntas e respostas. Para escrever o programa, faça 20 perguntas. Coloque as perguntas em uma matriz e as respostas em outra, na mesma ordem.

# Gráfico de números aleatórios

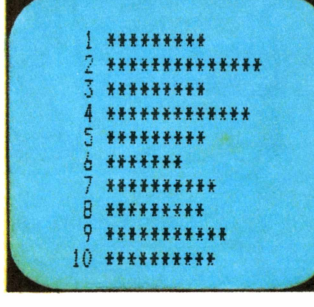

**LET 10 N=0 DIM 20 A(10) FOR 30 K=1 TO 10 50 NEXT K 60 LET R=INT(RND(1)\*1O+1) 70 LET A(R)=A(R)\*1 40 LET A(K)=0 30 LET N=N+1 90 IF N<100 THEN GOTO 60**

O computador dá a cada elemento da matriz A um<br>valor<sub>r</sub>inigial de 0

Este programa usa uma matriz para guardar os dados de uma tabela. O computador escolhe ao acaso 100 números entre <sup>1</sup> e 10. Cada elemento da matriz (A) contém o número de vezes que cada número foi escolhido. Veja se você consegue escrever um programa para fazer um gráfico como o da tela acima, que mostra uma estrela para cada vez que o número foi escolhido.

# Uso de sub-rotinas

Sub-rotina é uma parte de um programa que é usada várias vezes durante a execução do programa. A instrução GOSUB, seguida pelo número da primeira linha da subrotina, diz ao computador para saltar para a sub-rotina. O computador executa a sub-rotina até chegar à instrução RETURN. Em seguida, volta para o programa principal, começando pela instrução sequinte a GOSUB.

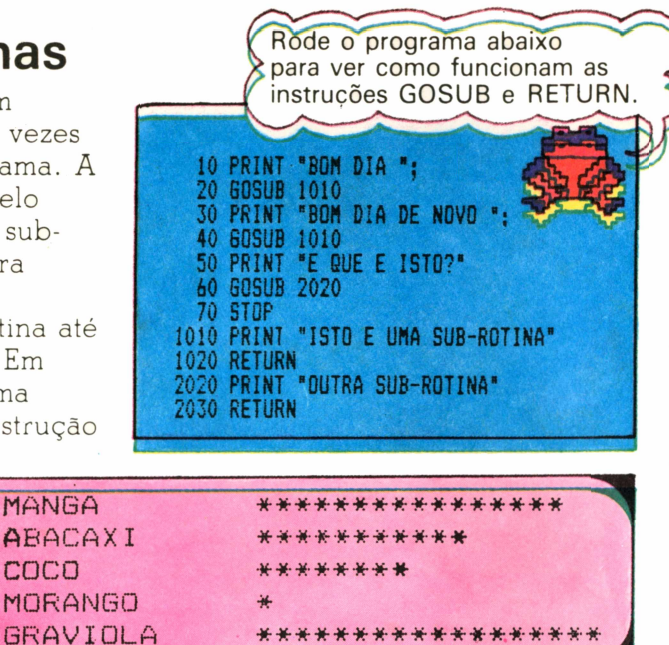

acima mostra o resultado de uma pesquisa de popularidade envolvendo seis sabores de sorvete. Escreva um programa para mostrar os dados como na tela à direita. Use um loop para guardar os dados em duas matrizes e, dentro do loop, mande o computador a uma sub-rotina para imprimir uma linha de cada vez.

COCO

### Afunde o submarino

Pesquisa de sorvete MANGA 16<br>ARACAXI 11 ABACAXI 11<br>COCO 8 COCO 8<br>MORANGO 1 MORANGO 1<br>GRAVIOLA 18

**GRAVIOLA** 

O programa abaixo é para um jogo chamado "Afunde o Submarino". Um submarino inimigo está escondido em algum lugar de uma rede 10 x 10. O computador determina sua posição escolhendo dois números aleatórios que funcionam como coordenadas. Você tem quatro chances de localizar o submarino adivinhando as coordenadas <sup>X</sup> (horizontal) e <sup>Y</sup> (vertical). Se errar, o computador vai para uma sub-rotina que lhe diz para onde deve ir na tentativa seguinte. Para poder rodar o programa, você precisa escrever a sub-rotina.

```
10
CLS
 20
N=0
LET
 30
X=lNTtRND(l)»10+l)
LET
 40
Y=INT(RNDÍ1)»1O+1)
LET
 50
N=N+1
LET
 60
>< ■
I
PRINT 'PALPITE NO.';N;"
 70
INPUT A.B
 ao
IF A=X AND B=Y THEN GOTO 170
 90
GOSUB 200
100
PRINT
110
IF N<=4 THEN GOTO 50
120
PRINT
"ACABARAM OS TIROS'
130
PRINT "SUER JOGAR DE NOVO?"
""-------- .--------- IÇH
140
INPUT R$
150
IF LEFTÍ1RÍ.1)="S" THEN GOTO
10
160
STOP
170
PRINT "VOCE AFUNDOU 0 SUBMARINO'
180
PRINT "EM ';N;" TENTATIVAS'
190
GOTO 130
```
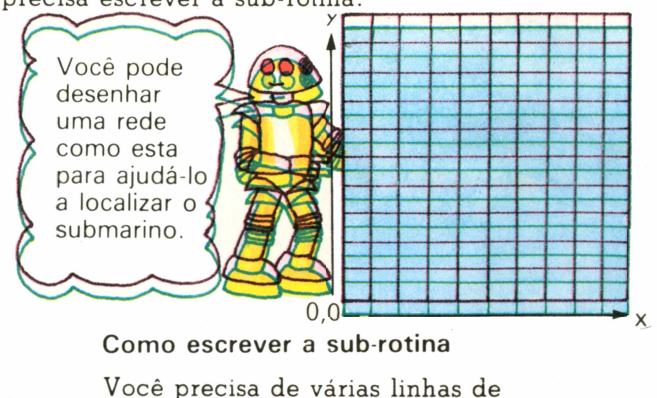

IF...THEN para comparar seu palpite (A,B) com a posição do submarino (X,Y) e imprimir uma mensagem na tela. Assim, por exemplo, se B é menor que Y, você deve escrever N (norte) etc.

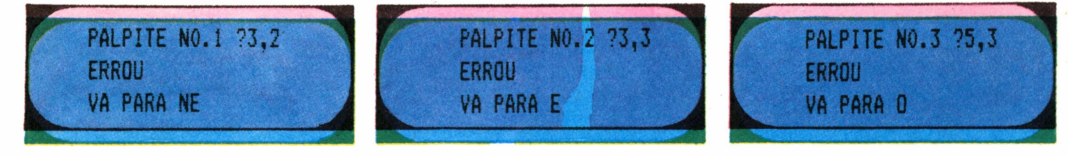

# Programe uma máquina caça-níqueis

Você é capaz de escrever um programa para fazer o seu micro funcionar como uma máquina caça-níqueis? A tela à direita mostra um exemplo. Você começa com 10 moedas e gasta uma cada vez que joga. Aperte qualquer tecla para começar e o computador imprimirá o resultado. As instruções abaixo o ajudarão a escrever o programa.

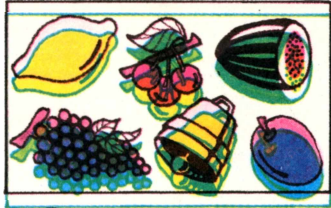

Dimensione uma matriz F\$ para guardar os nomes dos seis objetos acima (limão, cerejas, ameixa, melancia, uvas e sino). Guarde os nomes usando READ e DATA (ou INPUT).

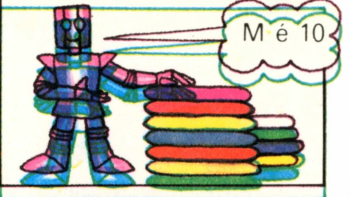

2. Apague a tela e use uma variável M para guardar o número de moedas. Inicialmente, faça  $M = 10$ .

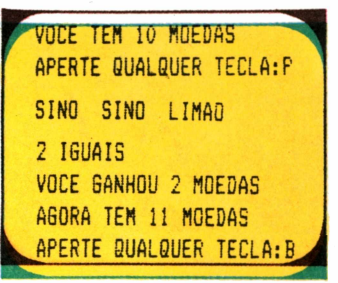

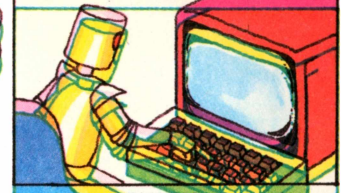

3. Use INKEY\$ para fazer o computador esperar que o jogador aperte uma tecla qualquer. Subtraia <sup>1</sup> de M (custa uma moeda para jogar).

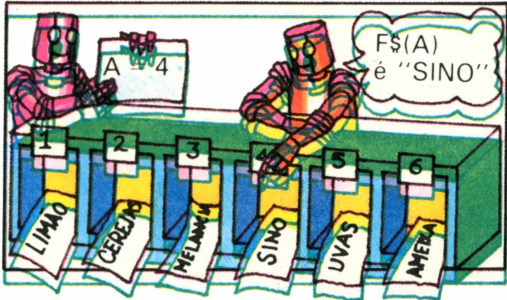

4. Faça o computador escolher um número aleatório entre um e seis e guarde-o em A. Use A como índice de F\$ para escolher um objeto e guarde-o em A\$. Faça isso mais duas vezes e guarde os resultados em B\$ e C\$.

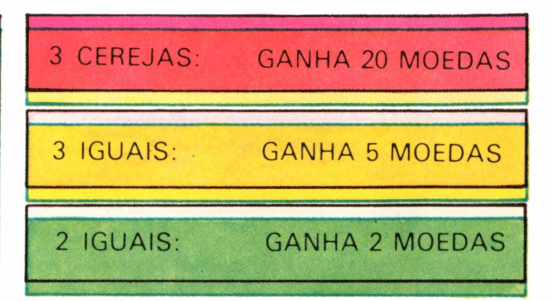

5. Agora você deve escrever o resultado na tela e fazer o computador decidir se você ganhou alguma coisa ou não, de acordo com a tabela acima. Para cada tipo de resultado, mande o computador para uma sub-rotina diferente.

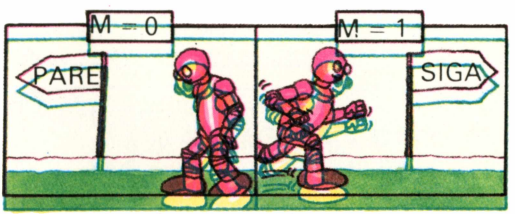

6. Verifique se o jogador ainda tem pelo menos uma moeda. Se as moedas  $acabaram (M = 0)$ , pare o programa; linhas de DATA no final. caso contrário, continue o jogo.

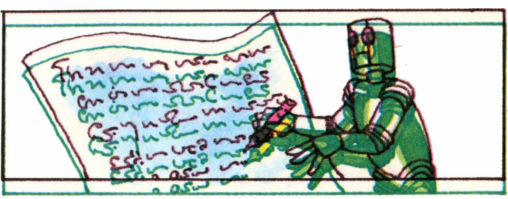

7. Se você usou READ no começo do programa, não se esqueça de colocar as

# Programe uma caça ao tesouro

Nas próximas páginas, você encontrará as instruções para escrever um programa de caça ao tesouro, no gual terá gue passar por um labirinto de sete quartos, recolhendo objetos . O programa é bastante complexo; procure seguir as instruções à risca e verifique cada etapa antes de prosseguir. Se ficar "empacado" em uma parte do programa, veja a resposta apenas para esta parte e continue a escrever o resto do

> 1 FRIO <sup>E</sup> FEDORENTO

6 AMPLO <sup>E</sup> **ASSUSTADOR** 

Jóias

 $Q_{\text{LITO}}$ 

programa. Para poder escrever o programa, você

deve ter uma boa idéia de como é o jogo; leia o parágrafo que se segue antes de começar.

# Regras do jogo

O mapa à direita mostra um labirinto de sete quartos. Cada um tem um nome diferente e contém uma caixa cheia de objetos. As informações do mapa estão guardadas na memória do computador, mas o mapa não aparece na tela. Isto quer dizer que você tem que descobrir a localização dos quartos enquanto estiver jogando o jogo. Partindo de um quarto escolhido ao acaso, o objetivo é reunir todas as caixas no mesmo quarto em um número limitado de movimentos.

**PSTAS SAD AS PALAVRAS QUE O COMPUTADOR COMPREENDE N,S,L,0: ANDAR PARA 0 NORTE,SUL,LESTE OU OESTE PESAR : PEGAR CAIXA LARGAR : LARGAR CAIXA LOCAL : MOSTRA A LOCALIZACAO DAS CAIXAS AJUDA ; MOSTRA AS REGRAS DO JOGO\_ \_ \_ \_ \_ \_ \_ \_ \_ \_ \_ \_ \_ \_ \_ \_ J**

CERTO **ERRADO** 

2 PRETO E 3 TORTO E<br>PESTILENTO 3 TENEBROSC

Sandui ches

4 SOMBRIO F **SEPULCRAL** 

Lixo

2 PRETO E

GRANDE <sup>E</sup> GOSMENTO

Chicle tes

Moedas

 $5$  vazio e **VENENOSO** Potes de me

A tela acima mostra os comandos que você pode usar e para que servem. Você só pode dar um comando em cada jogada.

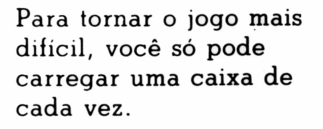

# Exemplo

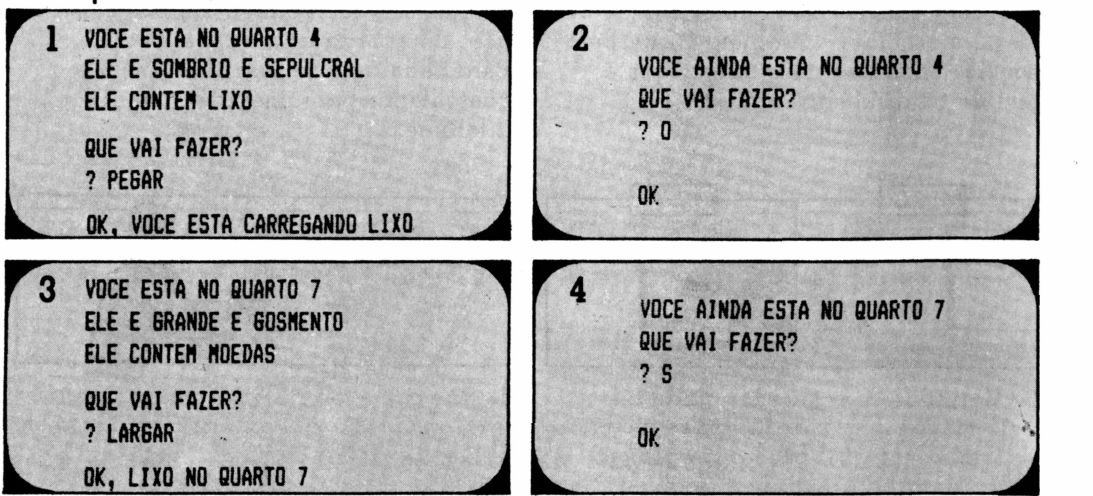

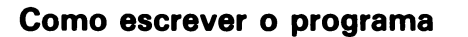

O diagrama à direita é um fluxograma. Ele mostra a estrutura do programa. As instruções abaixo e nas páginas seguintes o ajudarão a escrevê-lo. Não se preocupe com a seqüência em que vai fazer as diferentes etapas. Se usar a numeração das linhas sugerida, o programa será montado na ordem correta.

*DEFINIR* **MATRIZES** 

COMECO

*VARlAVElS -- '\*< ' ' GOSUB AJUDA*

> **/OEA/nF/ÔUt** *QUARTO A-CONTEÚDO*

> > *JOGAM*

**SUB-ROTINAS** 

**LARGAR** 

*CONTAR JOGADAS*

*room* **OS** *OBJETOS NO MESMO QUARTO*

*MUDOU DEQUAKTOA*

**LEMBRAA**<br>NOME *QUANTO*

**NO** 

Se o seu micro é um

TK-83, voce terá que usar uma instrução INPUT para

*TEM .* **JOCAMS?**

NÃO

Nio

*SIM*

**ANDAR** 

PEGAR

**..** *ESCOLHER UMQUHUD AO ACASO*

 $\frac{1}{2}$ S

> *R S T u R N*

**AJUDA** 

LOCAL

**SIM** 

**SIM** 

*GANHOU*

*KRDEU*

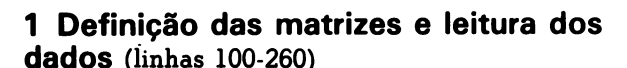

Você precisa colocar todas as informações que aparecem no mapa da página anterior na memória do computador. Para isso, vai ter que definir várias matrizes.

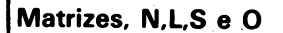

**Em primeiro lugar, você precisa de quatro matrizes chamadas N,L,S e O. Os dados guardados nessas matrizes dizem ao computador que quarto está ao norte, leste, sul e oeste de cada quarto do labirinto. Dimensione essas matrizes na primeira linha (100)\*. Cada matriz tem sete elementos.**

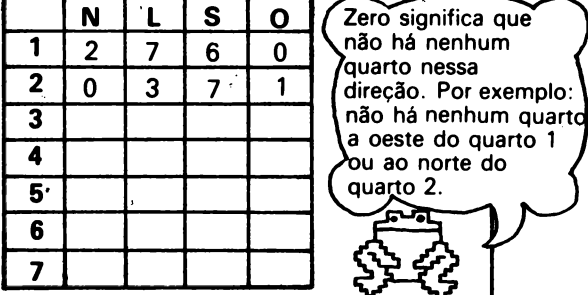

**Faça uma tabela como esta para colocar os dados. Os números na primeira coluna são os indices das matrizes e representam os números dos quartos. Para cada linha da tabela; consulte o mapa dos quartos e coloque o número do quarto que está ao norte, leste, sul e oeste do quarto indicado na primeira coluna. As primeiras duas linhas já estão prontas.**

# **Leitura dos dados**

- 110 FOR K=1 TO 7 120 READ N(K), L(K), S(K), O(K) 130 NEXT K 2000 DATA 2.7.6.0
- cada matriz. Vocè precisa de um loop como o que aparece acima para guardar os dados nas matrizes. Copie os dados da tabela em sete linhas de DATA. A primeira é a linha

Use um comando para

apagar a te<u>la.</u>

2000 acima.

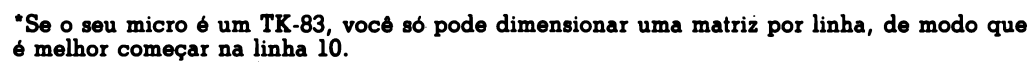

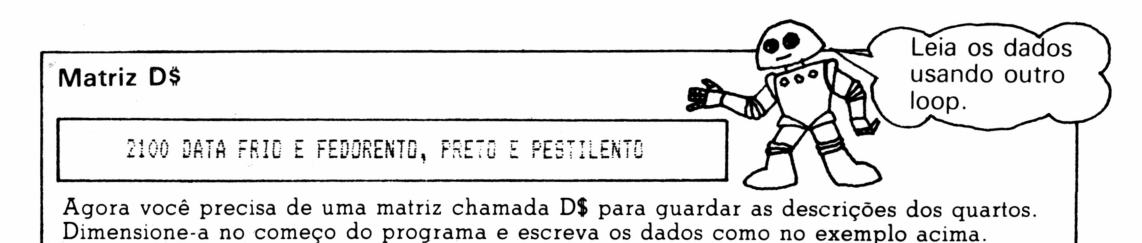

### Matrizes T\$ e T

Agora você precisa de mais duas matrizes, T\$ para guardar os nomes dos objetos e T para guardar sua localização. O número guardado em cada elemento de T ê o número do quarto onde está o objeto cujo nome está guardado no mesmo elemento de T\$. Por exemplo: no começo do jogo, T(2) é 2 e este ê o quarto onde está guardado o objeto T\$(2) (chicletes). Durante o jogo, os números guardados em T mudam.

Dimensione as matrizes, escreva as Hinhas de DATA como no exemplo, direita e guarde os dados nas duas matrizes com o mesmo loop.

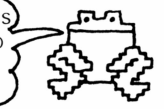

 $\mathcal{G}$ 2 5

> 2200 DATA OURO, 1, CHICLETES, 2 2210 DATA SANDUICHES, 3, LIXO, 4

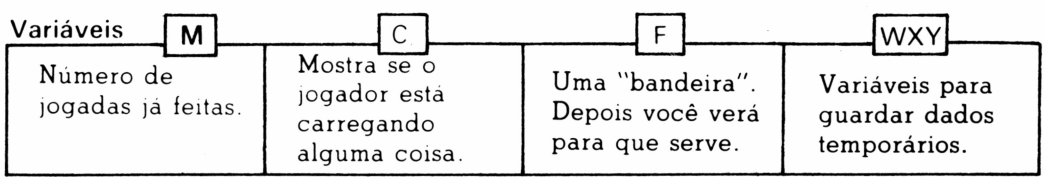

A figura acima mostra os nomes das vanaveis que você vai usar no programa. Começando na linha 300, dê a todas elas um valor inicial de 0.

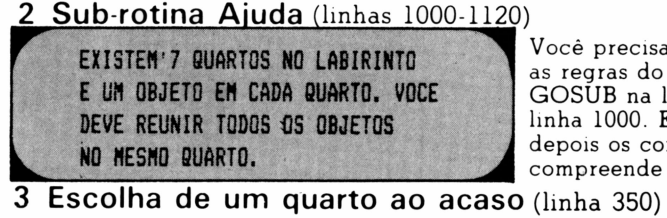

a de uma sub-rotina para explicar jogo. Coloque uma instrução linha 300 e comece a sub-rotina na Escreva as instruções à esquerda e mandos que o computador (página 28).

O número do quarto onde está o jogador é guardado na variável R. Para escolher o quarto inicial, faça o computador escolher um número ao acaso entre <sup>1</sup> e 7 e guarde-o em R na linha 350.

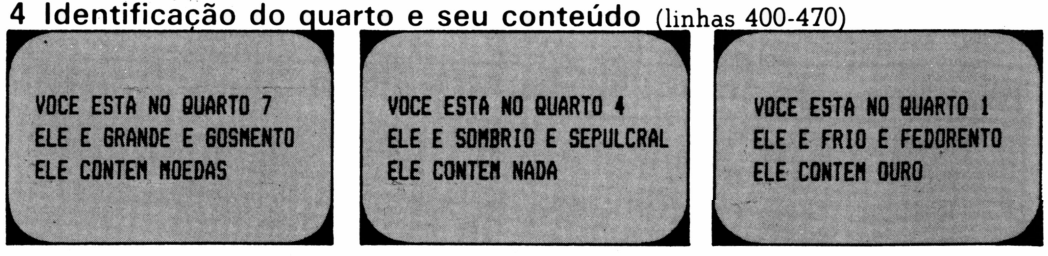

Antes de tudo, diga ao jogador em que quarto está. Depois, descreva o quarto usando R como índice de D\$. As telas acima mostram alguns exemplos.

Você sabe quais elementos desta Identificação do conteúdo do quarto matriz são iguais a **430 FOR K=1 TO 7** 6 **440 IF T(K)=R THEN PRINT TICK): LET F=1 450 NEXT K 4\*0 IF F=0 THEN PRINT "NADA" 470 LET F=0** Para descobrir o conteúdo do quarto R, você tem que consultar a matriz T, onde está guardado o número dos quartos onde estão os objetos. Para isso, use o loop acima. A instrução IF...THEN é para verificar se algum dos números em T é igual a R. Em caso afirmativo, o computador imprime o nome do objeto e muda a variável F para 1. 5 Jogada (linhas 500-560) A variável "bandeira" Fé0 Fé 1  $QUE$ bo <sup>c</sup> VAI VALER? Agora pergunte ao jogador o que vai fazer e use uma linha de INPUT que A variável F diz ao computador se existe permita ao jogador guardar um algum objeto no quarto depois que ele sai comando (como PEGAR, LARGAR etc.) do loop. Ela funciona como uma bandeira. Quando um objeto é encontrado, a na variável A\$. Escreva cinco linhas de bandeira é levantada  $(F = 1)$ . Se nenhum GOSUB que mandam o computador objeto é encontrado, a bandeira continua para sub-rotinas diferentes para cada baixada ( $F = 0$ ). Lembre-se de fazer  $F = 0$ comando. na linha 470 para usar a bandeira de novo. 6 Sub-rotina Andar COMECO (linhas 1200-1260)  $SIM$ FACA<br>X=N(R) Escreva a sub-rotina Andar com o  $A$ \$="N"? auxílio do fluxograma ao lado. NÃO **1.** Para andar, o jogador escreve SIM FACA<br>X=L (R) N,L,S ou O. Verifique qual foi a A\$•"L"? letra usando quatro instruções IF...THEN. **2.** Para descobrir o número do  $S/M$ FACA<br>X=S (R) ?"S" **- كُ**4 novo quarto, use R como índice da matriz correspondente (N,L,S ou O) e guarde o resultado na variável NÃO temporária X. SIM FACA **3.** Agora teste X para ver se o  $A5 = '0'$ ?  $X = O(R)$ jogador pode andar nessa direção.

Se X é 0, não existe nenhum quarto nessa direção; você deve imprimir uma mensagem e usar um GOTO para mandar o computador para a instrução RETURN no fim da sub-rotina.

**4.** Se X não é 0, coloque o número do novo quarto em R fazendo  $R = X$ .

**5.** Coloque RETURN no final da sub-rotina. **31**<br>sub-rotina. 31

**IMPRIMA** 

'MOVIMENTO **IMPOSSIVEL** 

 $S/M$ 

 $X = 0$  ?

NÃO  $FACA R=X$ 

# 7 Sub-rotina Pegar (linhas 1300-1380)

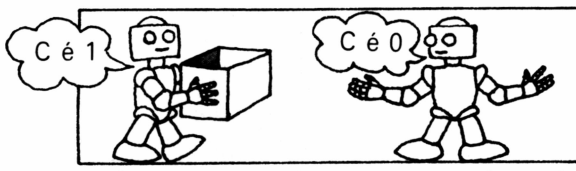

1. O jogador só pode carregar uma caixa de cada vez, de modo que primeiro é preciso ver se está carregando alguma coisa. Para isso, teste o valor da variável C, que passa para <sup>1</sup> quando o jogador pega uma caixa. Se C é 1, imprima uma mensagem e mande o computador para RETURN.

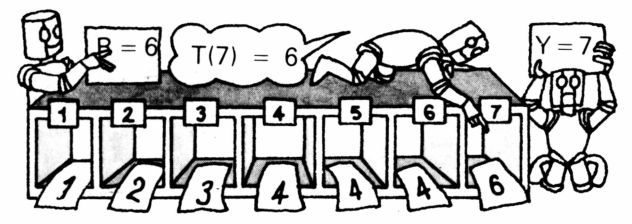

**2.** Para verificar se existe uma caixa no quarto, programe um loop usando IF...THEN para examinar a matriz T. Se algum número em T é igual ao número do quarto (R), você deve guardar o número do índice de T correspondente (representado por K) em uma variável temporária chamada Y. O computador pode encontrar vários números iquais a R. Nesse caso, quando o loop terminar, Y conterá o índice do últ mo elemento encontrado.

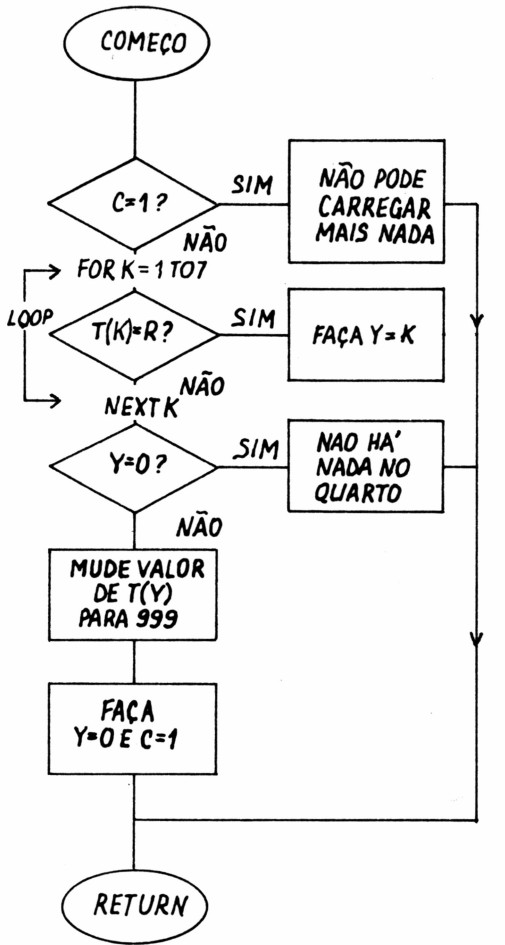

3. Se Y é 0, então não há nenhuma caixa no quarto, de modo que você deve mandar o computador para RETURN; caso contrário, o número guardado em Y diz ao computador que caixa deve pegar. Mude o valor de T (Y) para 999, um número que mostra que a caixa está sendo carregada. Faça  $C = 1$  e  $Y = 0$  e coloque RETURN no final da sub-rotina.

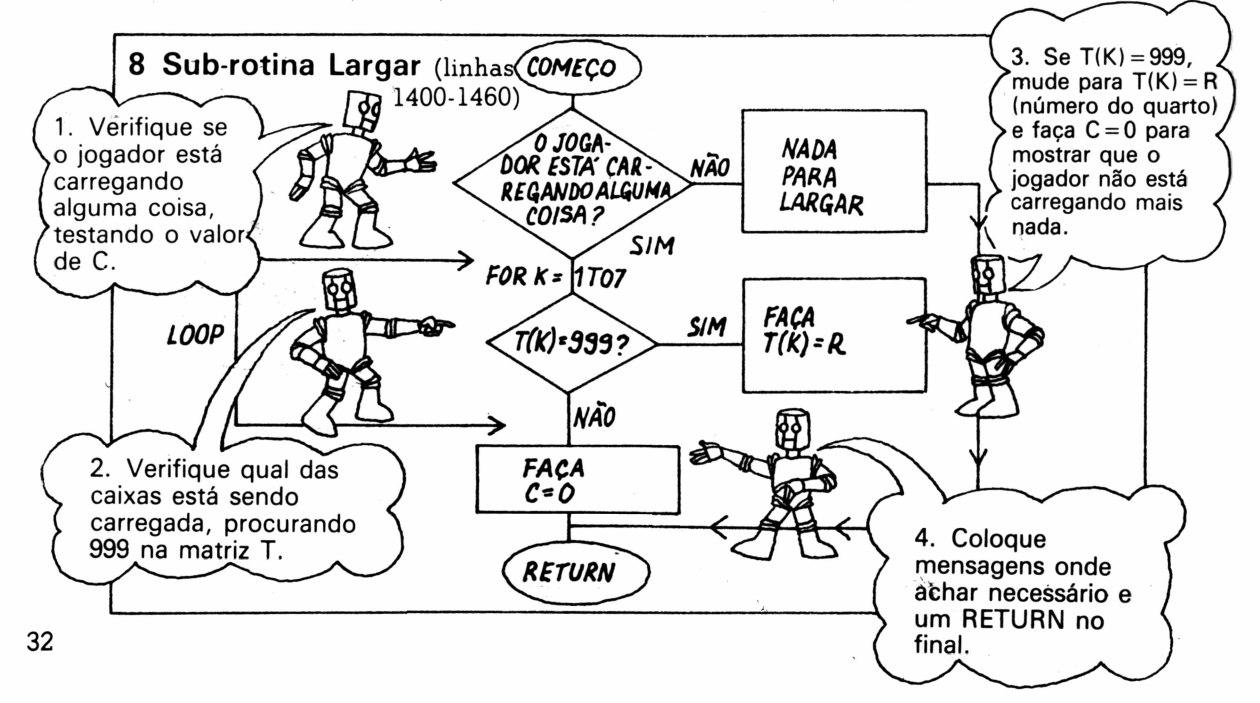

# 9 Sub-rotina Local (linhas 1500-1590)

Esta sub-rotina fornece ao jogador a localização de todas as caixas. Use as telas abaixo como modelo. Prepare um fluxograma antes de escrever o programa.

**r- VOCE ESTA CARRE6ANDD OURO** ♦ **CONTEÚDO DOS QUARTOS: 2:CHICLETES 3:SANDUÍCHES 4:LH0 7:POTES DE «EL 6:J0IAS 7:MOEDAS —J VOCE ESTA CARREGANDO NADA CONTEÚDO DOS OUARTOS: 7:0UR0 7:CHICLETES 7:SANDUÍCHES 7:LIX0 7:POTES DE «EL Á:J0IAS 7.-H0EDAS**

Primeiro, teste o valor de C para ver se o jogador está carregando alguma coisa. Se está, descubra qual o elemento da matriz T é igual a 999 e imprima o nome da caixa escolhendo o elemento da matriz T\$ com o mesmo índice. Para imprimir o conteúdo dos quartos, utilize um segundo loop.

quarto? (linhas 610-690)

11 Todas as caixas estão no mesmo

10 Contagem das jogadas (linha 600)

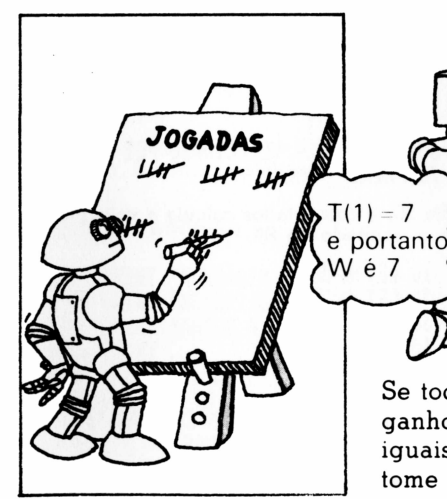

Na linha 600, some <sup>1</sup> à variável M para atualizar o número de jogadas já feitas.

12 O jogador usou todas as<br>suas jogadas? (linhas 700-750)

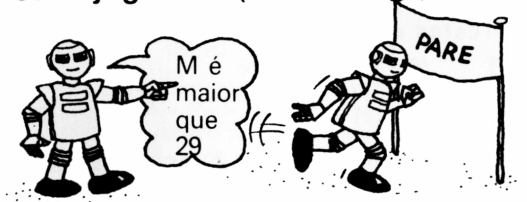

não.

Escolha a quantas jogadas o jogador tem direito. Se M for maior que o número escolhido, o jogador perdeu. Nesse caso, imprima uma mensagem e pare o programa.

# 13 O jogador mudou de quarto? (linhas 800-850'

Se todas as caixas estão no mesmo quarto, o jogador ganhou. Teste os números da matriz T; se forem todos iguais, as caixas estão no mesmo quarto. Para isso, tome um elemento de T, T(l), por exemplo, e guardeo em uma variável temporária chamada W. Compare W com todos os outros números guardados em T. Use uma "bandeira" para indicar se são todos iguais ou

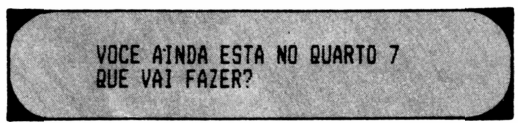

Se o jogador colocou N,L,S ou O na variável A\$, mande o computador de volta para a linha 400 para identificar o novo quarto e seu conteúdo; caso contrário, imprima a antiga localização e mande o computador para a linha **500.** 33

T(5) não é igual a W e portanto a bandeira sobe e

Ė  $= 1$ .

# Respostas dos problemas

Nas próximas páginas, você encontrará as soluções dos problemas propostos neste livro. Os programas foram escritos em um dialeto específico de BASIC; talvez você tenha que mudar algumas instruções não-padronizadas, como RND e CLS. Se um dos programas listados aqui não funcionar, verifique primeiro se o seu micro usa todas as instruções de BASIC do programa. Existe uma tabela de conversão na página 47 para ajudá-lo. As linhas de programas que precisam ser modificadas para o programa funcionar nos micros da família Sinclair estão marcadas com um  $\Delta$  e as linhas corretas aparecem logo abaixo. As linhas que precisam ser mudadas apenas para o TK-83 estão marcadas com um ▲.

Pode ser que algumas das respostas sejam diferentes das dos programas que você escreveu. Se o seu programa funcionar corretamente, tudo bem. Entretanto, examine a resposta e compare-a com a sua, para ver qual a que contém o menor número de instruções.

# **Exercícios com PRINT (páginas 4-5)**

### **Alguns quebra-cabeças**

**1 40 PRINT "BON DIA 50 PRINT Al**

**O ponto-e-vírgula faz o computador ficar na mesma linha para imprimir o conteúdo de A\$.**

**2 40 PRINT "BON DIA\*.Al 50 apague esta linha**

**A vírgula faz o computador deixar alguns espaços antes de imprimir o conteúdo de A\$.**

**<sup>3</sup> <sup>40</sup> PRINT TAB(6)j"BON DIA \*;A4 50 apague esta linha**

**Alguns computadores não precisam de ponto-evírgula depois de TAB.**

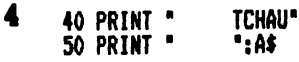

# **Uso de variáveis (páginas 6-7)**

### **Como escolher os nomes das variáveis**

**Os seguintes nomes contêm palavras de BASIC e não podem ser usados como nomes de variáveis: LETRAI(LET); RUNI(RUN). No TK-83, os nomes das variáveis strings só podem ter uma letra, de modo que nesse micro PULGA! também não seria permitido.**

### **Teste com PRINT**

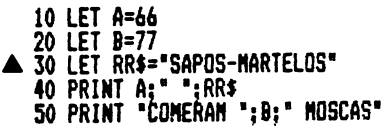

**Um espaço entre aspas faz o computador pular um espaço.**

### **Analisando um programa**

**45 PRINT \*O ":C 55 PRINT \*DS \*;D**

## **Centígrados em Fahrenheit**

**40 LET C=9/B 50 LET D=C»A 60 LET R=D+F**

### **Idéias para programas**

- **1 10 LET FI=\*PF\***
	- **20 PRINT "ESCREVA A PALAVRA \***
	- **30 INPUT PI**
		- **40 PRINT "A PALAVRA EH PF1AN0 <sup>E</sup> \*:**
		- **50 PRINT FI;PI**

**A linha 50 faz o computador imprimir PF, seguido pela palavra que está guardada em P\$.**

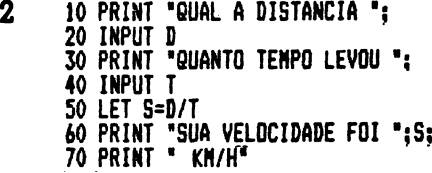

**Na linha 50, o computador calcula a velocidade e guarda o resultado em S\*.**

 **<sup>10</sup> LET A=30 20 LET B=20 30 LET 5=35 LET T=S/B LET C=A\*T LET D=C+S PRINT "ELES DEVEM COMPRAR "s PRINT D;' SALSICHAS." PRINT "ELES VAO LEVAR \*: PRINT Tj" HORAS"**

A e B são as salsichas que os robôs comem por hora.<br>S são as salsichas que o robô 2 quer comer e T é o<br>tempo que o robô 2 leva para comer suas salsichas **(S). A linha 50 calcula o número de salsichas que o robô <sup>1</sup> come no mesmo tempo (T). D é o número total de salsichas.**

# **Repetições (páginas 8-9)**

#### **Testes com loops**

**1 10 FOR J=i T0 100 20 PRINT "BON DIA \*; 30 NEXT J**

**O ponto-e-virgula na linha 20 faz o computador ficar na mesma linha para imprimir a palavra seguinte.**

**2 <sup>10</sup> FOR J=1 T0 25 20 PRINT TAB(15):"BON DIA\* 30 NEXT J**

**O programa faz o computador imprimir uma coluna de 25 BOM DIA, a 15 espaços da esquerda da tela.**

34 **Substitua as linhas 40 e 60 pelas linhas acima. \*Em alguns computadores, não é preciso colocar ponto-e-vírgula no final das linhas de PRINT antes deINPUT.**

**3 A linha 20 está errada porque interfere com o contador do loop. Cada vez que o computador passa pelo loop, a linha 20 faz o valor de I mudar de <sup>1</sup> para 0.**

#### **Testes com STEP**

- 
- **1 10 FOR 1=25 TO <sup>1</sup> STEP-1 20 PRINT TAB(I):\*BDN BIA\* <sup>30</sup> NEXT I**

**Use a variável do loop (I) como número do TAB. Certifique-se de que I não é maior que a largura da sua tela. Cada vez que o loop é repetido, I diminui de 1.**

**2 <sup>10</sup> FOR L=5 T0 0 STEP-1 20 PRINT TAB(S);L;TAB(10) ;L\*L 30 NEXT L**

**STEP-1 faz a variável do loop (L) contar para trás de 5 até 0. Cada vez que o loop é repetido, a linha 20 imprime o valor de L e do quadrado de L.**

**3 <sup>10</sup> PRINT 'INICIO \*: 20 INPUT A <sup>30</sup> PRINT 'FIM '; 40 INPUT B 50 PRINT 'INCREMENTO \*; 60 INPUT C 70 FOR J=A TO B STEP C <sup>80</sup> PRINT Jj' 'j 90 NEXT J**

**O loop nas linhas 70 a 90 usa A como valor inicial do contador, B como valor final e C como incremento.**

#### **Mensagem secreta**

 **10 PRINT 'MENSA6EM SECRETA\* PRINT 'MEMORIZE EM 5 SEGUNDOS' PRINT 'ANTES DUE DESAPAREÇA\* 40 PRINT PRINT 'ENCONTRE.A6ENTE <sup>X</sup> NO AEROPORTO\* <sup>60</sup> FOR I<sup>S</sup><sup>1</sup> T0 <sup>10001</sup>----------- Loop de espera <sup>70</sup> NEXT I <sup>J</sup> CLS---- !------------------------- Apaga a tela**

**Desenhando na tela**

**2 50 PRINT TAB(A-K);'»': 60 PRINT TABíA+K):'»' 70 NEXT** *K*

*A é o* **vértice do triângulo. Para imprimir o lado esquerdo você subtrai K e A e para imprimir o direito você soma K a A.**

**3 <sup>30</sup> Apache esta linha. 4C F2R K=? TO 1 STEP-1 80 PRINT TAB(A):'»'**

**Mude as linhas acima para imprimir a figura de cabeça para baixo. Para fazer as outras figuras da página 9, use o mesmo programa com diferentes números em TAB.**

# **Problemas com loops (páginas 10-11) Loop para fazer o programa ficar mais lento**

 $V$ ocê pode acrescentar o seguinte loop interno:

**45 FOR K»1 TO 1000 48 NEXT K**

### **Erros em loops**

 $\lambda$ s linhas 50 e 70 estão erradas. Devem ser assim:

**50 NEXT K 70 NEXT I**

### **Contador binário**

**Para fazer um programa capaz de contar ate 11111111, você precisa de mais quatro loops (E,F,G,H). Você precisa também renumerar as linhas do programa e alterar as linhas de impressão, assim:**

> **PRINT H+6\*2+F\*4+E\*B+D\*16+C»32+B\*64+ A«128;\* » ': PRINT A;B;C;D:E;F;8;H**

#### **Mensagem que pisca**

```
10 FOR J»1 TO 10
20 CLS
30 FOR K=1 T0 1000:NEXT K
40 PRINT TAB(10):'PERIGO*
50 PRINT TAB(5):'ATAQUE ESPACIAL*
60 FOR K=1 T0 IOOOíNEXT K
70 NEXT J
```
**Aqui está um programa para imprimir uma mensagem que pisca. Talvez você tenha que mudar o tamanho do loop de espera e os números de TAB, de acordo com a velocidade e o tamanho de tela do seu micro. Se o seu micro náo aceita linhas com mais de uma instrução, coloque NEXT K em uma linha adicional (35).**

#### Loop **Relógio digital** dos minutos<sup>-</sup> **10 FOR J=0 T0 59 20 FOR K»0 TO 59 30 PRINT** ശാ **40 FOR L=t TO 500:NEXT L** dos segundos **50 CLS 60 NEXT K 70 NEXT J**

**Ajuste o loop de K para uma demora de um segundo.**

**Decolagem de um foguete**

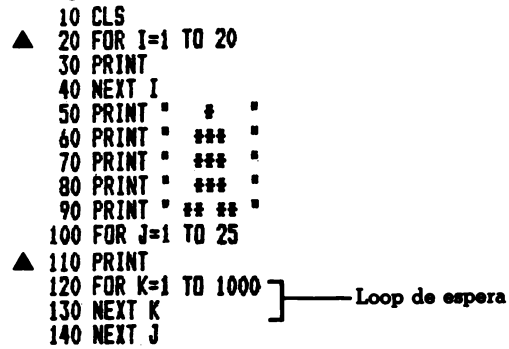

**O loop das linhas 20-40 faz o computador imprimir linhas vazias, de modo que o foguete aparece na parte de baixo da tela. As linhas 50-90 desenham o foguete. O loop nas linhas 100-140 deve ser repetido um número de vezes igual ao número de linhas da sua tela. Cada vez que o loop é repetido, o computador imprime uma linha em branco e o foguete sobe uma linha na tela.**

#### **Micros da família Sinclair**

**Para rodar o programa no TK-85, aperte ENTER quando a mensagem scroll aparecer na tela. ▲Para o TK-83, faça as seguintes mudanças:**

> **<sup>20</sup> FOR M T0 <sup>17</sup> <sup>110</sup> SCROLL .** 35

#### **Programa de ginástica**

```
10 FOR J»1 TO 25 STEP 2
20 CLS
30 PRINT
 40 PRINT TABTJI;' 0 '
 50 PRINT TAB(J) '<0>'
60 PRINT TABIJh'/ V
70 FOR K=1 TO 1000
80 NEXT K
90 CLS
100 PRINT WlhW
HO PRINT TAB (J+l)0 •
120 PRINT TAB(J+lh7\*
130 FOR K=1 TO 1000
140 NEXT K
150 NEXT 3
```
**O número de repetições do loop de <sup>J</sup> deve ser igual ao número de colunas da sua tela. As linhas 40 a 60 mostram o ginasta na primeira posição. As linhas 70-80 e 130-140 são loops de espera. As linhas 100 a 120 mostram o ginasta na segunda posição.**

# **Exercícios com IF...THEN (páginas 12-13)**

#### **Tabuada do 13**

**55 IF BOJ»A THEN PRINT 'ERRADO. ',- Jj' <sup>X</sup> -;As" <sup>=</sup> 'jJ»A**

**Acrescente esta linha para o computador dizer que a resposta está errada e fornecer a resposta certa.**

#### **Senha**

**50 IF PIOSI THEN PRINT 'ERRADO. VA EMBORA\***

**Acrescente a linha acima para completar o programa da senha.**

**10 LET Sfs\*SALSICHAS\* 20 LET H=007 <sup>30</sup> PRINT 'SENHA.POR FAVOR ': 40 INPUT Pt <sup>50</sup> PRINT 'NUMERO SECRETO ': 60 INPUT NS 70 IF PIOSI OR NSON THEN PRINT ■ERRAOO. VA EMBORA\* 80 IF PÍ=SI AND NS-N THEN PRINT ■0K. PODE ENTRAR\***

**No programa acima, o computador também pede um número secreto.**

#### **Calculadora**

```
10 PRINT 'DIGA UM NUMERO
20 INPUT X
30 PRINT 'DIGA OUTRO *;
40 INPUT Y
50 PRINT "VOCE QUER :'
 60 PRINT 'SONAR, SUBTRAIR, DIVIDIR
 70 PRINT '0U MULTIPLICAR?'
80 INPUT M
90 IF Al='SOMAR' THEN LET A=X+Y
100 IF AP'SUBTRAIR* THEN LET A-X-Y
110 IF AI-'DIVIDIR* THEN LET A-X/Y
120 IF AI='MULTIPLICAR» THEN LET A=X*Y
130 PRINT *A RESPOSTA E *:A
```
**A operação que o computador executa depende da 36 palavra que você coloca em Al.**

#### **Jogos de adivinhação**

**45 IF Y<X THEN PRINT 'MUITO GRANDE' 46 IF Y>X THEN PRINT 'MUITO PEQUENO\***

**Acrescente as linhas acima para o computador dizer se o seu palpite é muito grande ou muito pequeno.**

**5LET N=0 55 LET N-NH 56 IF N>5 THEN STOP**

**Acrescente as linhas acima para contar o número de tentativas e parar o programa depois de cinco.**

#### **Jogo de palavras**

**10 PRINT \*DI6A UMA PALAVRA 20 INPUT NI 30 PRINT 'DIGA UMA PISTA \*: 40 INPUT Cl so ns 60 PRINT 'PISTA' 70 PRINT Cf 80 INPUT 61 <sup>90</sup> IF GMI THEN GOTO <sup>120</sup> 100 PRINT \*NAO' 110 60T0 80 120 PRINT 'SIH'**

**Nas linhas 10 a 40 o computador pede uma palavra e uma pista. As linhas 50 e 60 limpam a tela e imprimem a pista. A linha 110 manda o computador de volta à linha 80 para outro palpite.**

#### **Corrida de cavalos**

**Aqui estão as instruções IF...THEN completas:**

 **IF B1=H1 AND G2=H2 THEN 60T0 160 IF 61-H2 OR 62-111 THEN GOTO 150 IF (S1=H1 AND G2OH2) OR (G2=H2 AND 61OH1) THEN GOTO 140 IF N=4 THEN GOTO 170**

**Linha 80: Você deve mandar o computador para a linha 160 se os dois palpites estiverem certos. Linha 90: Se o cavalo está certo mas a colocação está errada, mande o computador para a linha 150. Linha 100: Se um dos palpites está certo, vá para a linha 140. Linha 120: Depois de quatro tentativas, mande o computador para a linha 170.**

#### **Idéias para melhorar o jogo**

**15 LET S=0 140 PRINT 'UM PALPITE CERTO'tLET S=2:60T0 120 160 PRINT 'CERTO'sLET S=4 <sup>180</sup> PRINT 'VOCE FEZ \*;S;' PONTOS'**

**Acrescentando as linhas acima ao programa, você ganha quatro pontos se acertar os dois cavalos e dois se acertar apenas um. A variável S é usada para guardar a contagem.**

 **PRINT 'QUER JOGAR DE NOVO? (S/NI-\* <sup>200</sup> INPUT** *U* **1F Zf='S\* THEN GOTO 10 IF Zf»'N' THEN STOP**

**Para dar ao jogador a oportunidade de jogar de novo, acrescente as linhas acima.**

# **Números aleatórios (páginas 14-15) Número aleatório entre 10 e 20**

### **1NT(RND(1)»11+1O)**

**Para obter um número aleatório entre 10 e 20, multiplique o número de números que deseja (11) e depois some o primeiro da lista (10). Use a instrução RND apropriada para o seu micro.**

#### **Quebra-cabeças**

#### **20 LET <sup>X</sup>aINT(RND(i)»20+l)**

**Mude a linha 20 do jogo de adivinhação de números para fazer o computador escolher um número ao acaso entre <sup>1</sup> e 20.**

#### **Seqüência de números**

**Acrescente as linhas abaixo ao programa:**

 **PRINT 'DESCUBRA 0 NUMERO" PRINT "SEGUINTE NESTA' PRINT 'SEQUENCIA\* LET**  $X=INT(RND(1)+10+1)$  **LET ¥=INT(RND(1>\*1O+1> LET A=X+4»Y 70 INPUT N IF N=A THEN PRINT 'CERTO\* IF NOA THEN PRINT 'ERRADO. <sup>E</sup> ';A 100 GOTO 5**

**A linha 60 calcula o número seguinte da seqüência.**

### **Seqüdncia aleatória**

 **LET R=INT(RND(l)»3+l) IF R=1 THEN 60T0 30 IF R=2 THEN SOTO 40 IF R=3 THEN GOTO 50**

**Para escolher uma seqüência ao acaso, faça o computador escolher um número aleatório entre <sup>1</sup> e 3 e guardá-lo em R. Mande o computador para uma seqüência diferente para cada valor de R.**

 **FOR 1-1 T0 3 PRINT X+I\*I 35 NEXT I LET A=X+4»4 39 60T0 70 FOR 1=1 T0 3 PRINT I«I-Y <sup>45</sup> NEXT I LET A=4»4-Y 49 GOTO 70 FOR 1=1 T0 3 PRINT X+Y-I»! 55 NEXT I LET A=X+Y-4\*4**

**Para acrescentar três seqüências diferentes ao {irograma, apague as linhas 30-60 e acrescente um oop separado para cada seqüência. No final das primeiras duas seqüências, mande o computador para a linha 70.**

#### **Fuga do planeta Zorgo 10 LET C»103 20 PRINT 'VOCE TEN \*:C:' CRÉDITOS\* <sup>30</sup> PRINT 'QUANTO VOCE APOSTA '; 40 INPUT B 50 IF B>C THEN PRINT 'VOCE NAD TEN TANTOS CREDIT0S':60T0 20 60 LET C=C-B7 70 LET X=INT(RND(1)+6+1) 80 LET Y«INT(RHD(1>»6\*1> J 90 PRINT 'APERTE P PARA JOGAR 100 INPUT PI <sup>110</sup> IF PIO'P\* THEN GOTO <sup>90</sup> 3------------------------ 120 PRINT TAB(5);X;TAB(10);Y] <sup>130</sup> IF X-Y THEN GOTO <sup>250</sup> I 140 IF X+Y=10 OR X+Y-ll THEN GOTO 210l----------- 150 IF X+Y=6 OR X+Y=7 THEN GOTO 190 J 160 PRINT 'PENA. VOCE PERDEU\* 170 IF C=0 THEN GOTO 2903------------------- 180 GOTO 203-------------------------------------- 190 PRINT 'FICOU NA NESNA\* 200 LET C=C+B:SOTD 2o3----------------------- 210 PRINT 'NUITO BEN. GANHOU 0 TRIPLO\* 220 LET C=C+(B»3) 230 IF C>»50 THEN GOTO 3203---------------- 240 GOTO 20 250 PRINT 'GANHOU 0 DOBRO' 260 LET C=C+(B»2) 270 IF 0-50 THEN GOTO 320** L  $\lfloor$  $\lfloor$ **280 60T0 20 290 PRINT "SEU DINHEIRO ACABOU1 <sup>300</sup> PRINT 'NAO PODE MIS FU8IR<sup>1</sup> 310 STOP <sup>320</sup> PRINT 'NUITO BEN. VOCE PODE' <sup>330</sup> PRINT 'FU6IR DE ZORGO CON C;' CRÉDITOS' C é para contar o número de créditos. Verifica se o jogador está apostando mais créditos do que tem. Calcula quantos créditos restaram. Escolhe dois números aleatórios entre <sup>1</sup> e 6. Verifica se houve uma jogada. Mostra o resultado na tela. Manda o computador para linhas diferentes, dependendo do resultado. Verifica quantos créditos restam. Se C = 0 manda o computador para o final do programa. Manda o computador de volta para outra aposta. Atualiza o valor de C. Se C = 50 ou mais, manda o computador para o final do programa.**

### **Jogo do Papel, Pedra e Tesoura**

**Modifique as linhas abaixo para que o programa funcione corretamente:**

```
50 LET R=INT(RND(1)»3+1)
 BO IF R=3 THEN LET O'TESOURA*
150 IF C$="TESÜURA" AND ft$=*PEDRA*
THEN LET F=1
190 PRINT 'PORTANTO*
210 IF F=1 THEN PRINT 'VOCE GANHOU*
230 IF F=0 THEN LET C=C+1
240 IF F=! THEN LET A=A+1
280 IF CC0 AND A<10 THEN GOTO 40
```
## **Mexendo com caracteres (páginas 16-17)**

#### **Testes com strings**

 $1 \quad \triangle$ 40 **PRINT TAB(K)**; NID\$(N\$,K,1)  $\cdot$ 

**Isto faz com que o computador imprima uma letra de cada vez, na posição K, começando com a letra número K.**

```
2 10 LET K4-*CANGURU*
     20 LET L=LEN(KI)
     30 FOR J=L TO 1 STEP-1
   A 40 PRINT NIDI(K$,J,11:
     50 NEXT J
```
**Use um loop com incremento \*1 para fazer o computador escrever uma palavra ao contrário.**

**3 A <sup>50</sup> PRINT RI6HTI(S>,L-J)+LEFTI(S4,3)**

**Cada vez que o loop é repetido, RIGHTS (S\$,L-J) faz o computador imprimir as primeiras L (tamanho da palavra) menos <sup>J</sup> letras á direita de CABANAS, seguidas pelas outras <sup>J</sup> letras. Experimente rodar o programa com outras palavras.**

#### **A maior palavra**

**50 IF LEN(N4)>LEN(M) THEN LET A4=N4**

**Cada vez que o loop é repetido, o computador** compara o tamanho de W\$ com o de A\$. Se W\$ é<br>maior, ele guarda W\$ em A\$. No final, A\$ contém a **maior de todas as palavras.**

#### **A menor palavra**

**<sup>10</sup> LET A^aXXX!!!ttABC»\*\*123!!!!** *lunuur* **50 IF LEN(H\$)<LEN(A\$) THEN LET AS=W <sup>70</sup> PRINT "MENOR PALAVRA :<sup>a</sup>**

**O programa é igual ao da palavra maior, a não** *ser* **pelas linhas 10 e 50. A linha 10 contém uma string cujo comprimento vai ser comparado com o das palavras escolhidas. Não importam os caracteres que** 38 **você coloca em AS na.linha 10.**

#### **Editor de texto**

**Aqui estão as linhas completas:**

```
40 LET SS=a*a+SS+a~a
70 LET -a+NS+a a
```
Você precisa acrescentar espaços dos dois lados de<br>S\$ e W\$ para ter certeza de que na linha 140 o **computador vai procurar apenas palavras inteiras. Sem os espaços, o computador podería escolher pedaços de palavras que fossem iguais a SS ou WS. Experimente rodar o programa sem esses espaços para ver o que acontece:**

> **100 LET LSsLEN(S\$> 110 LET LN=LEN(NS)**

**As linhas acima fazem LS igual ao comprimento de SS e LW igual ao comprimento de WS. A linha 100 é repetida na linha 160 para fazér LS igual ao comprimento da nova frase.**

```
\triangle140 IF NID$(S$,K,LW)=N$
  THEN LET AI=SI
```
**Cada vez que o loop ó repetido, MID\$(S\$,K,LW) faz o computador verificar LW (o tamanho de WS) caracteres em SS, começando no caractere K, Quando ele encontra uma seqüência de caracteres igual à que está guardada em WS, ele guarda toda a frase em uma nova variável, AS.**

```
A 150 IF AS=SS THEN LET SS=LEFTS(AS,K)
  +NS*RI6HTS(AS,LS-(K+LN-2))
```
**LEFTS(AS,K) separa os caracteres à esquerda da palavra que você quer substituir. A melhor maneira de compreender como esta Unha funciona é experimentá-la em uma frase em um pedaço de papel.**

**180 <b>IF K** $\leq$ =LS-LH+1 **THEN 60T0 140** 

**Mande o computador de volta à linha 140 para verificar se a palavra que você quer mudar ocorre de novo na mesma frase.**

# **Alterações para os micros da família Sinclair**

#### **Testes com strings**

**Use as linhas abaixo nas respostas aos testes 1, 2 e 3.**

- **1 40 PRINT TAB(K):NS(K Tü K)**
- **2 <sup>40</sup> PRINT K\$(J TO J):**
- **3 <sup>50</sup> PRINT St(M TO >+S»( T0 J)**

**Editor de texto**

**140 IF S41K TO K+LN-l)=Nf THEN LET M-S4 150 IF AS=SS THEN LET SI=At( TO K) +NI+A4IK+LN-1 TO <sup>J</sup>**

Um **a< linhas acima no program\* Editor do toxto.**

# **Outras instruções (página 18)**

#### **Testes com letras**

**<sup>1</sup> A<sup>10</sup> FOR K=65 TO <sup>90</sup>**

**Estes são os números para imprimir o alfabeto no código ASCII. Para o TK-83, os números devem ser 38 a 63.**

**2 10 FOR K=97 TO 122 20 PRINT CHRKK); 30 N6XT K**

**Estes são os números para imprimir o alfabeto em letras minúsculas. (Em alguns micros, que não têm letras minúsculas, esses números são usados para um conjunto diferente de letras maiúsculas.)**

```
3 A10 LET R=INT(RND(11*26+65)
  20 PRINT CHR$(R);
  30 60T0 10
```
**Esta é a maneira mais simples de imprimir uma série de letras ao acaso. Para o TK-83, substitua 65, o número de código da primeira letra do alfabeto, por 38.**

# **Códigos secretos (página 19)**

**Aqui está o programa completo. Se o seu micro é o TK-85, mude a instrução ASC para CODE. Se é o TK-83, use o programa à direita.**

**<sup>10</sup> PRINT 'DIGA SUA HENSAGEH' 20 INPUT HI 30 FOR J=1 TO LEN(HI)**  $\triangle$  **40** LET  $X = ASC$ (MID\$( $M$ \$,J,1)) **50 IF «65 OR X>90 THEN LET N=XsGOTO 100 60 IF INT(J/2)sJ/2 THEN LET N=X+1 70 IF INT1J/21OJ/2 THEN LET N=X-1 80 IF N<65 THEN LET N=N+26 90 IF N>90 THEN LET N=N-26 100 PRINT CHR\$(N): 110 NEXT J**

### **Como comparar letras**

**10 INPUT X\$, Y\$ <sup>20</sup> IF XKYI THEN PRINT II;• VEN ANTES DE ':YI <sup>30</sup> IF YKXÍ THEN PRINT Yl;' VEN DEPOIS DE ";XI 40 6DT0 10**

**Se o seu micro só permite uma variável depois de INPUT, use duas instruções INPUT em linhas sucessivas.**

#### **Caixa alta/caixa baixa**

**50 IF AND THEN PRINT CHR\$(ASC(X\$)-32): 60 IF «>=-A' AND THEN PRINT CHR\$(ASC(X»>+32);**

**O número que falta nas linhas 50 e 60 é 32. Esta é a diferença entre o número de código das letras maiúsculas e o das minúsculas.**

### **Código alfabético ▲ Código alfabético para o TK-83**

 **PRINT 'DIGA A SUA HENSAGEH' 20 INPUT HI FOR J-l TO LENIHI) LET X-C0DE1NKJ TO JB IF X<38 OR X>63 THEN LET N=I IF X<38 OR X>63 THEN 60T0 100 IF INT(J/2)'J/2 THEN LET N=X+1 IF INT1J/21OJ/2 THEN LET N=X-1 IF N<38 THEN LET N=N+26 IF N>63 THEN LET N=N-26 100 PRINT CHR\$(N); 110 NEXT J**

As linhas 60-70 verificam se a variável J é par ou impar dividindo J por 2 e usando INT para transformá-lo **em número inteiro. O computador então verifica se a resposta é 1'2; em caso afirmativo, <sup>J</sup> é par.**

#### **Código com número-chave**

**Use o programa de código alfabético e acrescente linhas para escolher um número secreto. Vocé terá que mudar a linha 60 para somar o número-chave (K) ao número de código ASCII (X) de cada caractere, e apagar a linha 70.**

- **<sup>25</sup> PRINT 'DIGA <sup>0</sup> NUNERO-CHAVE\***
- **27 INPUT K**
- **60 LET N=X+K**
- **70 Apague esta linha.**

#### **Código variável**

**Este programa também é semelhante ao do código alfabético. Na linha 60, vocé deve somar a variável do loop (J) ao número de código ASCU de cada caractere.**

**60 LET IM+J**

**70 Apague esta linha.**

## **Decodificador do código variável**

**Para programar um decodificador, mudo a linha 60 para:**

**60 LET N»X-J**

**Código de inversão**

**<sup>10</sup> INPUT 'HENSAGEH \*;HI 20 FOR J-l TO LEN(HI) STEP <sup>2</sup>**  $\triangle$  30 **PRINT HIDS(NS, J+1, 1):**  $\triangle$  40 **PRINT HIDS(MS, J, 1)**; **50 NEXT J**

**O incremento 2 faz o computador contar de dois em dois. Cada vez que o loop é repetido, o computador imprime o segundo (J 4-1) de um par do caracteres, seguido pelo primeiro (J).**

**Código de inversão para os micros da familia Sinclair**

> **30 PRINT HIÍJ+1 TO J+B; <sup>40</sup> PRINT NKJ TO J); <sup>39</sup>**

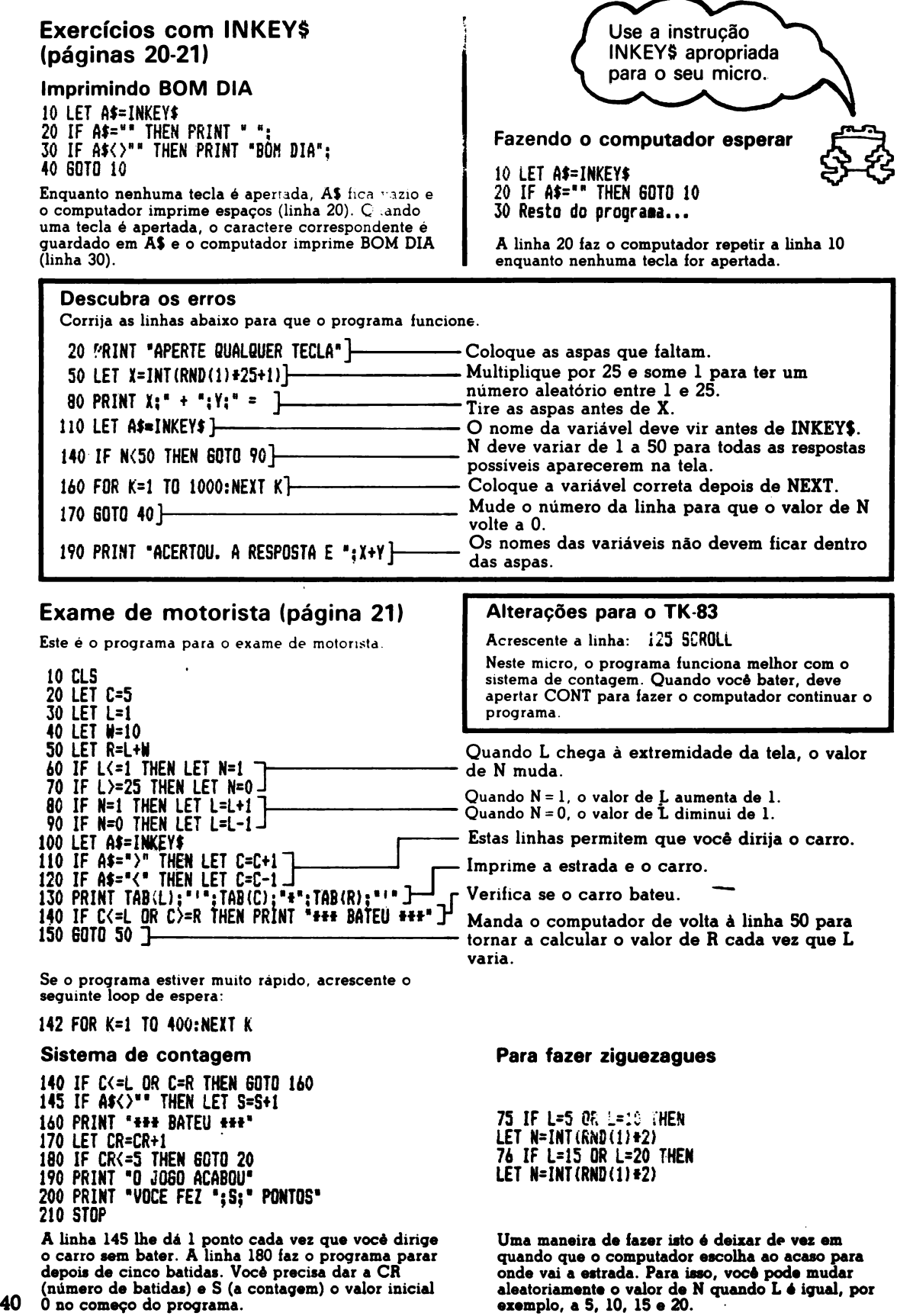

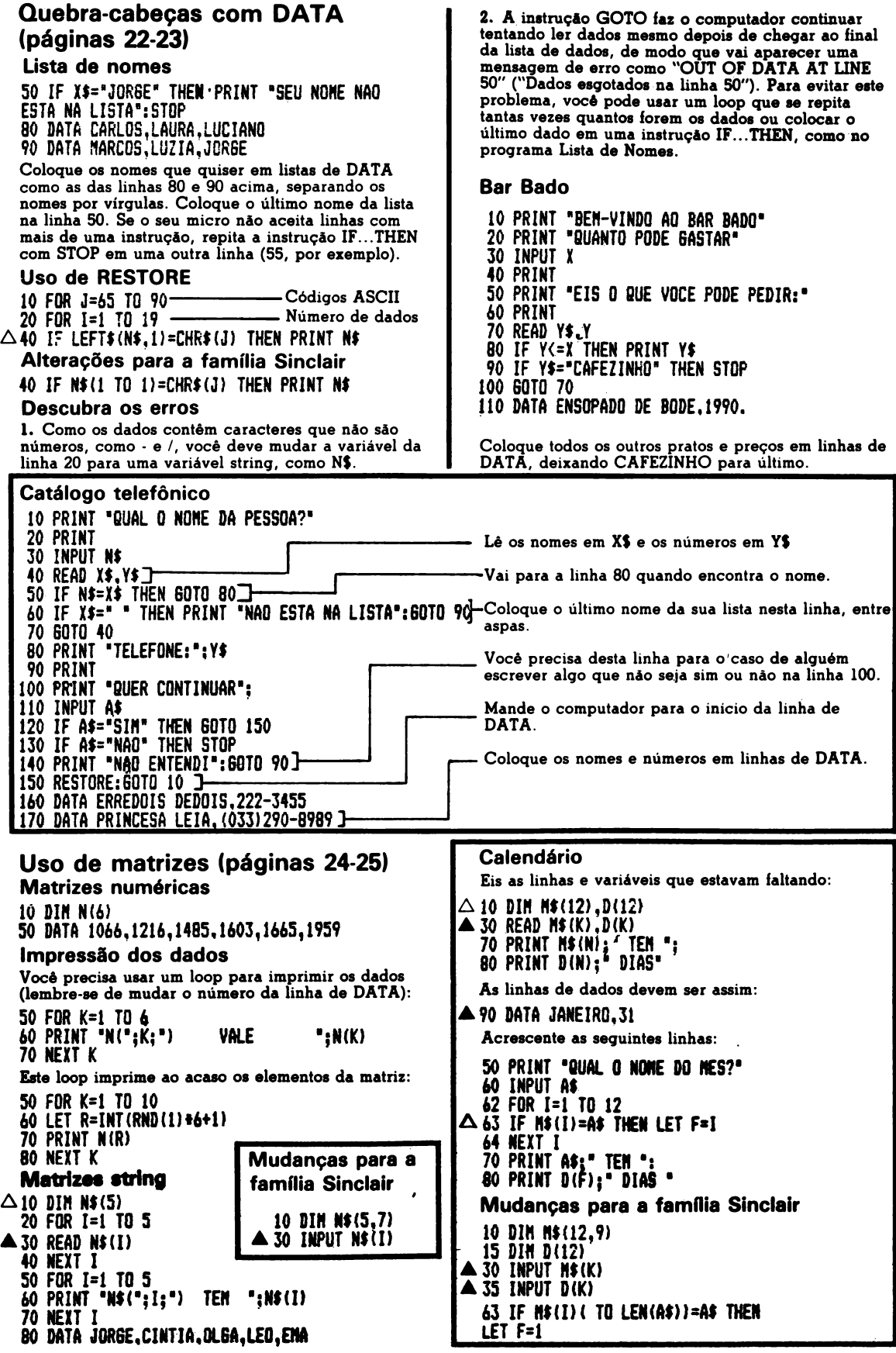

41

**Programa de sugestões A<sup>10</sup> DIN If(10) FOR K=1 TO 10 ▲ <sup>30</sup> READ If(K) NEXT K PRINT 'ESCOLHA UH NUHERO DE <sup>1</sup> A 10\* INPUT N PRINT \*VA PRINT If(N) PRINT 'OK '; INPUT Af IF Af='SIH\* .THEN STOP PRINT:SOTO 50 DATA PLANTAR BANANEIRA.AO CINEMA Coloque o que quiser na linha 130 e seguintes. Mudanças para a família Sinclair DIH 18(10, ? ) ▲ 30 INPUT I8(K) Conte o número de caracteres da sua string mats comprida e coloque o numero na instrução DIM. Gráfico de números aleatórios FOR K=1 TO 10 PRINT K;TAB(4); FOR L=1 TO A(K) PRINT ■♦\*; NEXT L PRINT NEXT K** Uso de sub-rotinas (página 26) **Pesquisa de sorvete A<sup>10</sup> DIH 18(5),N(5) FOR K-l TO 5 ▲ 30 READ I8(K),N(K) 60SUB 70 NEXT K STOP PRINT lf(K);TAB(li);' 80 FOR L=1 TO N(K) PRINT NEXT L PRINT RETURN DATA HAN6A.1,<ABACAXI.il> DATA COCO.BjHORANSO.i DATA 6RAVI0LA.18 Você precisa da instrução TAB na linha 70 para que o computador imprima asteriscos no mesmo lugar em todas as linhas. Mudanças para a família Sinclair D1H 18(5,10) DIH N(5) ▲ <sup>30</sup> INPUT If(K) ▲ 35 INPUT NIK) Afunde o submarino PRINT 'ERROU' PRINT 'VA PARA \*; IF B=Y THEN 60T0 250 IF B<Y THEN PRINT \*N IF B>Y THEN PRINT 'S '; IF A=I THEN GOTO 280 IF A<X THEN PRINT 'E\* IF A>X THEN PRINT "O' RETURN Esta é a sub-rotina para comparar a posição do submarino com o palpite e imprimir uma mensagem** 

**na tela.**

**Vinte perguntas Alô DIH 98(20),A(20) FOR K=1 TO 20 ▲ 30 READ Of(K),A(K) NEXT K FOR L=1 TO 20 PRINT 98 (L) INPUT <sup>X</sup> IF X=A(L) THEN PRINT 'CERTO\* IF XOA(L) THEN PRINT 'IGNORANTE! <sup>A</sup> RESPOSTA <sup>E</sup> ';A(D PRINT NEXT L DATA OUANTAS PERNAS TEH UHA CENTOPEIA?.100 DATA QUANTOS JOGADORES TEH UH TIHE DE V0LEI?,5 Mudanças para a família Sinclair DIH 98(20,?) DIH A(20) ▲ 30 INPUT Qf(K) ▲ 35 INPUT A(K) Conte o número de caracteres da sua string mais comprida e coloque esse número na instrução DIM. Programa da máquina caça-níqueis DIM F8(6i FOR KM T0 6 READ Ff(K) NEXT K CLS LET M>10 PRINT 'VOCE TEN \*|N»\* MEIAS\* LET I8\*INKEY8 PRINT 'APERTE 8UAL8UER TECLAt't <sup>90</sup> IF If\*\*\* THEN SOTO <sup>80</sup> LET N\*N-i CIS 120 LET A=INT(RND(1)+6+1) LET A8«F8(A1 LET A\*lNT(RND(l)»6+t) LET M\*F4(A) LET A\*INT(RM(i)\*6\*l) LET Ct«Ft(A> PRINT PRINT All\* \*|M|\* \*1C9 PRINT IF A8»M AND 8f\*C0 AND O\*CEREJAS\* THEN 60SUB 270 220 IF A8»B8 AM Df\*C4 AM «O'CEREJAS\* THEN 80SUI <sup>310</sup> IF (Af\*M AM B8OC8) OR (A0\*Cf AM C4OB4I OR (|\$\*Ct AM CfOAf) THEN 60S» 350 IF NX) THEN GOTO 70 250 PRINT \*SEU PINHEIRO ACADOU\* STOP PRINT \*3 CEREJAS' 280 PRINT 'VOCE GANHOU 20 MEIRS\* LET IMH20 RETURN PRINT \*3 I6UAIS\* PRINT 'VOCE GANHOU 5 MENS\* LET 1WH5 340 RETURN 350 PRINT \*2 IGUAIS\* PRINT 'VOCE GANHOU 2 N0EIM\* LETIMH2 RETURN MTA LINAO.CEREJAS.NELANCIA MTA SIM.UVAS.ANEIXA — Escolhe três frutas em Ff. Imprime as frutas.** 1<sup>*a*</sup> sub-rotina. **2? sub-rotina.** 3<sup>e</sup> sub-rotina. **Verifica qual foi o prêmio. Mudanças para a família Sinclair DIH Ff(6,6)**

**▲20 INPUT Ff(K)**

# **Programa de caça ao tesouro (páginas 28-33)**

Agui está o programa completo do jogo de caça ao tesouro, listado parte por parte, na ordem correta para **ser executado. As alterações para a familia Sinclair estão no final.**

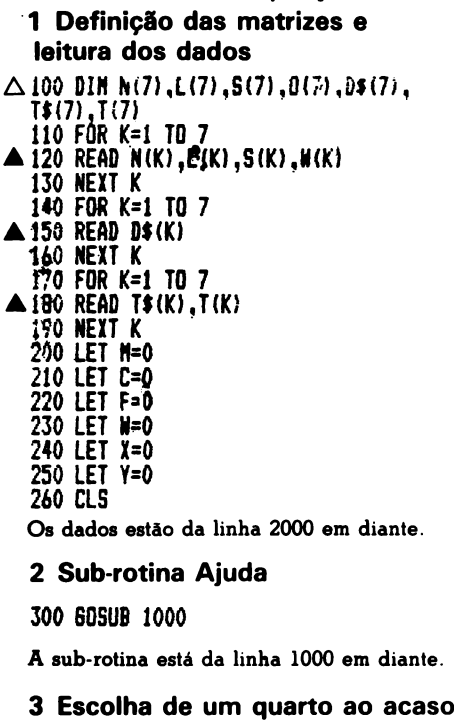

**A <sup>350</sup> LET R=INT(RND(il»7+l)**

#### **4 Identificação do quarto**

**400 PRINT "VOCE ESTA NO QUARTO \*;R 410 PRINT \*ELE <sup>E</sup> \*;DKR) 420 PRINT "ELE CONTEM**

#### **Identificação do conteúdo**

```
430 FOR K=1 TO 7
 ▲ 440 IF T(K)=R THEN PRINT TAB (15);
  TtfKHLET F=1
  450 NEXT K
  460 IF F=0 THEN PRINT TAB(15)"NADA'
  470 LET F=0
▲ 480 PRINTsPRINT
```
**F é uma variável "bandeira". Na <sup>1</sup> nha 440, a bandeira "sobe" (F = 1) quando uir. dos números da matriz T é igual ao número do quarto (R).**

### **5 Jogada**

```
500 PRINT *DIGA 0 QUE QUER*
510 INPUT M
520 IF AI='AJUDA* THEN GOSUB 1000
530 IF At=*N* OR A»=*L* OR Ai=*S' 0R
A$='0* THEN 609UB 1200
540 IF At=*PEGAR" THEN GOSUB 1300
550 IF AI='LAR6AR* THEN GOSUB 1400
560 IF At="LOCAL* THEN GOSUB 1500
```
**As linh»« 520 a 560 mandam o computador para diferentes sub-rotina», dependendo da palavra que o jogador coloca na variável A\$ (linha 510).**

### **10 Contagem das jogadas**

**600 LET M=H+1**

#### **11 Todas as caixas estão no mesmo quarto?**

```
Ó10 LEI
620 FOR K=2 T0 7
630 IF K>T(K) THEN LET F=1
640 NEXT K
650 IF F=1 THEN 60T0 690
660 PRINT "HUITO BEH. VOCE LEVOU
TODO 0 TESOURO*
670 PRINT "PARA 0 QUARTO *:R;
* EH ";H;* JOGADAS*
680 STOP
690 LET F-0
```
**Na linha 610, o número que está em T(l) é guardado na variável W. Dentro do loop (linha 630) o computador compara W com todos os outros números que estão guardados na matriz T. Se qualquer dos elementos de T é diferente de W, o computador faz a variável bandeira (F) igual a 1. Se todos os elementos de T são iguais a W, F continua a valer O, o que significa que todas as caixas estão no mesmo quarto.**

### **12 O jogador usou todas as suas jogadas?**

**700 IF H<=28 THEN GOTO 730 710 PRINT "PENA. SUA3 JOGADAS ACABARAM." 720 STOP 730 PRINT**

**Se M é maior que 29, as jogadas acabaram e o programa pára. Vocé pode mudar à vontade o número de jogadas permitido.**

### **13 O jogador mudou de quarto?**

**<sup>800</sup> 1F Af=\*N\* OR AJ='L\* OR AI='S\* 0R A»=\*0\* THEN 60TO 400 810 PRINT "VOCE AINDA ESTA N0 QUARTO \*;R 850 60T0 500**

#### **2 Sub-rotina Ajuda**

```
1000 PRINT "EXISTEM SETE QUARTOS N0
LABIRINTO*
 1010 PRINT *E EXISTE UHA CAIXA EH*
 1020 PRINT "CADA QUARTO. VOCE TEH QUE
LEVAR"
1030 PRINT "TODAS AS CAIXAS PARA 0 HESHO
QUARTO*
 1040 PRINT
 1050 PRINT "ESTAS SAO AS PALAVRAS QUE 0
COMPUTADOR COHPREENDE*
1055 PRINT
1060 PRINT *N,S,L,0 : ANDAR PARA 0 NORTE,SUL,
LESTE 0U OESTE*
1070 PRINT 'PEGAR : PEGAR CAIXA*
1080 PRINT 'LARGAR : LARGAR CAIXA*
                      1090 PRINT 'LOCAL : NOSTRA A LÜCALIZACAO
DAS CAIXAS*
                      1100 PRINT *AJUDA : NOSTRA AS RE6RAS DO J060*
L1110 PRINT:PRINT
1120 RETURN
```
**O computador diz a vocá quais são az regras do jogo e quais as palavras que ele compreende. Cada vez que o jogador escreve a palavra AJUDA o computador mostra essas iníormaçOes. 43**

**6 Sub-rotina Andar 1200 IF M='N' THEN LET <sup>X</sup> N(R) 1210 IF A5="L\* THEN LET <sup>X</sup> E(R> <sup>1220</sup> IF AI='S' THEN LET <sup>X</sup> SIR) ' 1230 IF AI='O' THEN LET <sup>X</sup> N(R) ▲ 1240 IF X=0 THEN PRINT 'MOVIMENTO IMPOSSIVEL'sSOTO 1260 1250 LET R=X 1260 RETURN Nas linhas 1200-1230, o computador verifica em quo direção o Jogador deseja ir (N,L,S, ou O). Em seguida, descobre qual á o quarto nessa direção, usando R como índice da matriz apropriada, e guarda a informação em X. Se X é 0 (linha 1240), isso quer dizer que não há nenhum quarto na direção considerada. 7 Sub-rotina Pegar ▲ <sup>1300</sup> IF C=í THEN PRINT 'NAO PODE CARREGAR MAIS NADA:60T0 1370 1310 FOR K-l T0 7 1320 IF T(K)S<sup>R</sup> THEN LET Y=K 1330 NEXT K 1340 IF Y=0 THEN PRINT 'ESTE QUARTO ESTA VAZIO\* 1350 LET T(Y)=999 <sup>1360</sup> PRINT 'OK. VOCE ESTA CARRE6AND0 ';T\$(Y) ▲ 1370 LET C»1:LET Y»0 1380 RETURN Na linha 1320, o computador compara todos os números guardados na matriz T com R. Se um deles á igual, toma o número do indice do elemento de T correspondente e o guarda na variável Y. Depois do loop, o computador usa Y para escolher o elemento apropriado de T e muda o seu valor para 999 (linha 1350). Se Y = 0 (linha 1340), isto significa que o quarto está vazio. 8 Sub-rotina Largar ▲ 1400 IF C=0 THEN PRINT 'VOCE NAO ESTA CARREGANDO NADA\*:60T0 1450 1410 FOR K=l T0 7 1420 IF T(K)=999 THEN PRINT TI(K)s ' : DEIXOU N0 QUARTO 'sR 1430 IF T(K)»999 THEN LET T(K)=R 1440 NEXT K 1450 LET C=0 1460 RETURN O computador verifica qual o elemento de T que e igual á 999 (linha 1420). Em seguida, muda seu valor para R (linha 1430). 9 Sub-rotina Local 1500 PRINT 'VOCE ESTA CARRE6AND0 ▲ 1510 IF C=0 THEN PRINT TABílO); 'NADA\*:60T0 1550 1520 FOR KS1 T0 7 1530 IF UK)=999 THEN PRINT TAB(IO):THK) 1540 NEXT K 1550 PRINT 'CONTEÚDO DOS QUARTOS\*. ' 1560 FOR K=1 T0 7 1570 IF T(K)<>999 THEN PRINT T(K)s\* <sup>s</sup> 'íT»4K> 1580 NEXT K 1590 RETURN 1 Dados ▲ 2000 DATA 2,7,6,0 2010 DATA 0,3,7,1 2020 DATA 0,0,-4,2 2030 DATA 3,0,5,7 2040 DATA 7,4,0,6 2050 DATA 1,5,0,0 44 2060 DATA 2,4,5,1 Estes tão os dadoe para as matrizes N,S,L e O.**

**2100 DATA FRIO E FEDORENTO,PRETO E PESTILENTO 2110 DATA TORTO E TENEBROSO, SOMBRIO E SEPULCRAL 2120 DATA VAZIO E VENENOSO.ANPLO E ASSUSTADOR,GRANDE E GOSMENTO Estes são os dados para D\$ 2200 DATA OURO,1.CHICLETES.2 2210 DATA SANDUICHES,3,LIX0,4 2220 DATA POTES DE MEL,5,JÓIAS,6, MOEDAS,7 Estes são os dados para T\$ e T. Alterações para a família Sinclair A única alteração para o TK-8S á que as matrizes string devem ser dimensionadas como para o TK-83. Para o TK-83, devem ser feitas as seguintes modificações: Linha 100: Coloque as instruções DIM em linhas separadas e dimensione as matrizes string como D|(7,20) e T\$ (7,23). Linha 120: Use linhas separadas de INPUT para cada matriz e entre com os dados quando rodar o programa. 120 INPUT N(K) 123 INPUT L(K) 125 INPUT S(K) 127 INPUT 0(K) Linha 150: Use INPUT e entre com os dados quando rodar o programa. 150 INPUT D\$(K) 180 INPUT T»(K) Linha 100: Use INPUT para a matriz T\$ e LET para a matriz T para que você não tenha que entrar com as localizações iniciais das caixas cada vez que rodar o programa. Use um novo loop nas linhas 193-197 para a instrução LET, assim: 193 FOR K\*1 T0 7 195 LET T(K)=K 197 NEXT K Unha 350: Use a função RND correta para o seu micro: 350 LET RSINT(RND\*7\*1) Unha 440: Use linhas separadas e repita a instrução IF...THEN, assim: 440 IF T(K)«R THEN PRINT TAB(15);TI(Kl 445 IF T(K)\*R THEN LET F«1 Unhas 480 e 1110: Use linhas separadas. Unhas 1240\*1510: Use linhas separadas e quando houver uma instrução IF...THEN, repita-a na nova linha, assim: 1240 IF X=0 THEN PRINT 'MOVIMENTO IMPOSSÍVEL\* 1245 IF X»0 THEN GOTO 1260 Linha 2000: Remova as linhas 2000 a 2220 e acrescente as linhas abaixo, para não ter que entrar novamente com os dadoe cada voz que for rodar o programa. Quando quiser jogar do novo, entro com GOTO 2000. (Se você aportar RUN, o computador apagará todas as variáveis o matrizes.) 2000 PRINT 'QUER JOGAR DE NOVO\***

**2010 INPUT RI 2020 IF RO'SIM\* THEN 6OT0 193 2030 IF RI='NAO' THEN STOP 2040 GOTO 2000**

# Instruções de BASIC

Aqui está uma lista das instruções de BASIC usadas neste livro, com uma rápida explicação a respeito do seu significado. As instruções marcadas com um asterisco variam de acordo com a marca e o modelo do micro. A tabela de equivalência da página 47 o ajudará a descobrir a instrução correta para o seu computador.

**ABS diz ao computador para ignorar o sinal de mais ou de menos na frente de um número. Assim, por exemplo, ABS(-5) é igual a 5.**

**•ASC fornece o número de código ASCII de um caractere. Assim, por exemplo, ASC("A") é igual a 65, que é o número de código ASCII para a letra A. Os micros da fãmilia Sinclair usam CODE em lugar de ASC.**

**CHRS transforma um número em um caractere, de acordo com os números de código que representam os caracteres no interior do computador. Nos computadores que usam o código ASCU, CHR\$(65) fornece a letra A. No TK-83, que usa um código diferente, A é dado por CHR\$(38).**

#### **CLS apaga a tela.**

**\*CODE é usado nos micros da família Sinclair em lugar de ASC, para obter o número de código de um caractere. O TK-85 usa o código ASCII, mas o TK-83 tem um código próprio.**

### **•DATA vide READ/DATA**

**•DIM diz ao computador para reservar um certo espaço na memória para uma matriz. Para isso, a palavra DIM é seguida pelo nome da matriz e o número de elementos que contém. Assim, por exemplo, DIM A(5) significa que a matriz A tem cinco elementos. No caso de matrizes string em micros da família Sinclair, deve ser indicado também o número de caracteres da string mais comprida.**

**FOR/TO...NEXT faz o computador repetir as instruções entre as linhas FOR/TO e NEXT um certo número de vezes. Isto é chamado de loop.**

**GOSUB diz ao computador para sair do programa principal e passar para uma parte do programa chamada de sub-rotina. GOSUB deve ser seguida pelo número da primeira linha da sub-rotina. No final da sub-rotina, a instrução RETURN diz ao computador para voltar ao programa principal, a partir da instrução seguinte a GOSUB.**

**GOTO faz o computador saltar para a linha cujo número se segue à palavra GOTO.**

**IF...THEN diz ao computador para fazer uma comparação e agir de acordo com o resultado. Depois da palavra IF, existe uma condição que o computador deve testar comparando informações. Se a condição é verdadeira, o computador executa as instruções que se seguem à palavra THEN; se é falsa, passa para a linha seguinte.**

**•INKEYS verifica o teclado para ver se alguma tecla está sendo apertada. Não espera que o operador aperte alguma tecla, como a instrução INPUT, nem necessita de que a tecla RETURN (ENTER ou NEWLINE, dependendo do micro) seja apertada. A instrução muitas vezes é colocada em um loop de espera, para que o operador tenha tempo de agir.**

**INPUT diz ao computador para esperar que o operador introduza dados através do teclado durante a execução do programa. A palavra INPUT deve ser seguida pelo nome de uma variável.**

**INT é a abreviação de inteiro. A instrução transforma um número real (número com algarismos depois do ponto decimal) em um número inteiro, desprezando tudo que se segue ao ponto decimal. Assim, por exemplo, INT(6.732) = 6. No caso de números negativos, tudo que está à direita do ponto é ignorado e o número que está à esquerda é "aumentado" de uma unidade. Assim, por exemplo, INT(-3.2) = -4.**

**•LEFTS diz ao computador para tomar um certo número de caracteres a partir do lado esquerdo de uma string. Assim, por exemplo, L£FT\$(A\$,4) diz ao computador para tomar os primeiros quatro caracteres de A\$. Os micros da família Sinclair não usam esta instrução.**

**LEN fornece o comprimento de uma string, ou seja, o número de caracteres da string, incluindo espaços e sinais de pontuação.**

**LET é usado para dar um nome a um espaço na memória e guardar alguma informação nesse espaço.**

**LIST diz ao computador para mostrar na tela uma listagem do programa.**

**•MIDS diz ao computador para tomar um certo número de caracteres do meio-de uma string. Assim, por exemplo, MID\$(A\$,5,2) diz ao computador para tomar dois caracteres da variável A\$, começando pelo quinto. Os micros da família Sinclair não usam esta instrução.**

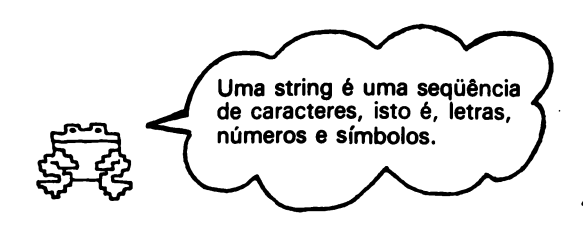

**NEXT diz ao computador para voltar ao começo de um loop. Vide FOR/TO...NEXT.**

**NEW diz ao computador para apagar o programa.**

**PRINT diz ao computador para mostrar alguma coisa na tela. A instrução PRINT sozinha faz o computador pular uma linha.**

**\*READ/DATA diz ao computador para tomar as informações contidas em linhas iniciadas com a palavra DATA e guardá-las nas variáveis ou na matriz indicada na instrução READ.**

**REM é uma instrução usada para colocar comentários no meio de um programa. As linhas que começam por REM são ignoradas durante a execução do programar**

**RESTORE diz ao computador para voltar ao começo das linhas de DATA.**

**RETURN é a instrução usada no final das subrotinas para dizer ao computador para voltar ao programa principal. x**

**\*RIGHT\$ diz ao computador para tomar um certo número de caracteres a partir do lado <direito.de> uma string. Assim, por exemplo,**

**RIGHT\$(A\$,4) diz ao computador para tomar os últimos quatro caracteres de A\$. Os micros da familia Sinclair não usam esta instrução.**

**\*RND diz ao computador para escolher um número ao acaso.**

**RUN diz ao computador para começar a executar um programa.**

**\*SPC diz ao computador para pular um certo número de espaços na tela. Nem todos os micros usam esta instrução.**

**STEP é usado nos loops com FOR/TO...NEXT para indicar ao computador qual o valor do incremento da variável de contagem do loop.**

**\*TAB faz o cursor se deslocar um certo número de espaços na tela. Geralmente é usada junto com PRINT, para mostrar alguma coisa no meio da tela. Em alguns micros, TAB também pode ser usada para fazer o cursor se deslocar verticalmente. Na maioria dos micros, a instrução TAB deve ser seguida de ponto-e-vírgula.**

**THEN é usada com IF para dizer ao computador o que fazer se certas condições forem satisfeitas. Vide IF...THEN.**

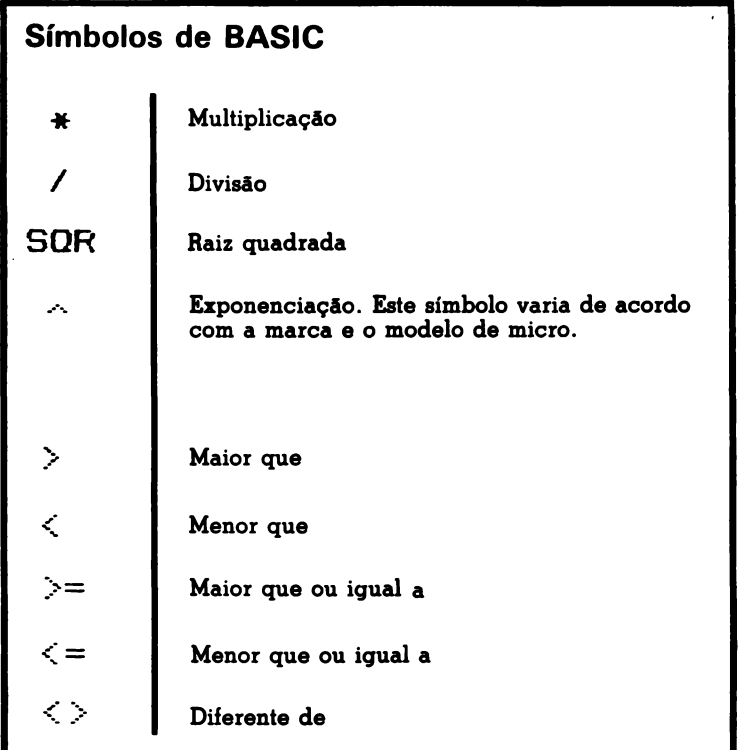

# Tabelas de conversão

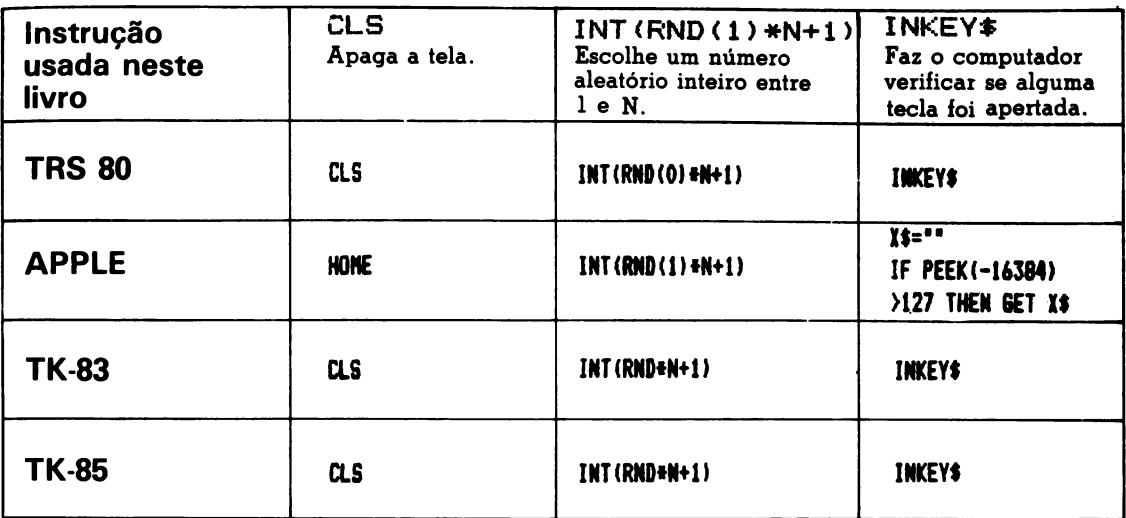

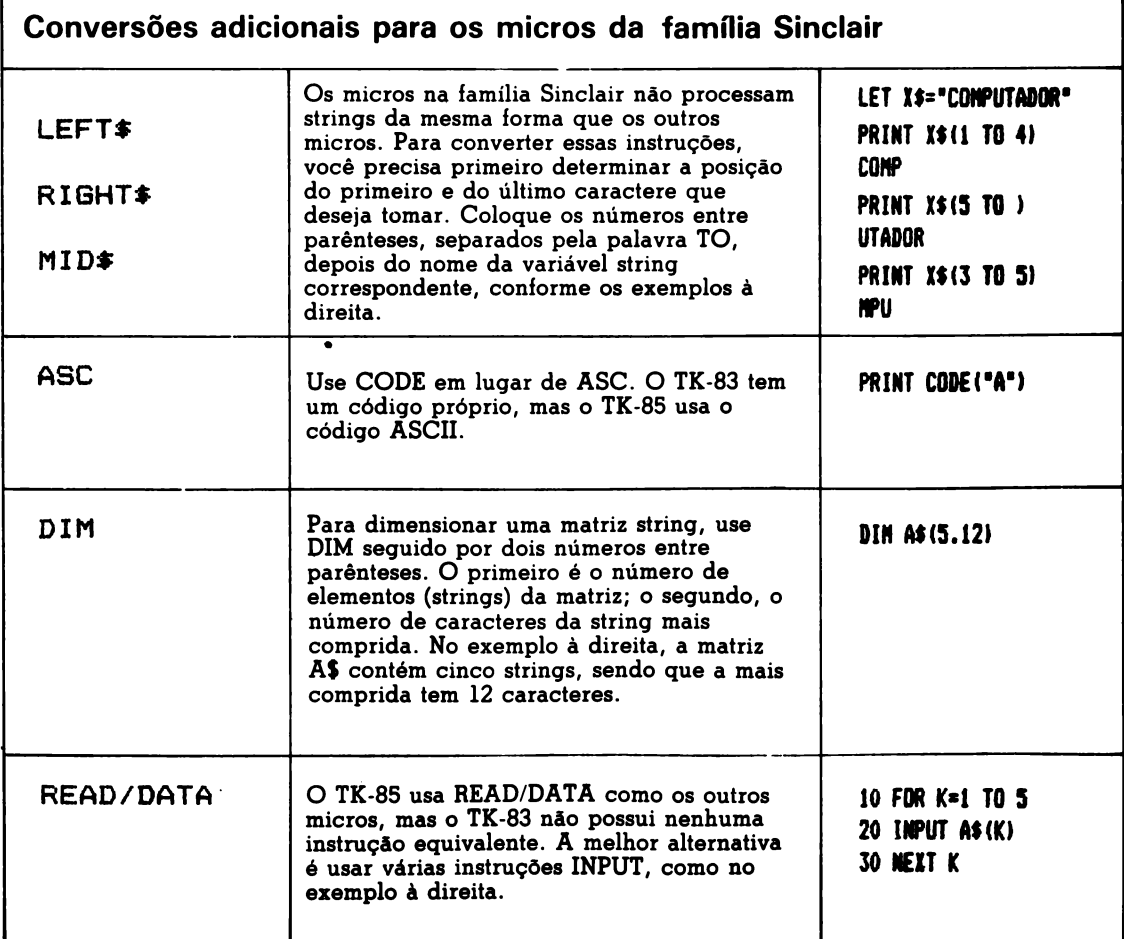

# Indice Remissivo

**Neste índice você encontrará os nomes dos problémas, das instruções de BASIC e das idéias discutidas neste livro. Os números das páginas das respostas dos problemas estão impressos em negrito.**

**A maior palavra, 17, 38 A menor palavra, 17, 38 Afunde o submarino, 26, 42 Analisando um programa, 7, 34 AND, 12 ASC, 18, 45, 47 Bar Bado, 23, 41 Caixa alta/caixa baixa, 18, 39 Calculador de velocidades, 7, 34 Calculadora, 12, 38 Calendário, 25, 41 Catálogo telefônico, 23, 41 Centígrados em Fahrenheit, 7, 34 CHR\$, 18, 45 CODE, 18, 45, 47 Código alfabético, 19, 39 ASCU, 18 com número-chave, 19, 39 de inversão, 19, 39 variável, 19, 39 comando diretos, 4-5 Como comparar letras, 18, 39 Contador binário, 10, 35 correção de erros, 4-5 Corrida de cavalos, 13, 36 DATA, 22, 45 Decolagem de um foguete, 11, 35 DELETE, 4 Descubra os erros, 20, 22, 40» 41 Desenhando na tela, 9, 35 desvios, 12 DIM, 24, 45, 47 elementos (de uma matriz), 24 erros, 3, 4 Erros em loops, 10, 35 Exame de motorista, 21, 40 fazendo o computador esperar, 20 FOR/TO...NEXT, 8-9 fluxograma (programa Caça ao Tesouro), 29, 31, 32 Fuga do planeta Zorgo, 15, 37 GET, 20, 47 GOSUB, 26, 45 GOTO, 12 Gráfico de números aleatórios, 25, 42 IF...THEN, 12-13 índices, 24 INKEYS, 20, 45, 47 INPUT, 6 INT, 14, 45 Jogo de palavras, 13, 36 de Papel, Pedra e Tesoura, 15, 38**

**Jogos de adivinhação, 13, 36 KEY\$, 20, 47 LEFTJ, 16, 45, 47 LEN, 16, 46 LET, 6, 46 LIST, 4, 46 Lista de nomes, 22, 41 Loop para fazer o programa ficar mais lento, 10, 35 loops de espera, 9 internos, 10 matrizes, 24-25 Mensagem que pisca, 10, 35 secreta, 9, 35 MIDJ, 16, 46, 47 NEW, 4, 46 OR, 12 Pesquisa de sorvete, 26, 42 PRINT, 4-5, 46 Programa Caça ao Tesouro, 28-33, 43-44 da máquina caça-niqueis, 27, 42 das salsichas, 7, 34 de ginástica, 11, 36 de sugestões, 25, 42 READ/DATA, 21, 46, 47 Relógio digital, 10, 35 RESTORE, 22, 46 RETURN, 4-5 Editor de texto, 17, 38 RIGHTS, 16, 46, 47 RND, 14, 46, 47 RUBOUT, 4 RUN, 5, 46 Senha, 12, 36 Seqüência de números, 14, 37 símbolos matemáticos, 4, 46 sinais de pontuação, 4 SPC, 4, 46 TAB, 4, 46 Tabuada do 13, 12, 36 Teste com PRINT, 6, 34 Testes com letras, 18, 39 com loops, 8, 10-11, 34, 35 com STEP, 8, 35 com strings, 16, 38 Vamos falar pfiano?, 7, 34 variáveis string, 6-7 variável bandeira, 31 Vinte perguntas, 25, 42**

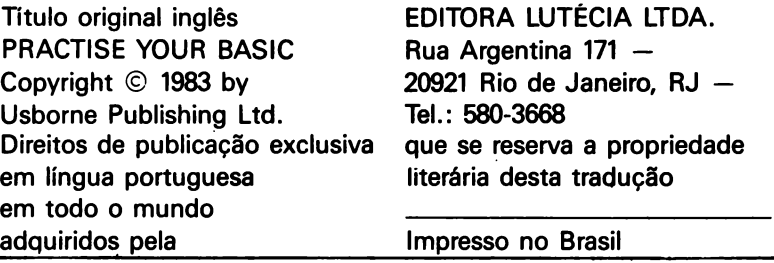

PEDIDOS PELO REEMBOLSO POSTAL Caixa Postal 23.052 — Rio de Janeiro, RJ 20922

# **Guias Práticos de rnicrpconiputadDres**

O que é capaz de fazer um microcomputador! Calcular, evidentemente, mas também organizar perguntas, escrever poemas, jogar uma quantidade de jogos cada qual mais palpitante, até mesmo compor música... Pequenos guias práticos de introdução à microinformática, as obras desta nova coleção nos permitem descobrir todas as possibilidades que os microcomputadores nos oferecem. Eles nos iniciam na linguagem e no funcionamento do computador, na aprendizagem da programação e — por que não? — na criação de programas originais: a clareza dos textos, a alegria das cores, a graça dos desenhos, tudo é concebido nestes livros para fazer desta iniciação um prazer.

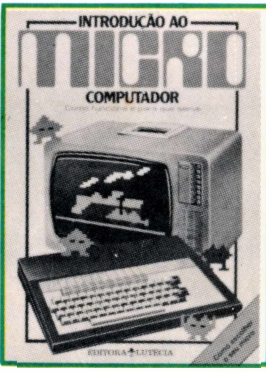

Um colorido guia para melhor compreendermos os microcomputadores como trabalham e o que fazem, apresentando idéias de coisas que podem ser feitas com o micro. Apresenta um utilíssimo guia comparativo dos diversos micros existentes no mercado brasileiro.

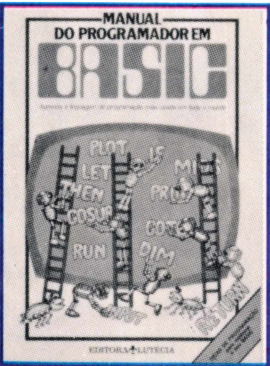

Introduz o leitor na programação BASIC, através de exemplos didáticos, e é sobretudo indicado ao jovem que começa a programar. Substitui com vantagens os manuais dos fabricantes. Apresenta dezenas de dicas utilíssimas para aprimorar a técnica de programação.

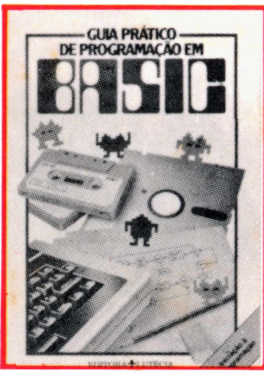

Um guia passo a passo de programação para os absolutamente iniciantes. Apresenta as diferentes linquaqens e aprofunda no BASIC, incluindo pequenos programas, simples e divertidos. Profusamente ilustrado a cores.

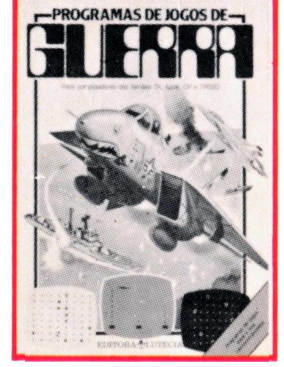

13 listagens de programas de jogos, para serem "rodados" nos micros pessoais mais difundidos no Brasil. Muito útil para ensinar o leitor a desenvolver seus próprios programas. Além disso, é um passatempo fascinante.

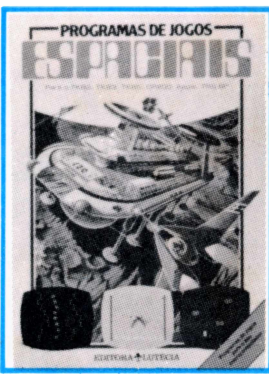

13 programas fascinantes e ao mesmo tempo simples, para todo tipo de microcomputadores; Jogos Intergaláticos, Módulo Lunar, viagem ao Futuro, Salvamento no Espaço e muitos outros, com respostas dos problemas.

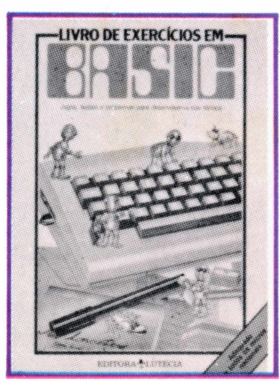

Um verdadeiro caderno a cores de problemas e exercícios, com jogos e quebra-cabeças , ideais para todo curso de programação em BASIC. Todas as respostas e explicações estão incluídas, para ajudar a esclarecer todo e qualquer problema.